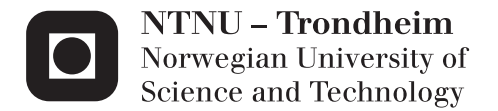

# Iceberg shape characterization for damage assessment of accidental impacts with ships and offshore structures

Torstein Myhre

Marine Technology (2 year) Supervisor: Jørgen Amdahl, IMT Co-supervisor: Martin Storheim, IMT Ekaterina Kim, IMT Submission date: June 2013

Department of Marine Technology Norwegian University of Science and Technology

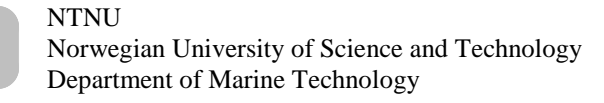

#### MASTER THESIS 2013 for Stud. techn. Torstein Myhre

#### **Iceberg shape characterization for damage assessment of accidental impacts with ships and offshore structures**

*Karakerisering av formen på isfjell for skadevurderinger av ulykkesstøt med skip og offshorekonstruksjoner*

The Arctic waters are becoming an attractive area due to its large reservoir of oil and gas. Explo- rations in such areas will meet with harsh environmental elements, such as ice loads and low temperatures. The sea ice extent and thickness have diminished over the past few years due to global warming. This diminishing ice may provide access to new sailing routes in these waters in the years to come. The probability of collisions between ships and icebergs may increase due to this increased activity. The assessment of the loads caused by iceberg impacts is an important issue for ship designers. In modern ship and offshore structure design, the design should always be carried out under the principle of the Ultimate Limit State (ULS) and further checked with the requirements for the Accidental Limit State (ALS).

Although it is not explicitly stated, the conventional design of ship structures is carried out in the ULS format. This design implies that the structure is only allowed to undergo small deformations with no or limited elasto-plastic behaviour. The task is then to determine the scantlings such that the structure can resist the maximum pressures and forces from the ice as the ship is crushing the ice. Consequently, the ice action is characterised as pressure versus contact area curves; the smaller the contact area, the larger is the indentation pressure. Substantial efforts have been invested over the past decades to determine pressure-area relationships for crushing ice. A variety of formulations can be found in ship classification codes and rules for arctic offshore structures, such as IACS and ISO 19906. The return periods for the ice pressures are not always explicitly stated, but in general, vary from a few years to 100 years.

Pressure-area relationships are sometimes also given for very rare ice impact events, for example, for a return period of 10000 years. The intention is to use the pressure for design in the ALS format. Such pressure–area relationships are useful if the objective is to design the structure to be so strong that it can crush the ice with very moderate deformations, similar to the task in the ULS design. This approach will often lead to overly conservative design. In most codes, it is accepted that the structure may undergo substantial deformations in the ALS design; yielding, plastic mechanisms, buckling etc. are allowed, but the integrity of the structure with respect to global stability shall not be put in jeopardy. For a ship or offshore structures carrying dangerous cargo, it is also normally required that a spill into the environment should not occur. For a double-hull tanker, this requirement implies that, while gross deformation and fracture of the outer shell may be accepted, puncturing of the inner shell (cargo tank) should not occur. For this kind of design, pressure-area curves are meaningless; the structural resistance will to a large extent limit the pressures on the ice-structure interface.

Icebergs may take on a variety of shapes. A few attempts have been made to characterise the shapes, but so far, a common agreement on standard shapes to be used for ALS design has not been established. An alternative approach to characterisation of iceberg shapes on the basis of empirical surveys is to characterise the shapes in view of *the structural resistance* to iceberg impacts. In principle, a "spear-like" protrusion of an iceberg has a large puncturing potential,but in such cases the side of the ship will simply crush the ice. A vertical, plane iceberg surface yields significant confinement of the ice, which may become virtually rigid compared to the structure. However, the associated large contact area yields a significant energy dissipation capability, and no penetration of

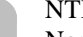

the inner hull is likely (unless the iceberg kinetic energy is very large).

The objective of the present work is to evaluate iceberg shapes primarily in terms of their damage potential with respect to the scantlings of the shipside. As the demand for strain energy dissipation for collisions with bergy bits, icebergs and growlers up to 1000 tons is moderate, a relatively small part of the iceberg will be crushed and contribute to the energy dissipation. Consequently, it is not essential to have exact information about the overall shape of the iceberg, but instead, the local shape is important and should be evaluated in view of the structural configuration of the ship.

The work is proposed to be carried out in the following steps:

- 1. Describe actual iceberg shapes that have been proposed in the literature. Prepare an overview of actual ships side scantlings as a basis for the choice of parameters to be varied in a parametric study.
- 2. In collaboration with supervisors establish finite element models of selected shipside structures (reinforced and non-reinforced) with different dimensions and iceberg models with various shapes. The shapes shall be selected with due consideration of the side structure dimension.
- 3. Perform integrated simulations of iceberg impacts with the shipside. The impact direction relative to the side and other parameters (for example ice-steel friction coefficient) may be varied). The results from the simulations shall be described and discussed with respect to distribution of energy dissipation and damage in the shipside or the iceberg as well as interface forces and pressures.
- 4. In particular, establish pressure-area relationship of the ship side mapped on a *rigid* iceberg. The pressure area relationship for the ship side shall be compared with the pressure-area relationship for realistic ice crushed against a *rigid* ships side. Is it possible to predict the integrated behaviour from this information?
- 5. On the basis of the results from the numerical simulations the most "onerous" iceberg shape with respect to damage of the side structure and possible penetration of the inner shell shall be identified. Propose a characteristic shape to be used for ALIE design (the shape may depend on side structure lay-out)
- 6. Conclusions and recommendations for further work

Literature studies of specific topics relevant to the thesis work may be included.

The work scope may prove to be larger than initially anticipated. Subject to approval from the supervisors, topics may be deleted from the list above or reduced in extent.

In the thesis the candidate shall present his personal contribution to the resolution of problems within the scope of the thesis work.

Theories and conclusions should be based on mathematical derivations and/or logic reasoning identifying the various steps in the deduction.

The candidate should utilise the existing possibilities for obtaining relevant literature.

#### **Thesis format**

The thesis should be organised in a rational manner to give a clear exposition of results, assessments, and conclusions. The text should be brief and to the point, with a clear language. Telegraphic language should be avoided.

The thesis shall contain the following elements: A text defining the scope, preface, list of contents, summary, main body of thesis, conclusions with recommendations for further work, list

#### NTNU

Norwegian University of Science and Technology Department of Marine Technology

of symbols and acronyms, references and (optional) appendices. All figures, tables and equations shall be numerated.

The supervisors may require that the candidate, in an early stage of the work, present a written plan for the completion of the work. The plan should include a budget for the use of computer and laboratory resources, which will be charged to the department. Overruns shall be reported to the supervisors.

The original contribution of the candidate and material taken from other sources shall be clearly defined. Work from other sources shall be properly referenced using an acknowledged referencing system.

The report shall be submitted in two copies:

- Signed by the candidate
- The text defining the scope included
- In bound volume(s)
- Drawings and/or computer prints that cannot be bound should be organised in a separate folder.

#### **Ownership**

NTNU has according to the present rules the ownership of the thesis. Any use of the thesis has to be approved by NTNU (or external partner when this applies). The department has the right to use the thesis as if a NTNU employee carried out the work, if nothing else has been agreed in advance.

#### **Thesis supervisors**

Prof. Jørgen Amdahl Ph.D candidates Martin Storheim and Ekaterina Kim

#### **Deadline: June 10, 2013**

Trondheim, January, 2013

Jørgen Amdahl

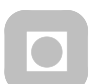

# Preface

This thesis completes my master's degree at the Norwegian University of Science and Technology (NTNU). The work has been carried out at the Department of Marine Technology during the spring semester of 2013 under the supervision of Professor Jørgen Amdahl and Ph.D candidates Martin Storheim and Ekaterina Kim.

I would like to thank my supervisors for the guidance and motivating discussions during the work on the thesis.

Orstein Myhre

Torstein Myhre June 10, 2013 Trondheim

## Abstract

The northern areas are becoming more and more attractive because off the large oil and gas reservoir that is there. In this area there is a harsh environment and the possibility to collide with an iceberg increases as the number of vessels in the area increases. The project is a master thesis that was trying to find appropriate shapes of the contact area of an iceberg in relation with the ship scantlings that can be used for design against iceberg impacts. This thesis investigated an accident with a return period of 10 000 years, which correspond to an ALS (accidental limit state) type of event. This type of event allows for some plastic deformation in the structure as long as it does not danger human life, have significant pollution or financial consequences.

By dividing the calculation in two, first by calculation of the energy in the iceberg relative to the ship and then impose the energy in a collision with the ship. To simulate the collision between the ship and the iceberg there were used non-linear finite element method by using the computer code LS-DYNA 971.

The ship structure and iceberg were modeled in PATRAN with shell elements for the ship and solid elements for the iceberg. The icebergs were modeled as a cone with a radius in front where the angle of the cone and radius of the front were varied. The ice material was modeled with a material model that was developed by an earlier Phd. student at NTNU. This corresponds to a shared energy design of the ship according the NORSOK codes three categories. The three categories are ductile design, shared energy design and strength design. The shipside scantlings was also varied with a ship without ice strengthening, a 1C ice strengthened ship and a 1A ice strengthened ship. The ship structure was limited to only a section of the shipside modeled with an elasto-plastic material model. In the analysis the iceberg was pushed into the shipside with a constant speed and the forces, deformations and pressures were measured.

The result was showing a tendency of that an iceberg with the largest radius in front equal to half of the web frame spacing and a cone angle higher than about  $50^{\circ}$  was the most onerous for the shipside, but were not tested any icebergs with larger radius.

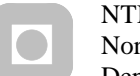

# **Table of Contents**

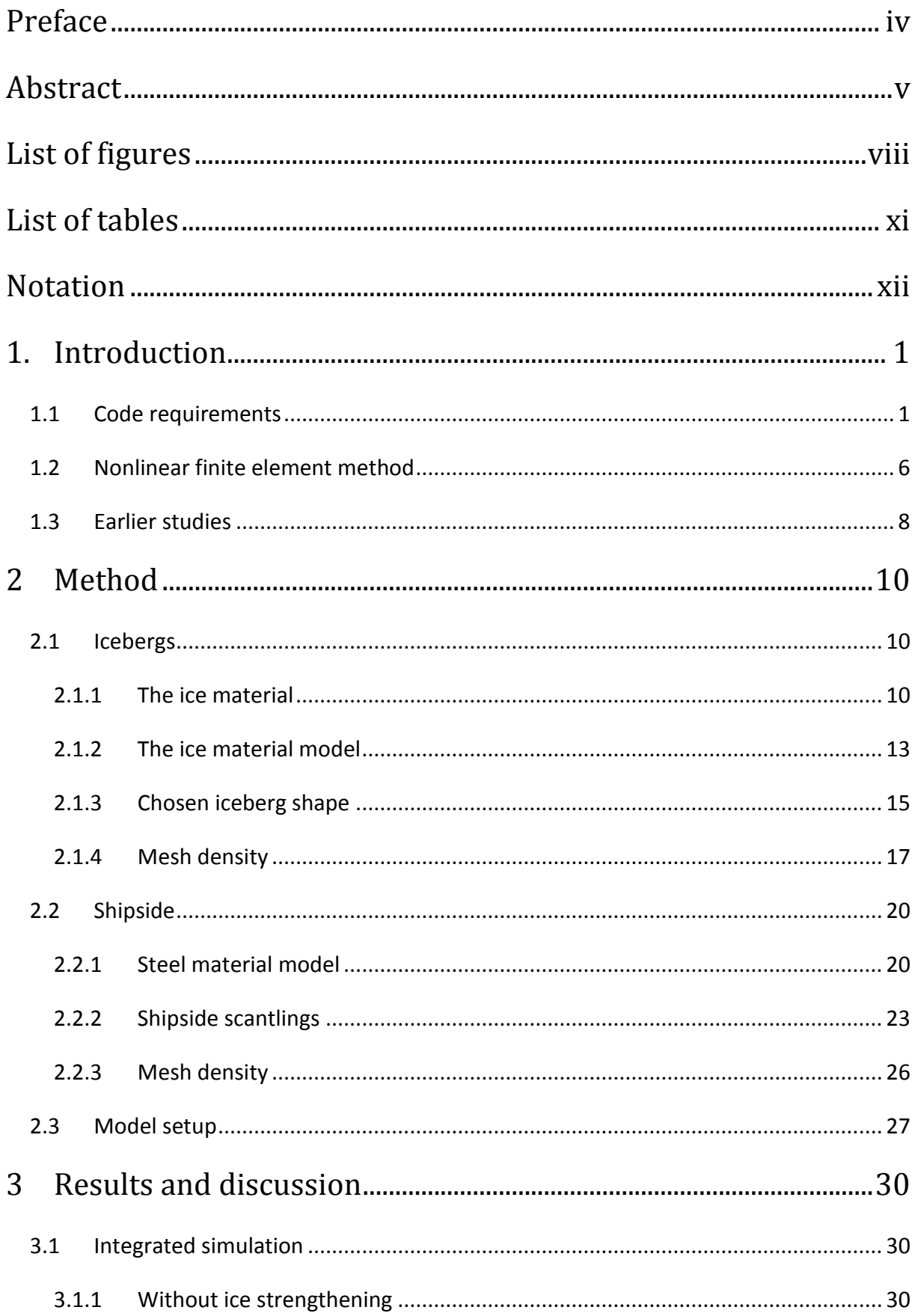

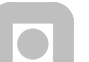

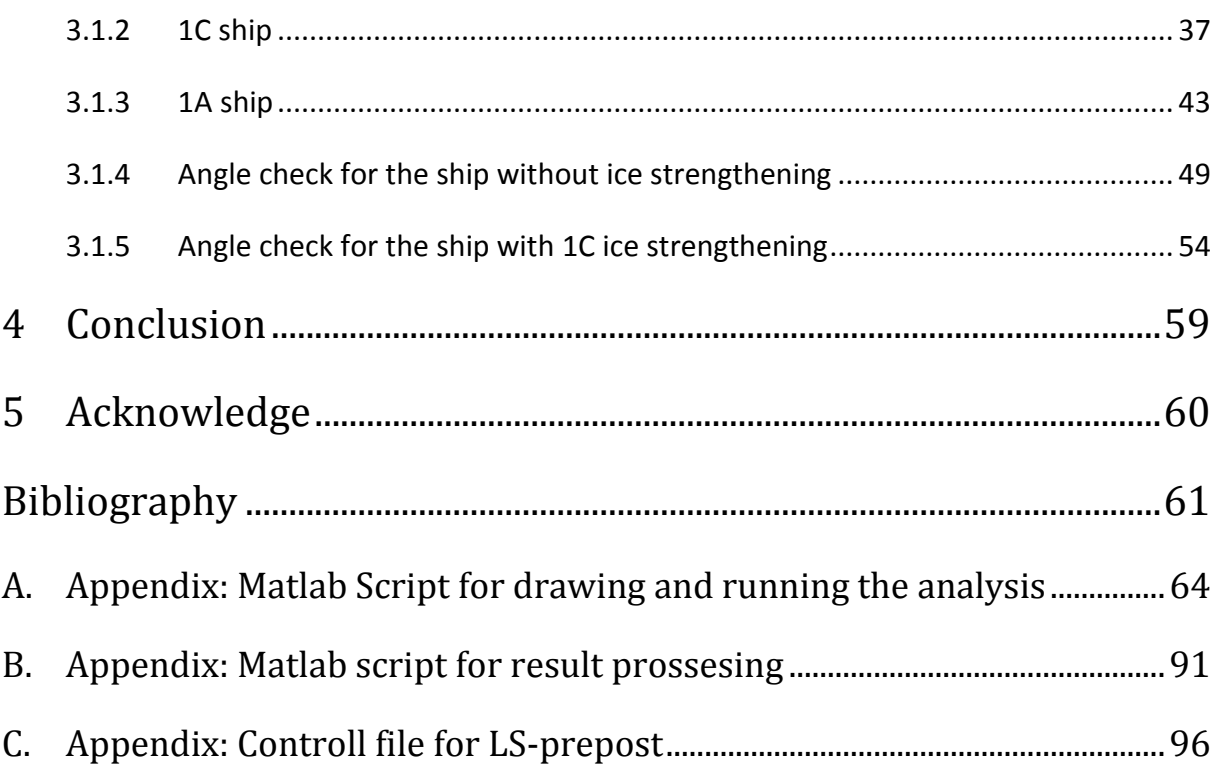

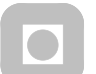

# List of figures

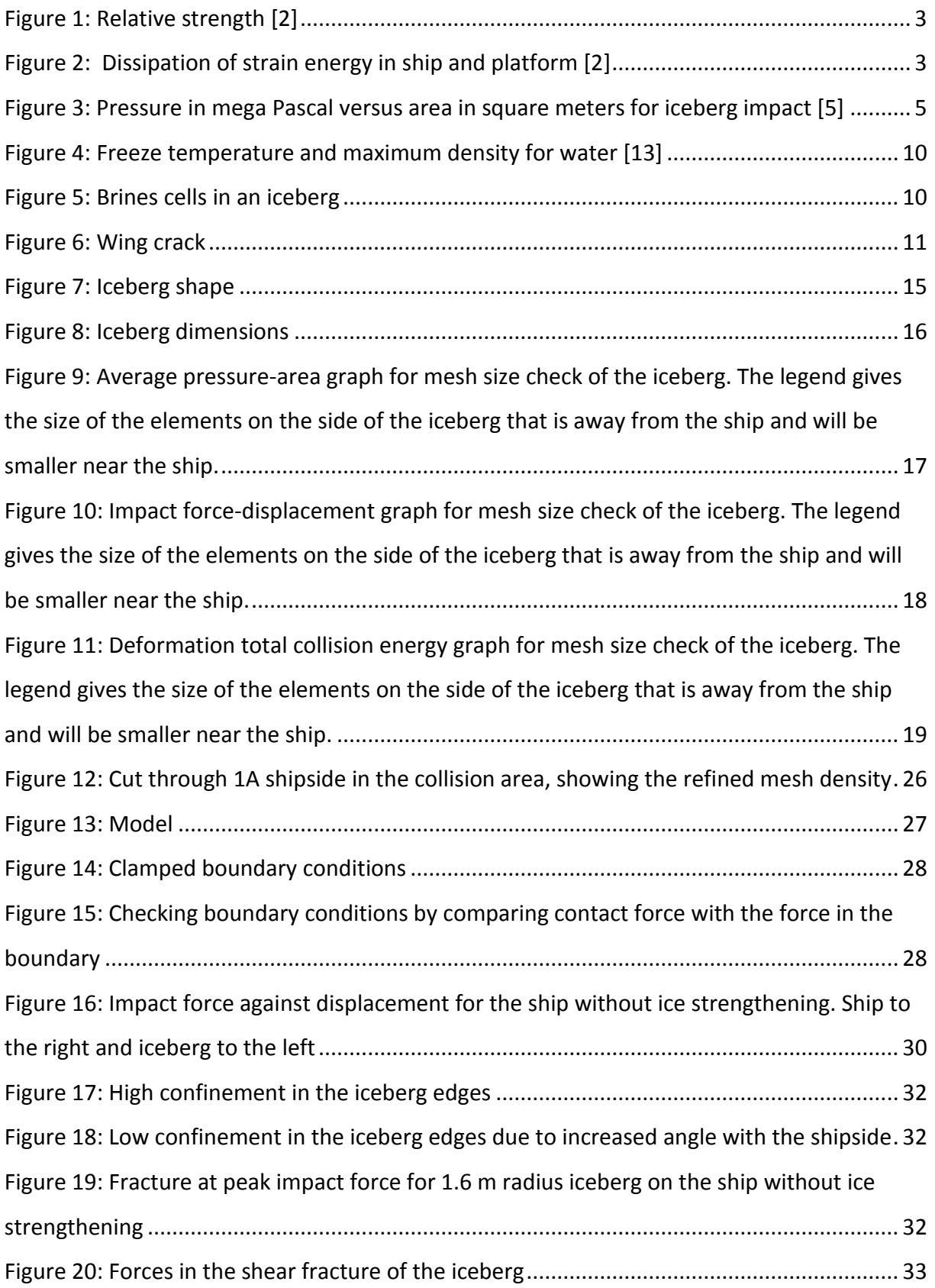

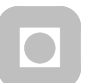

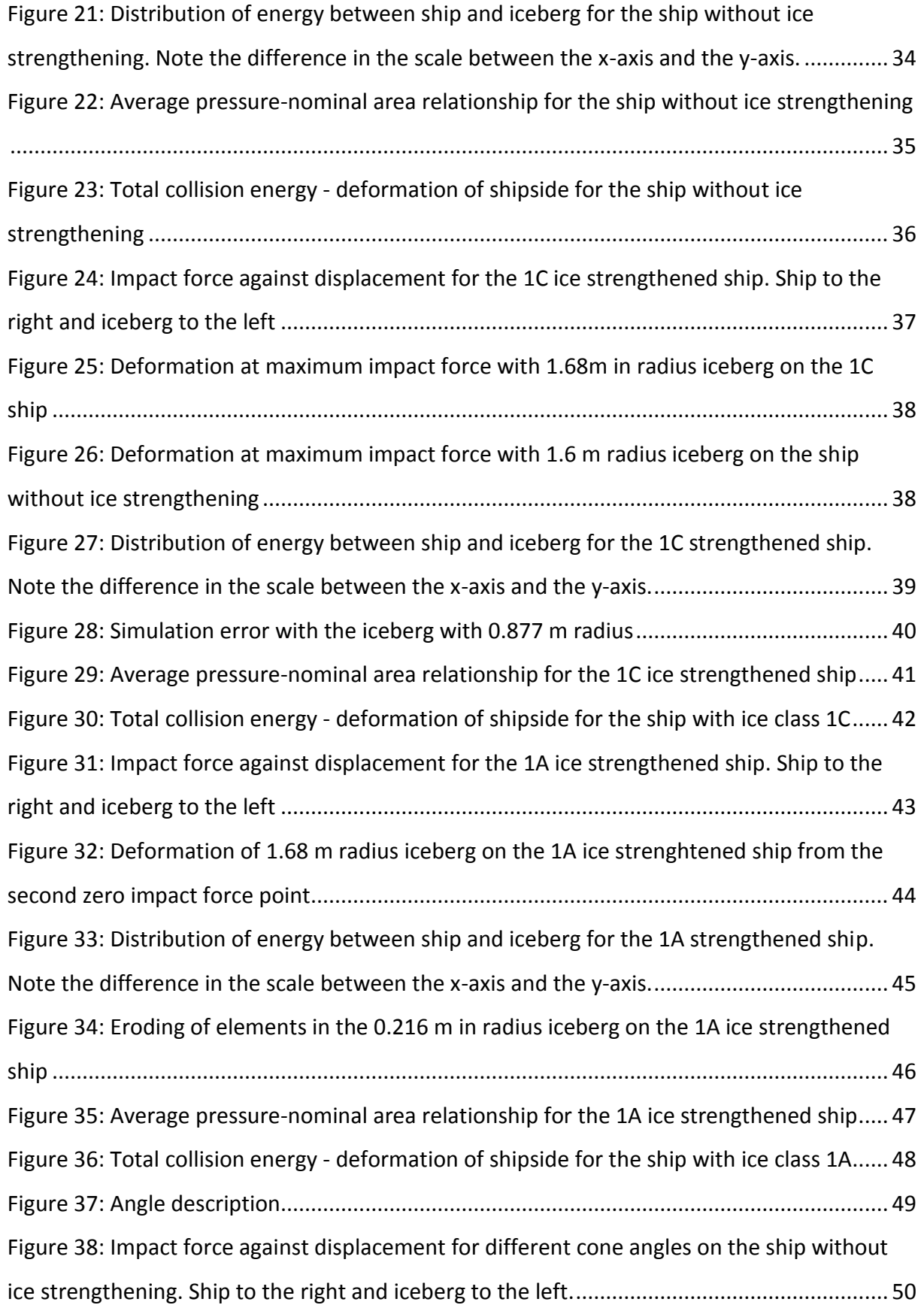

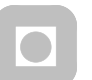

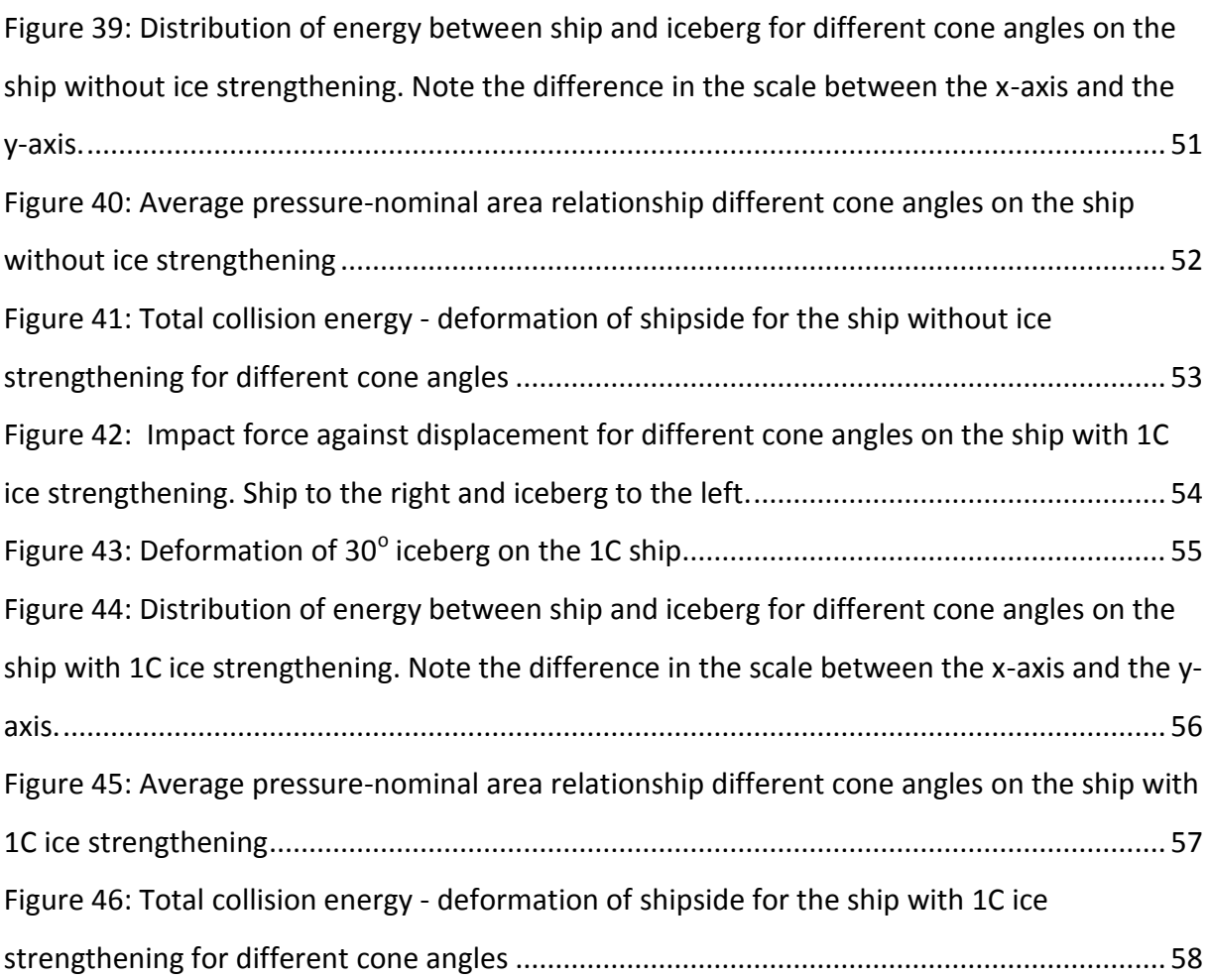

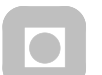

# List of tables

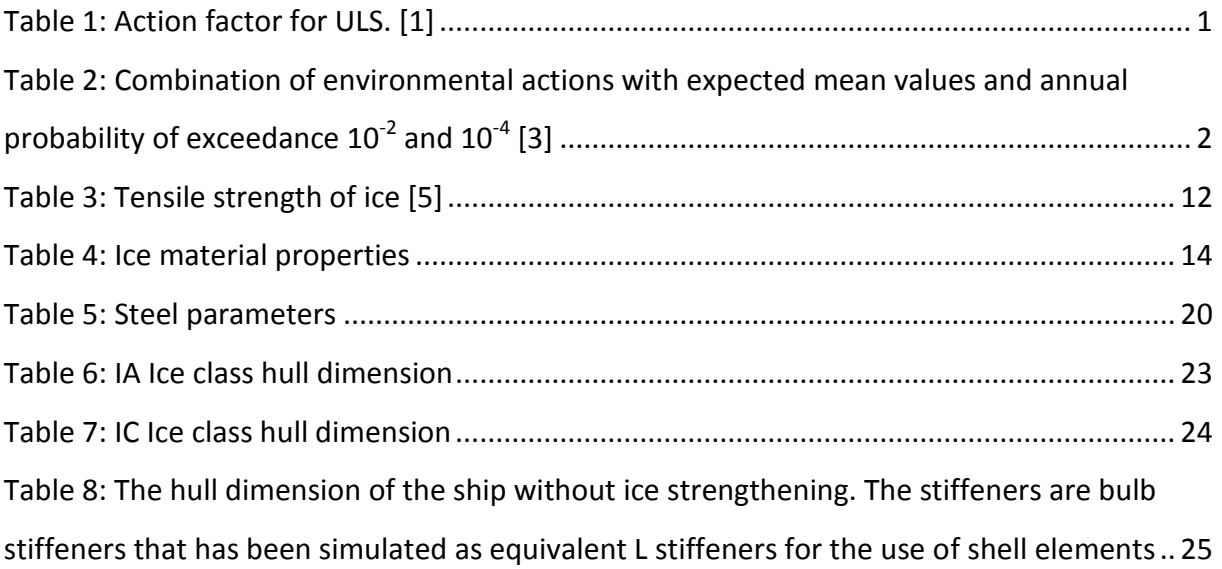

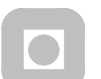

#### NTNU

Norwegian University of Science and Technology Department of Marine Technology

# **Notation**

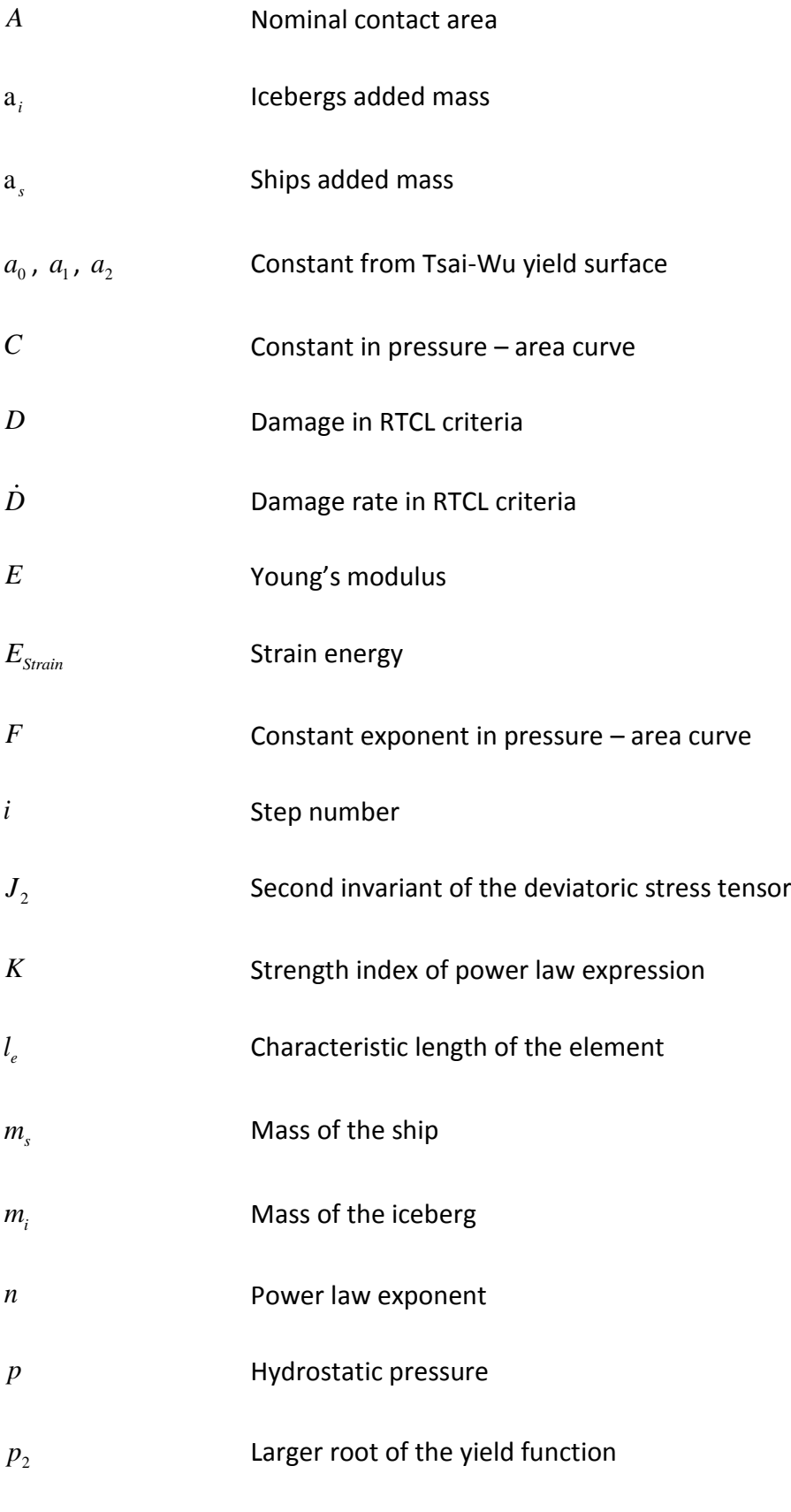

xii

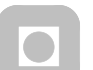

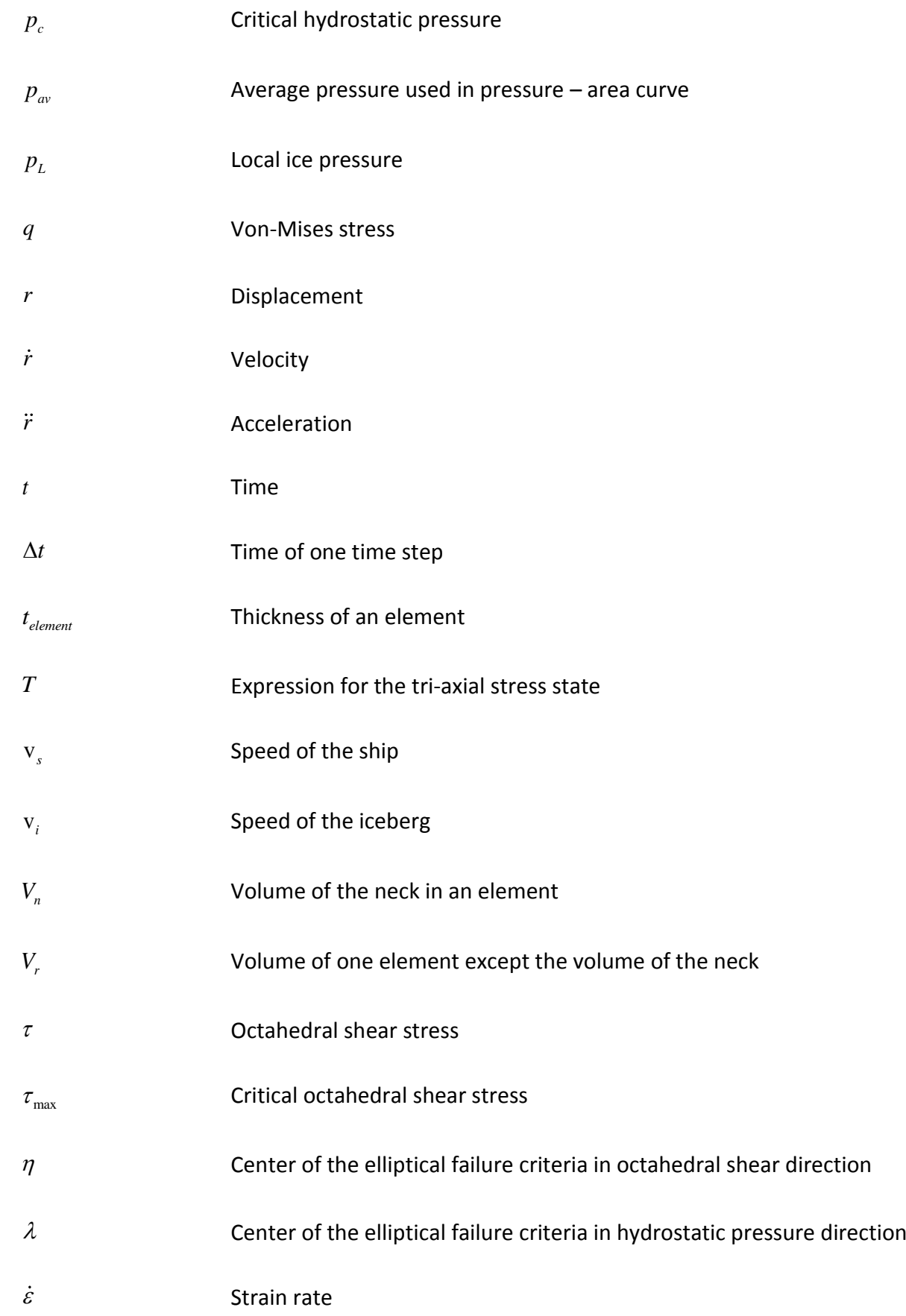

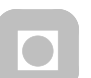

NTNU

Norwegian University of Science and Technology Department of Marine Technology

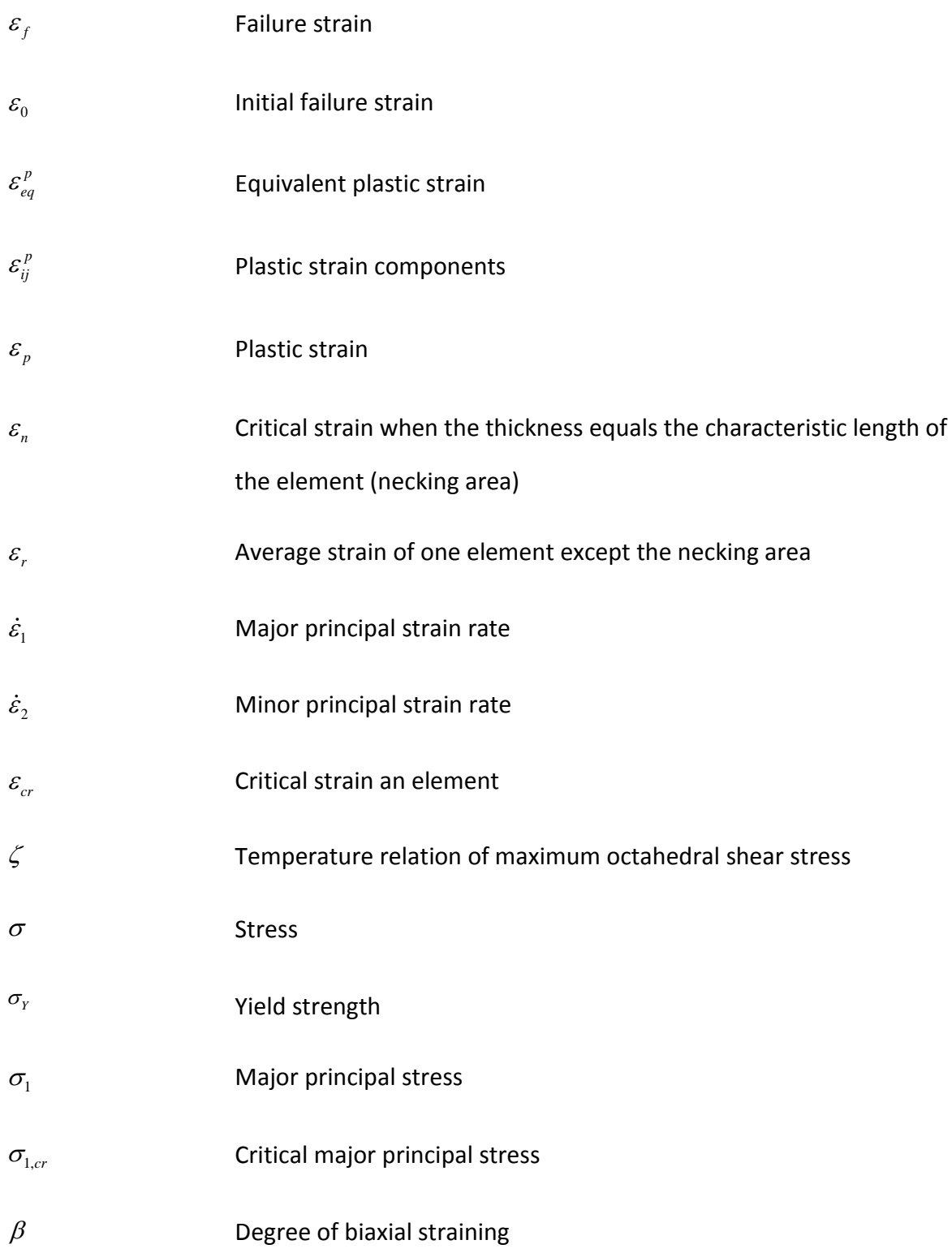

# 1. Introduction

The possibility of an iceberg impact with a ship structure is growing. The cause of this is the increased activity in the northern areas of the world. There are two main reasons for this, the oil and gas exploration in the northern areas are intensified. The second reason is that the ice in the North Pole is melting and thereby opening for new shipping routes.

The increased possibility for collision gives the basis for further research on ice impact with structures. The regulations for an offshore impact are for two different events either for a 100 year return period, ULS (Ultimate Limit State), or for a 10 000 year return period, ALS (Accidental Limit State), which both shall be checked.

This project is a Master thesis trying to find appropriate shapes of the contact area of an iceberg in relation with the ship scantlings that can be used for ALS design against iceberg impacts.

### 1.1 Code requirements

According to NORSOK [1] the ULS check should be performed with the worst of these load factor combinations.

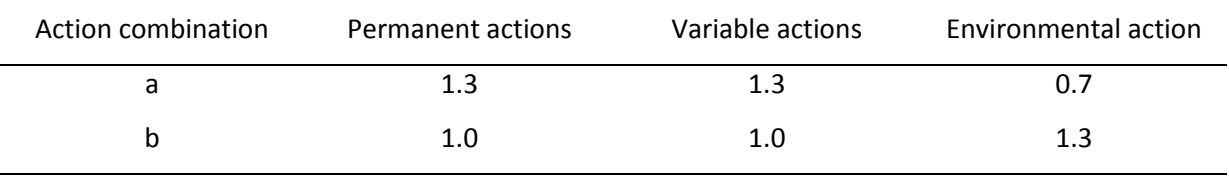

Table 1: Action factor for ULS. [1]

If the event is an ALS type of event the structure shall not have a complete loss of integrity. This implies that some damage to the structure is allowed if the structure does not danger human life, have significant pollution or financial consequences.

According to NORSOK [2] the ALS analysis is done in two steps. First resistance to accidental actions then if the resistance is reduced it shall be checked for ULS events. The analysis can be done either by directly calculating of the effects imposed by the actions on the structure,

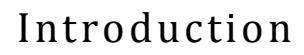

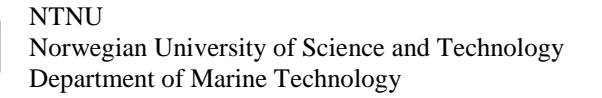

or indirectly by using the recommendation from the rules without further calculations. If non-linear dynamic finite element analysis is used it shall be verified that all needed effects and local failure modes are accounted for.

The regulation for the environmental action can be found in NORSOK N-003 [3] where the different loading shall have the return period given by the yearly possibility in the table below.

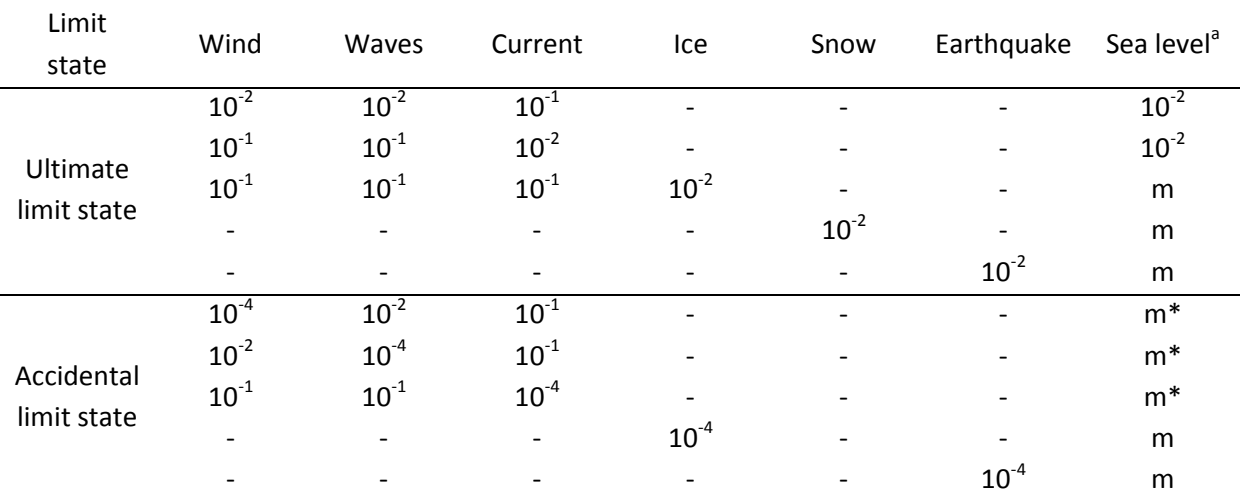

<sup>a</sup> m – mean water level

m\* – mean water level, including the effect of possible storm surge

Seismic response analysis should be carried out for the most critical water level.

Table 2: Combination of environmental actions with expected mean values and annual probability of exceedance  $10^{-2}$  and  $10^{-4}$  [3]

As we can see in the chase of ice loading, the ice load in ULS design should be considered with 100 year return period and with 10 year maximum wind, waves and current with the mean water level. In an ALS event the ice loading can be considered alone with a return period of 10 000 years and a mean water level.

# Introduction

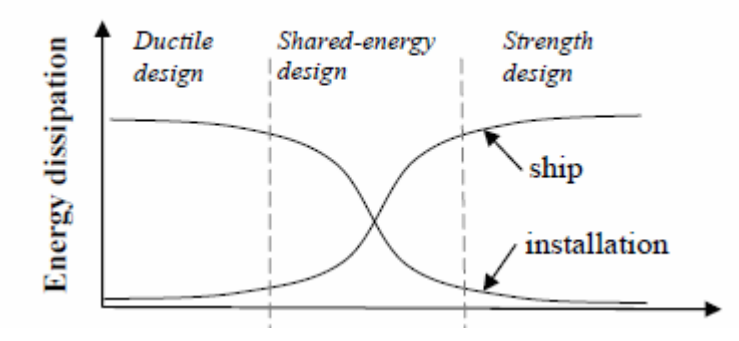

Figure 1: Relative strength [2]

For ship impacts the effects can be calculated direct or by energy considerations combined with elastic-plastic method. The structure can be designed with a ductile, shared energy or strength design as seen in Figure 1. In the strength design the iceberg would be the only body deforming. This would demand the ship to be strong enough to crush the ice. For the ductile design only the ship deforms and will therefore have to take the entire energy of the collision. This simplifies the calculations since the iceberg can be modeled as rigid. In the shared energy design both the ship and the iceberg will deform and will influence each other.

The sharing of the energy can be represented as a load-deformation curve for both the ship and the iceberg. The areas below the two curves up to a certain load level give the energy of the impact. By use of this information the impact force can be found by the graph as shown in Figure 2.

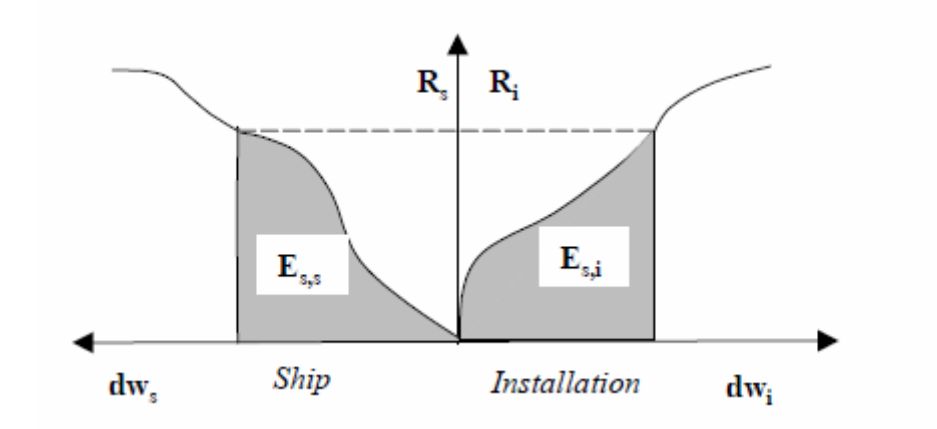

Figure 2: Dissipation of strain energy in ship and platform [2]

# Introduction

The collision mechanics is often divided into two methods. If the periods governing the motions are long compared to the duration of the collision, there should first be calculated the distribution of the impact energy between kinetic rotation, translation energy and deformation energy. This can be done with momentum and energy considerations, as done by Liu and Amdahl [4].

$$
E_{\text{Strain}} = \frac{1}{2} (m_s + a_s) v_s^2 \frac{\left(1 - \frac{v_i}{v_s}\right)^2}{1 + \frac{m_s + a_s}{m_i + a_i}}
$$
(1.1)

:Strain energy *Strain E*

: Mass of ship *s m*

: Mass of iceberg *i m*

: Added mass ship *s*

: Added mass iceberg *i*

: Speed of ship  ${\bf V}_s$ 

: Speed of iceberg  $V_i$ 

The deformation energy from these calculations is then divided between the two structures. This is shown by a graph like in Figure 2. The force on both structures will always be the same. When the force is increased until the area below the graph has reached the total deformation energy, the value on the deformation axis can be read to find the deformation for the iceberg and the structure. If the duration of the collision is long compared to the Eigen period of the motion, this can be found with quasi-static method of analysis. If the period is close there should be performed a dynamic structural analysis. [3]

In the iso standard [5] there is used a pressure area curve to design against iceberg impacts. The curve is used to find the pressure to add to a load patch on the shipside.

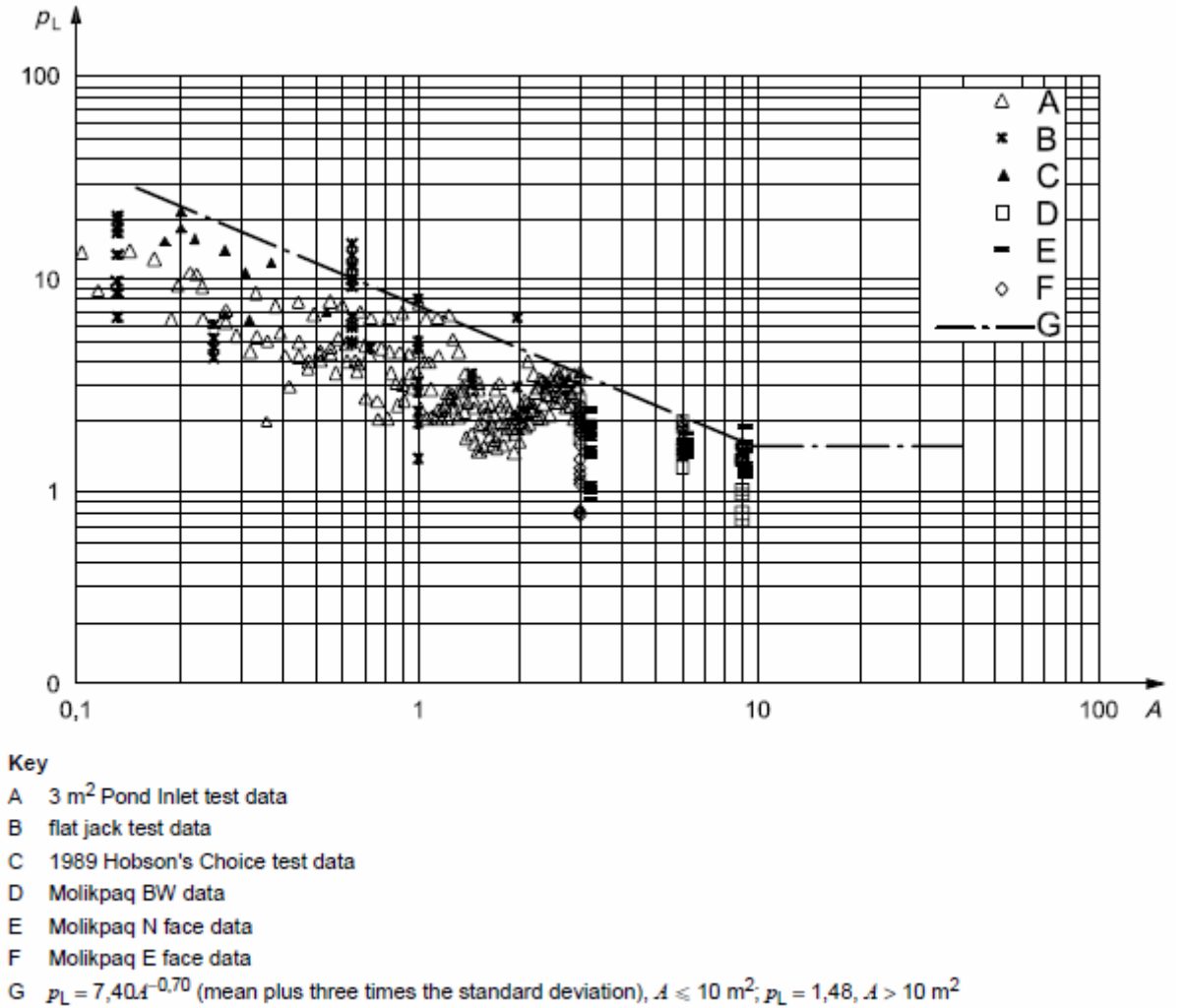

- $p_1$  local ice pressure, expressed in megapascals
- $\Lambda$  contact area, expressed in square metres

Figure 3: Pressure in mega Pascal versus area in square meters for iceberg impact [5]

## Introduction

**NTNU** Norwegian University of Science and Technology Department of Marine Technology

## 1.2 Nonlinear finite element method

This analysis had to be performed in a dynamic non-linear finite element program which in this case was LS-DYNA. LS-DYNA is an explicit finite element solver. In the book by Torgeir Moan [6] the solution method for a finite element solver is described. An explicit solver finds the displacement at a new time step by use of the displacement, velocity and accelerations of the previous time step. This is done by a Taylor series expansion of the displacement where the terms higher than second order are neglected.

$$
r_{i+1} = r_i + \Delta t \cdot \dot{r}_i + \frac{\Delta t^2}{2} \cdot \ddot{r}_i
$$
 (1.2)

In this way there is no need to invert the system stiffness matrix for each step. This does the erosion technique effective to simulate cracks in the structure. This method deletes an element if the given conditions are met, such as to high strain level. A problem with deleting elements is that the mass and energy of the element also is deleted. Another way is by using double nodes, so that the elements can be split from each other by separating the nodes. This method does not delete the element and thereby is preserving the mass and energy stored in the element, but the time to solve is increased because of the greater number of nodes.

In order to keep the simulations stable the time steps needs to be very small, smaller than  $2/\varrho_{\textrm{\tiny{max}}}$  . Where  $\,\varrho_{\textrm{\tiny{max}}}$  is the highest Eigen frequency the element model can describe. This causes high order element interpolation functions to reduce the time step and thereby increasing solving time. Therefore there are often used four noded shell elements with reduced integration so that the deflection over one element is constant and high Eigen frequencies are avoided. A simplified way of describing the time of one time step is by the time the sound uses to travel through the elements characteristic length.

There are also implicit solvers that solve the equation of motion for each time step. Thereby it needs much more memory and time to solve each time step, but can have much longer time steps. Some are even unconditionally stable which means the time step is only governed by the data wanted from the model.

## Introduction

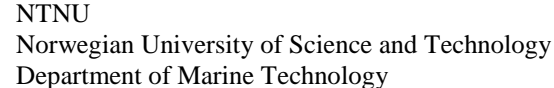

Compared to linear finite element analysis, there are some considerations that have to be taken into account when doing a non-linear analysis. The material properties of steel after yield are non-linear which means the stiffness will change with the strain, and eventually be zero when the material breaks. The deflection could be larger than in a linear case were the deflections are assumed to be negligible. Therefore the load in a static case has to be applied stepwise and the stiffness relation has to be updated and iterated to reach equilibrium for each step. For a dynamic case the time is introduced stepwise. Boundary condition may also change with deflection when element contact each other. If the structure shall model buckling well it is also necessary to include initial deformation according to the tolerances for the structure not to overestimate the buckling load.

For this case, the deflection will become large when the iceberg pushes on the shipside and the initial deformations will become unimportant. The steel will then get plastic strains and eventually be large enough so that the material will break. This is simulated with deleting the elements with to high strain. When the iceberg contacts the shipside the boundary conditions for the ship side change in the contact area, and must move together with the iceberg.

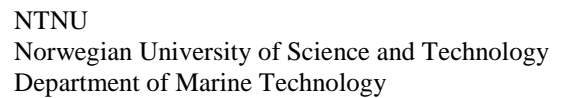

## Introduction

### 1.3 Earlier studies

In earlier studies there have been used at least three different approaches to simulate the collision event. There was used the whole iceberg, just the contact area of the iceberg or just a patch load. All these tree approaches are based on experiments to try to get the typical ice material behaviour.

Gagnon [7] simulated the whole collision event with water, air, iceberg and ship, to simulate a model test and compare the result. He used a box shaped iceberg with rounded corners that was simulated with a foam material that had been adapted to ice by earlier experiments. The iceberg was at rest and the ship pushed through the water into the iceberg. The analysis gave god approximations for the peak pressure, duration and pressure distribution in the impact compared to the model test.

In a later study by Gagnon [8] the iceberg had the same shape except for the contact area between the ship and the iceberg. In this area on the model there had been added a half sphere, to simulate a pointier iceberg. The analysis gave realistic deformations compared to known accidents. The result also showed increasing pressures as the area increased.

Some analyses have been done at Norwegian University of Technology and Science by doctoral student Zhenhui Liu. Zhenhui Liu has with assistance from Jørgen Amdahl done several analyses of ice collisions. [4] In one of these analyses Zhenhui Liu developed a new formulation for the impact mechanics to account for a 3D case with 6 DOF to find the energy of the impact. He also developed a new material model for ice as described in ice material model chapter 2.1.2 [9] . He tested the ice model in an analysis with collision with the fore ship [10] and in a collision with the shipside [11]. In these studies there have been used spheres, spheres connected to a cone and parabolic shapes to simulate the icebergs local shape. The result showed that the ice strengthened ship could withstand the forces from the iceberg, but when reducing the yield strength to 75 MPa the shipside ruptured.

In another analysis done at Norwegian University of Technology and Science by doctoral students Storheim and Kim [12] with assistance from Amdahl and Ehlers there was used five different iceberg shapes and two different material models. The material model used were the foam model Gagnon [7] developed and the material model Zhenhui Liu [9] developed.

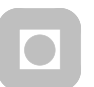

# Introduction

There has been tested with the corner of a cube, a blunt ellipsoid, a sharp ellipsoid, sphere and a vertical cone. The result from the analysis showed that the material model developed by Zhenhui Liu [9] gave a softer collision because of the eroding of ice elements. The material developed by Gagnon [7] became harder and harder as the elements was not eroded away.

# Method

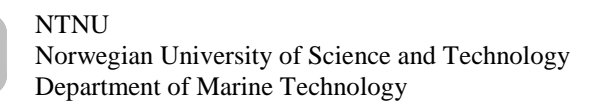

## 2 Method

### 2.1 Icebergs

### **2.1.1 The ice material**

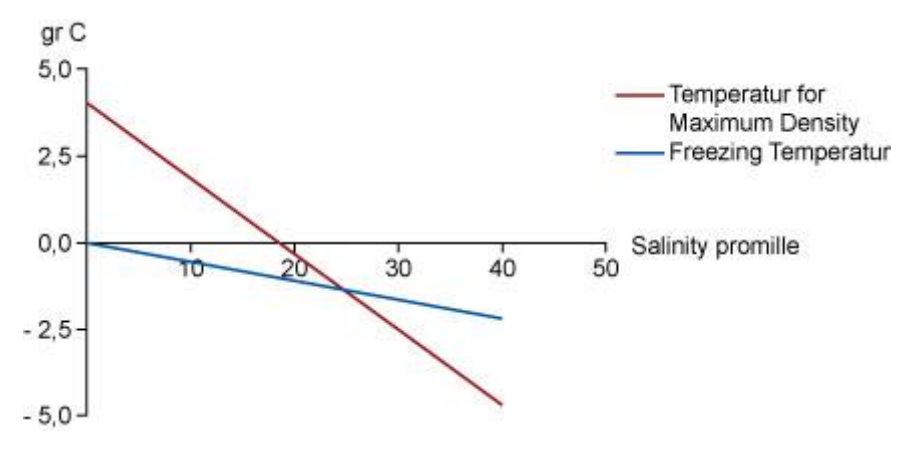

Figure 4: Freeze temperature and maximum density for water [13]

In this analysis the properties of ice were very important. According to Whitworth and Petrenko [14] the regular salt water contains about 35 parts per thousand by weight of salt and freezes at about  $-2^oC$  . Unlike fresh water it does not have a maximum density at a temperature above the freezing point. This causes the water on top to go to the bottom when the salt water gets colder and thereby the whole water column must be cooled down before the salt water freezes. In fresh water the convection stops when the water reaches  $4^oC$  and then the ice can begin to form.

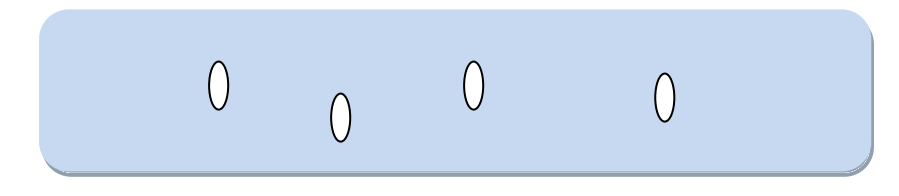

Figure 5: Brines cells in an iceberg

When the first ice forms in salt water the crystals are fresh water ice and as the ice continue to form the salt water will concentrate in brine cells inside the ice (Figure 5) and the ice will be pure except for the brine cells. As the ice gets older the salt concentration will be smaller

# Method

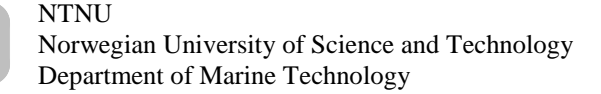

mainly due to the brines melting their way out of the ice. The ice will get stronger as a result of less brine in the ice. The new ice can also become stronger in colder temperatures when more of the brine volume freeze, and will be as strong as multi-year ice at about -20 $^{\circ}$ C [5].

According to Whitworth and Petrenko [14] the ice has a different behavior for different strain rates and temperature. For compression and very low strain rates e.g.  $10^{-7}\left[-\sqrt{s}\right]~$  for  $>$   $-20^oC$  , the ice will deform plastically without making cracks and will not break. For a higher strain rate, but below about  $10^{-3}$   $\left[-/s\right]$  the ice will have an elastic behavior up to a curtain load level and then deform plastically. The plastic deformation will cause cracks that will eventually break the ice. For the most of a collision event, the ice will have larger strain rate than  $10^{-3}$   $\left[-/s\right]$  and with this strain rate the ice will behave brittle. This means that the ice will have elastic strain up to a sudden fracture.

For tension the transition from ductile to brittle happens at a lower strain rate  $\sim 10^{-6} \left[ -7 \, \mathrm{s} \right]$ . This is because the cracks in the ice is not pushed together as in the compressive case but are pulled open, and the failure can happen with the first crack.

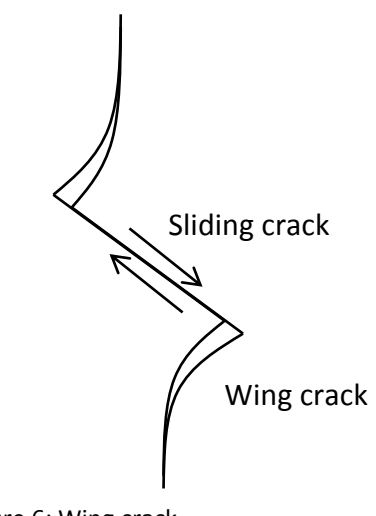

Figure 6: Wing crack

The strength of the ice is temperature dependent, and for lower temperature the ice gets stronger. For the ice to fail it has to make cracks, and under compression these cracks surfaces have to slide against each other and make wing cracks Figure 6. When the

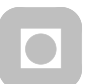

temperature become lower the friction between the ice surfaces become higher and the force needed to slide therefore becomes greater. The brittle failure happens because of the cracks reaches all the way through the ice. At lower temperatures the crack need more force to expand and therefore the ice becomes stronger.

Icebergs are ice that is broken of large glaciers that are close to open water. The glaciers are created over many years by snowing and are therefore fresh water ice. In [5] there is given formulas for different mechanical properties of ice depending on temperature, salinity and density. Typical values for the Young's modulus of pure ice are 9-10 GPa [5] and 4 – 12 MPa for compressive strengths depending on strain rate [5].

The tensile strength in the region above the ductile to brittle transition is different for vertical and horizontal direction in sea ice due to it being columnar and is presented in Table 3.

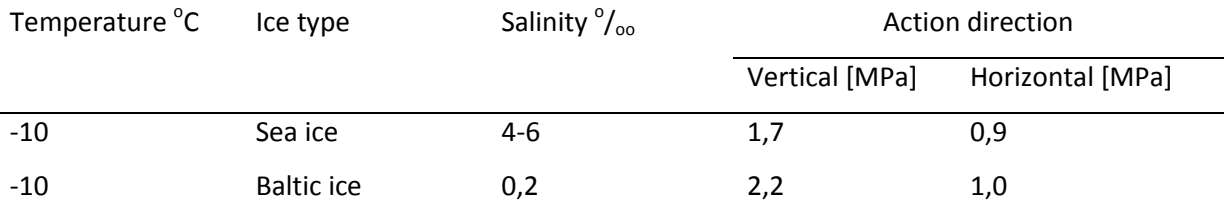

Table 3: Tensile strength of ice [5]

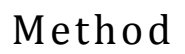

### **2.1.2 The ice material model**

The ice material model for the iceberg developed by Liu, Amdahl and Løset [9] is based on the material model developed by Derradji Aouat [15] and tested in LS-DYNA. The ice were assumed to behave linear elastic up to the yield surface than perfectly plastic until failure to simulate ice higher strain rate than $10^{-3} \left[ - \frac{/s}{s} \right]$  . In an impact there will be high strain rates so it is a good approximation to use a linear elastic perfectly plastic material model. The 'Tsai-Wu' yield surface in  $p-J_2$  space was used as the yield surface.

$$
f(J_2, p) = J_2 - (a_0 + a_1 p + a_2 p^2) = 0
$$
\n(2.1)

Where  $J_2$  is second invariant of deviatoric stress tensor,  $a_0$ ,  $a_1$  and  $a_2$  is constants and  $p$  is the hydrostatic pressure. The surface was adapted from Derradji Aouat [15] elliptical failure criteria where  $\eta$  is set to 0.

$$
\left(\frac{\tau - \eta}{\tau_{\text{max}}}\right)^2 + \left(\frac{p - \lambda}{p_c}\right) = 1\tag{2.2}
$$

Where  $\eta$  and  $\lambda$  is the center of the ellipse, and  $\tau_{\text{max}}$  and  $p_c$  is the maximum values on the octahedral shear stress axis and hydrostatic stress axis. The adaption between the 'Tsai-Wu' yield surface and the elliptical failure criteria can be found by the following relation.

$$
a_0 = \frac{3\tau_{\text{max}}^2}{2p_c^2} \left( -\lambda^2 + p_c^2 \right)
$$
  
\n
$$
a_1 = \frac{3\tau_{\text{max}}^2}{2p_c^2} \lambda
$$
\n(2.3)

$$
a_2 = -\frac{3\tau_{\text{max}}^2}{2p_c^2} \tag{2.5}
$$

## Method

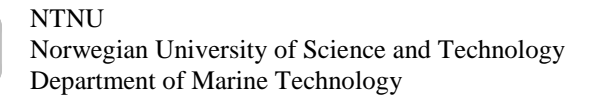

$$
q = \sqrt{3J_2} \tag{2.6}
$$

q is the Von Mises stress,  $\tau_{\text{max}}$ ,  $\lambda$  and  $p_c$  are found by fitting the yield surface to experimental data. Since the material properties of ice is dependent on the ice temperature

There were also developed an expression for the cut off pressure used in the erosion function in LS-DYNA based on trial and error.

$$
\varepsilon_f = \varepsilon_0 + \left(\frac{p}{p_2} - 0.5\right)^2\tag{2.7}
$$

p is the hydrostatic pressure,  $p_2$  is the larger root of the yield function and  $\varepsilon_0$  is the initial failure strain. The erosion is a function that deletes an element if the given conditions are met. In this chase, if  $\{\mathcal{E}^p_{eq} > \mathcal{E}_f\}$  or if the hydrostatic pressure reach a cut of pressure.

$$
\varepsilon_{eq}^p = \sqrt{\frac{2}{3} \varepsilon_{ij}^p : \varepsilon_{ij}^p}
$$
 (2.8)

Where  $\varepsilon_{eq}^p$  is the equivalent plastic strain and  $\varepsilon_{ij}^p$  is the plastic strain components.  $\varepsilon_{eq}^{\scriptscriptstyle{p}}$  is the equivalent plastic strain and  $\varepsilon_{ij}^{\scriptscriptstyle{p}}$ 

The following parameters were used for the ice material

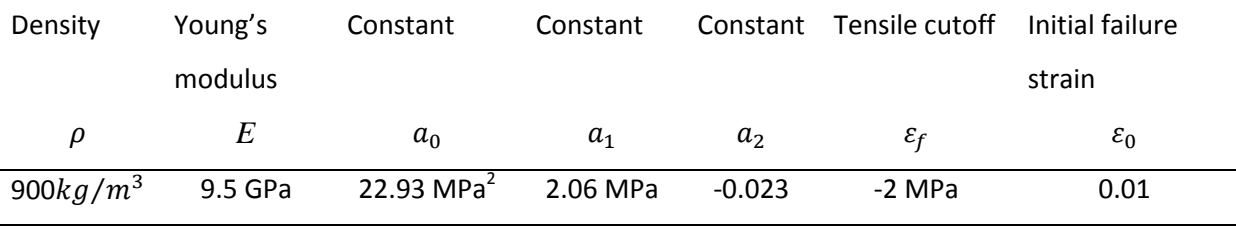

Table 4: Ice material properties

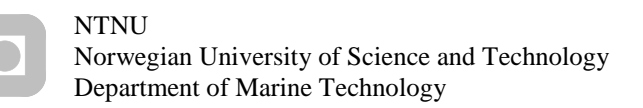

# Method

### **2.1.3 Chosen iceberg shape**

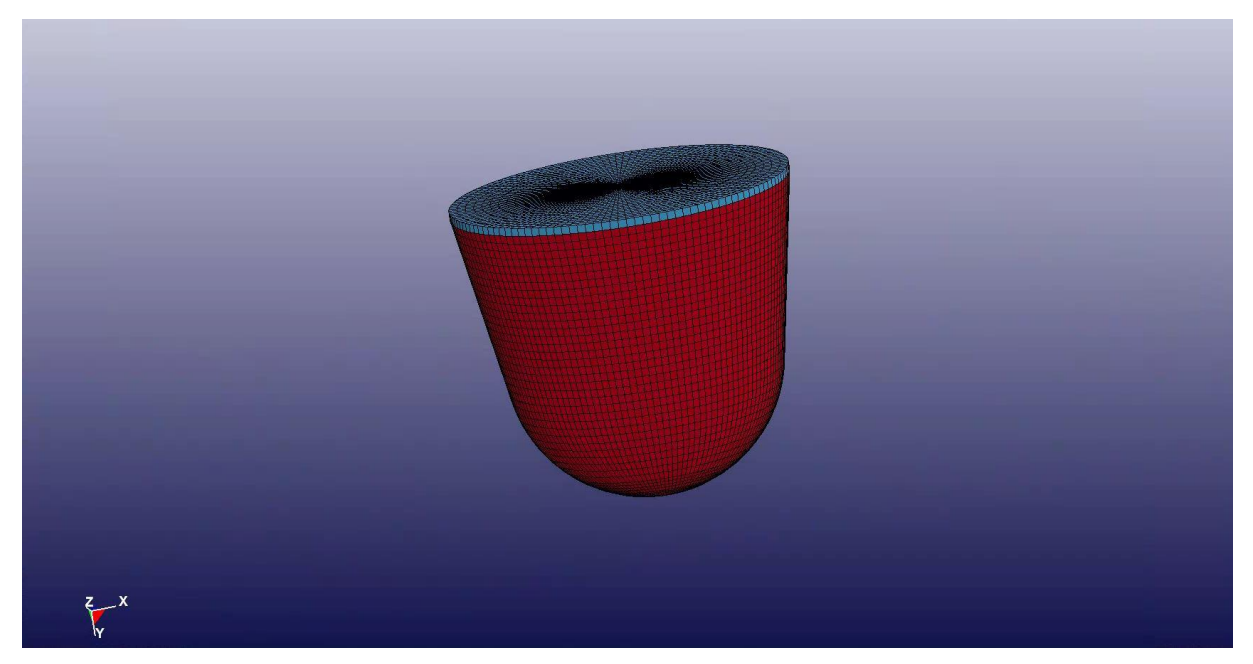

Figure 7: Iceberg shape

The shipside's weakest point will be midway between the frames with respect to getting the largest deflection and the least steel to penetrate to reach through the shipside. The sharper the iceberg is the more likely is rupture of the plating on the shipside and the further in the iceberg will reach with a given energy. Therefore the midpoint position will be tested in this study with several dimensions of the iceberg to see the sharpest shape which the iceberg can have without being crushed by the shipside. Since the ice is likely to be crushed in a sphere shape in the contact area this analysis will be performed with an iceberg formed as a cone with a radius in the front. This way it was easy to change the radius to get a sharper or blunter iceberg.

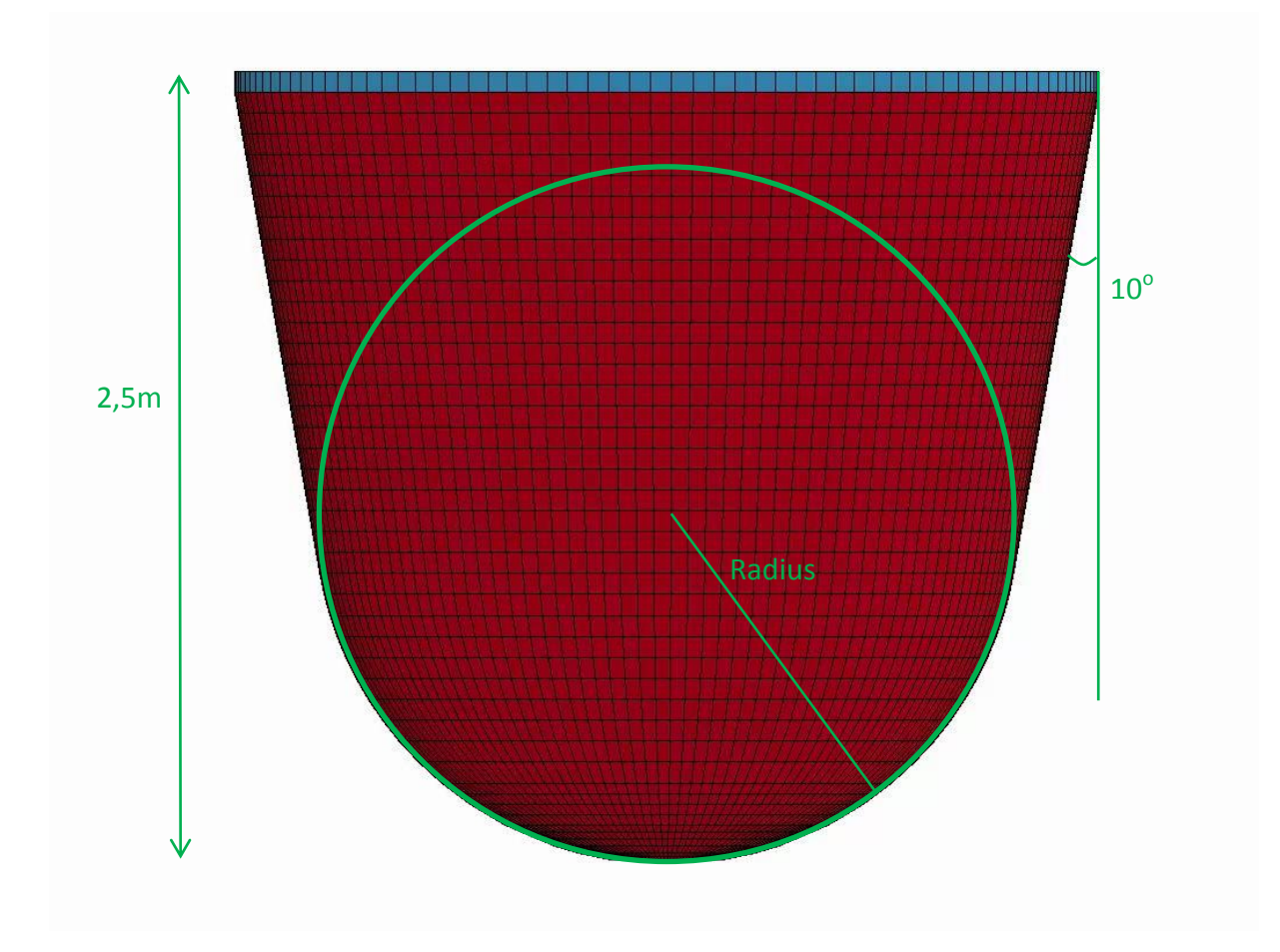

Figure 8: Iceberg dimensions

The values chosen for the iceberg is as shown Figure 8, and the radius were varied. The effect of confinement was also considered with change of the cones angle. The value for the length was chosen to be 2.5m to get a good length of ice left to the boundary after having run 1 m of the iceberg into the ship.

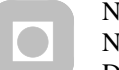

# Method

### **2.1.4 Mesh density**

To mesh the iceberg it had to be divided into slices where each slice was meshed with the iso mesh function in Patran. Since the ice material model was designed to be used on hex mesh, the center of each disk caused problems because of the surface of the elements facing the center would be of zero length. This was solved by cutting away the center of all the disks and then making a surface in the center of one of the disks. This surface was meshed using the paver function in Patran which makes an unstructured mesh to avoid the zero length problems with the iso mesh. Then extrude the mesh through the center of all the disks to make solid hex elements.

The mesh size was checked by a sensitivity study where the mesh size at the flat end of the iceberg was adjusted between 100mm and 400mm cube shaped elements. The angle of the cone and radius in front caused the elements to become smaller at the radius end. Here the side of the elements will be approximately  $\frac{1}{10}$ ,  $\frac{1}{20}$  $\frac{1}{20}$  and  $\frac{1}{3}$  of the size in the other end.

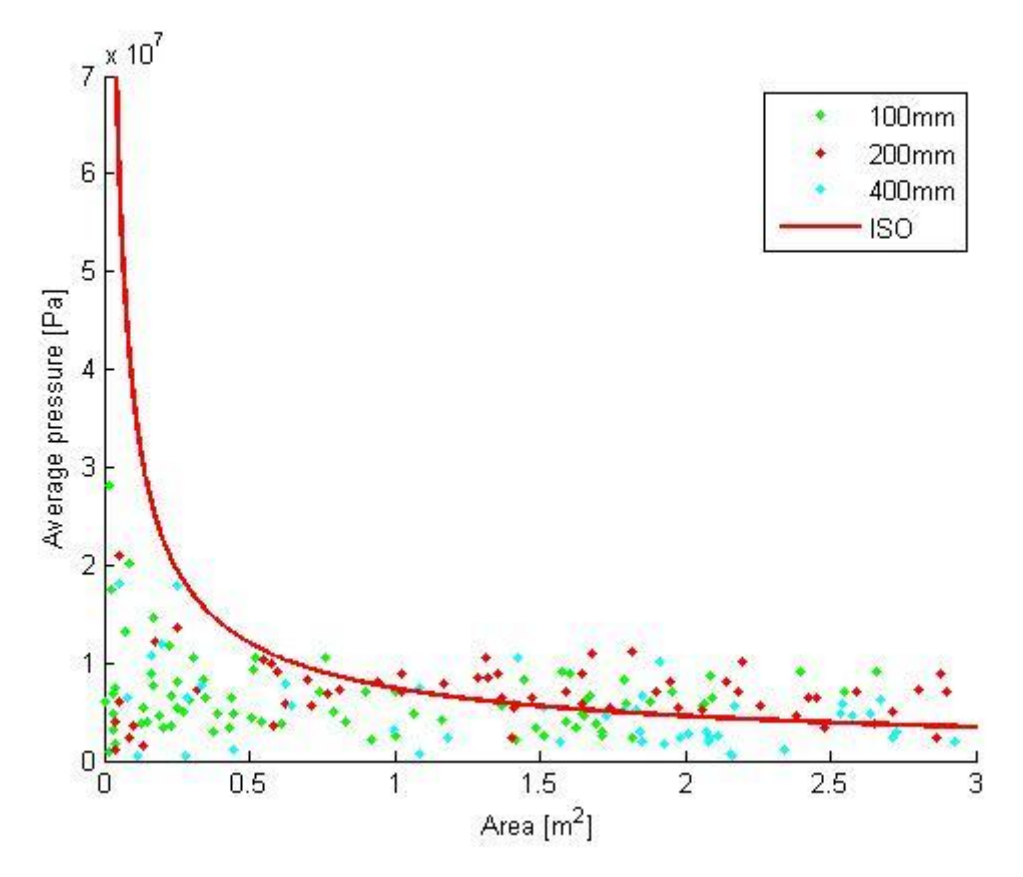

Figure 9: Average pressure-area graph for mesh size check of the iceberg. The legend gives the size of the elements on the side of the iceberg that is away from the ship and will be smaller near the ship.

 $\blacksquare$ 

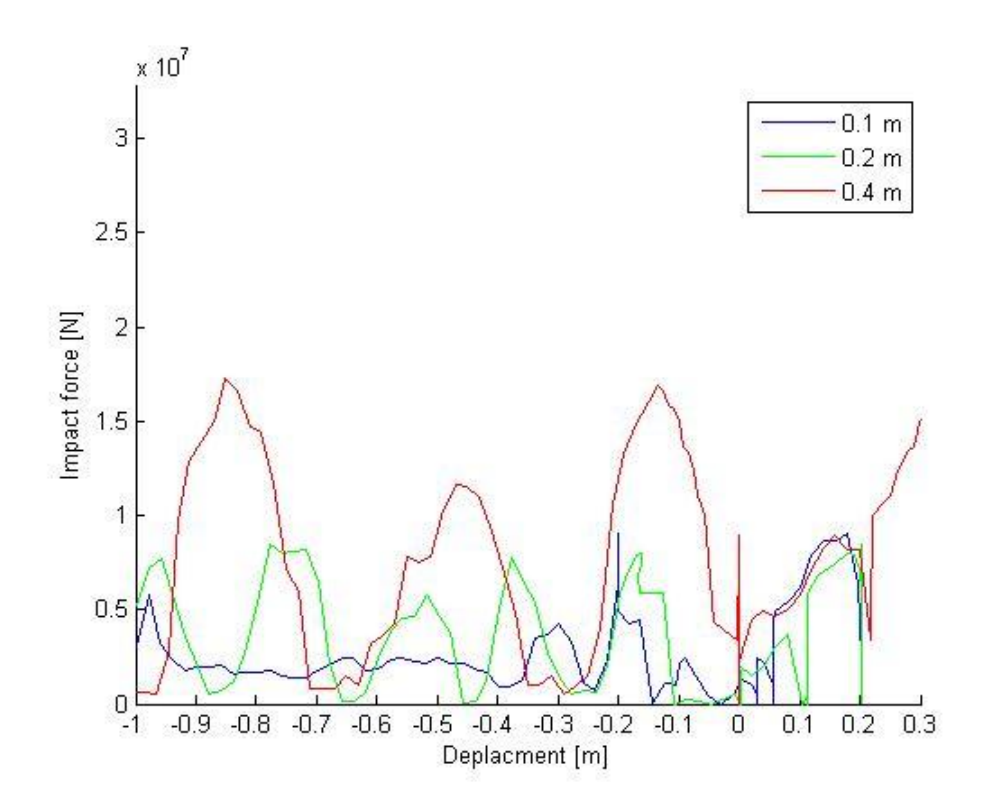

Figure 10: Impact force-displacement graph for mesh size check of the iceberg. The legend gives the size of the elements on the side of the iceberg that is away from the ship and will be smaller near the ship.

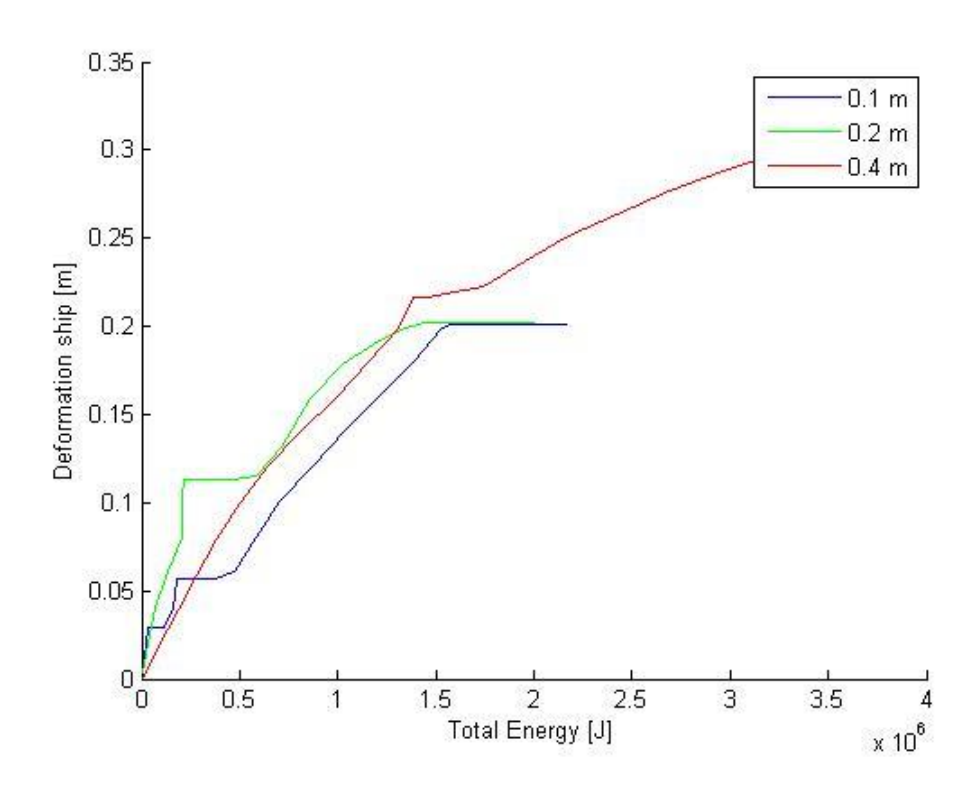

Figure 11: Deformation total collision energy graph for mesh size check of the iceberg. The legend gives the size of the elements on the side of the iceberg that is away from the ship and will be smaller near the ship.

Figure 9 shows little difference in pressures between the different meshes. The difference is seen in the impact force-displacement graph in Figure 10 which shows that the impact force become smother with smaller elements. The smallest elements give a force around the average of the other meshes, and a deformation of the shipside equal to the second smallest elements. The two smallest elements give about the same displacement, energy and pressure. The smallest elements were chosen of these two to better describe the shape of the iceberg as well as giving smother impact forces.

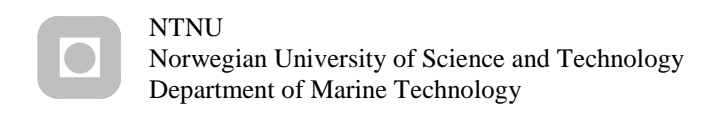

## 2.2 Shipside

## **2.2.1 Steel material model**

The material used for the steel was based on power law hardening rule with RTCL damage.

The following values were used for steel material.

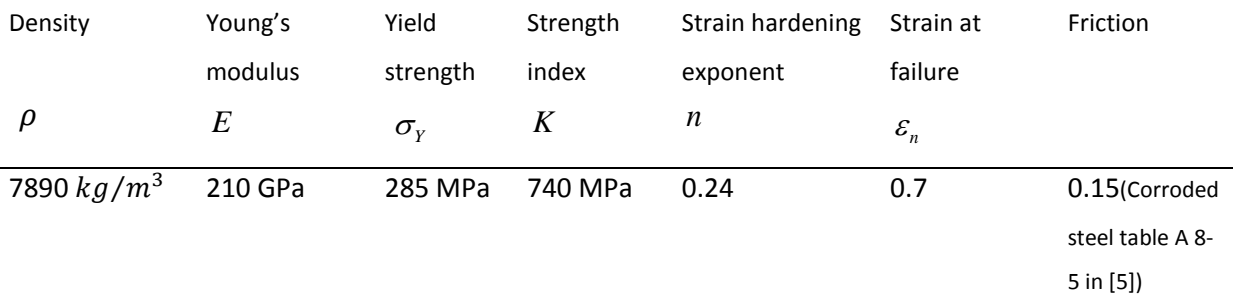

Table 5: Steel parameters

The material model uses the power law hardening rule, which defines the curve after yielding like the following equation.

$$
\sigma = K \varepsilon_p^n \tag{2.9}
$$

Where K is the strength index,  $\varepsilon$ <sub>p</sub> is the plastic strain and n is the strain hardening exponent.

The shell element is sensitive to element size when the deformation becomes large. According to Alsos [16], when the mesh is fine the local necking of the plate will cover a larger area of the elements so that the strain in the element need to account for the thinning of the necking zone. This was done by assuming plastic incompressibility and establishing the following relationship. *E Y K n*

$$
\varepsilon_{cr} = \frac{\varepsilon_r V_r + \varepsilon_n V_n}{V_{el}}
$$
\n(2.10)

 $V_n = (t_{element})^2 \cdot l_e$ ( 2.11 )

$$
V_r = V_{el} - V_n \tag{2.12}
$$

20
## Method

Where  $\varepsilon_n$  is the average strain in the neck,  $\varepsilon_r$  is the average strain of the rest of the element.  $t_{element}$  is the thickness of the element,  $l_e$  is the characteristic length of the element.  $V_{el}$  ,  $V_n$ and *Vr* is the volume of the element, the neck and the rest of the element, which is constant due to plastic incompressibility. By using that the neck has a width equal to the thickness of the element there were found this relation between element size and critical strain.

$$
\varepsilon_{cr} = n + \left(\varepsilon_n - n\right) \frac{t_{element}}{l_e} \tag{2.13}
$$

Where n is the strain hardening exponent,  $t_{element}$  is the element thickness,  $l_e$  is the characteristic length of the element,  $\varepsilon_{cr}$  is the critical strain,  $\varepsilon_{n}$  is the critical strain when the thickness equals the characteristic length. The value for the critical strain can then be introduced to the RTCL criteria.

The RTCL damage describes the damage to one element by using an evolution rule. [16]

$$
T = \frac{p}{q} \tag{2.14}
$$

$$
\dot{D} = \begin{cases}\n0 & \text{if } T < -\frac{1}{3} \\
\frac{\sigma_1}{q} \varepsilon_{eq} & \text{if } -\frac{1}{3} \le T < \frac{1}{3} \\
\exp\left(\frac{3T - 1}{2}\right) \varepsilon_{eq} & \text{if } otherwise\n\end{cases}
$$
\n(2.15)

$$
D = \frac{1}{\varepsilon_{cr}} \int \dot{D}dt
$$

Where  $p$  is the hydrostatic pressure,  $q$  is the Von Mises stress,  $\varepsilon_{_{eq}}$  is the equivalent strain,  $\varepsilon_{cr}$  the critical strain,  $\sigma_{1}$  the major principal stress and D is the damage. When the damage has reached unity in all through thickness integration points in the shell element, it deletes

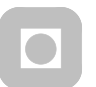

the element. When unity is reached in one integration point, the stiffness will be set to zero to simulate a crack propagating through the element.

The elements that were used are one of the most used elements for collision analyses and the default element in LS-DYNA the four noded Belytschko-Tsay shell elements. It was used five through thickness integration points to properly use the RTCL damage [17].

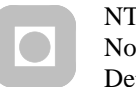

# Method

### **2.2.2 Shipside scantlings**

When sailing in the northern areas there is the possibility of sailing in to an ice cover. The ships are therefore often built according to some ice class rules. A usual and often used ice class rule are the Finnish-Swedish ice class rules that were made for the Baltic sea. The most used of the Finnish-Swedish ice class rules in the arctic areas such as the Northwest Passage are the IA. In this study there will therefore be studied the IA class and the effect of having a lower ice class the IC and have a ship without ice strengthening. The dimension used where gathered from actual tanker ships with a size at 150 000 tons.

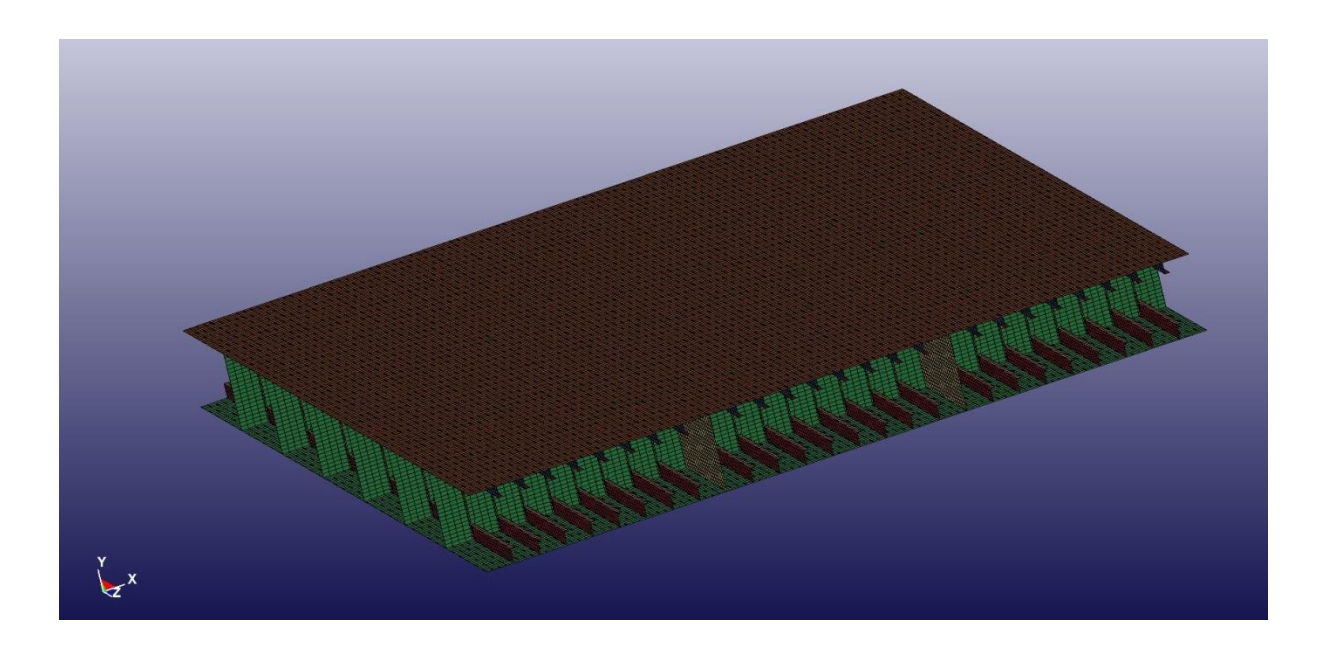

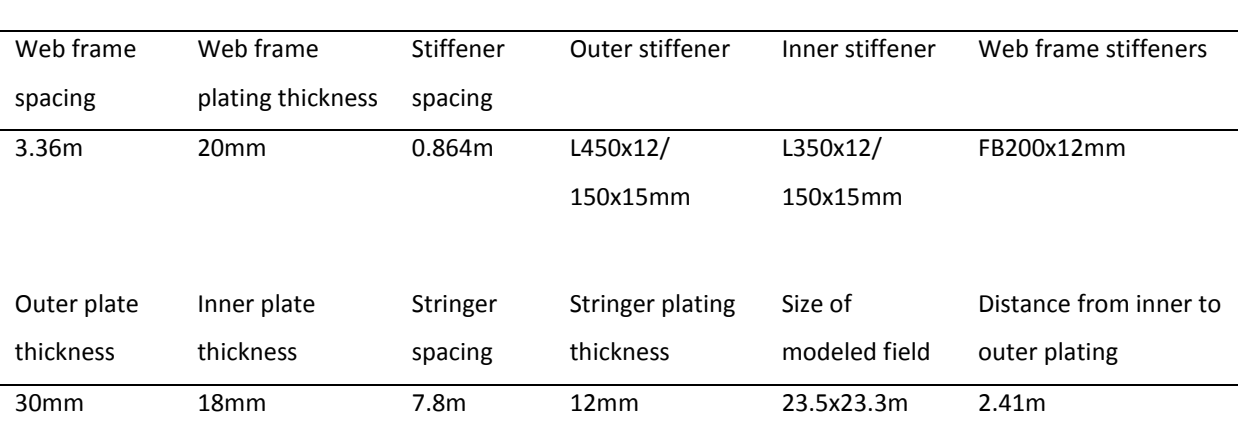

#### IA class

Table 6: IA Ice class hull dimension

 $\blacksquare$ 

#### NTNU Norwegian University of Science and Technology Department of Marine Technology

# Method

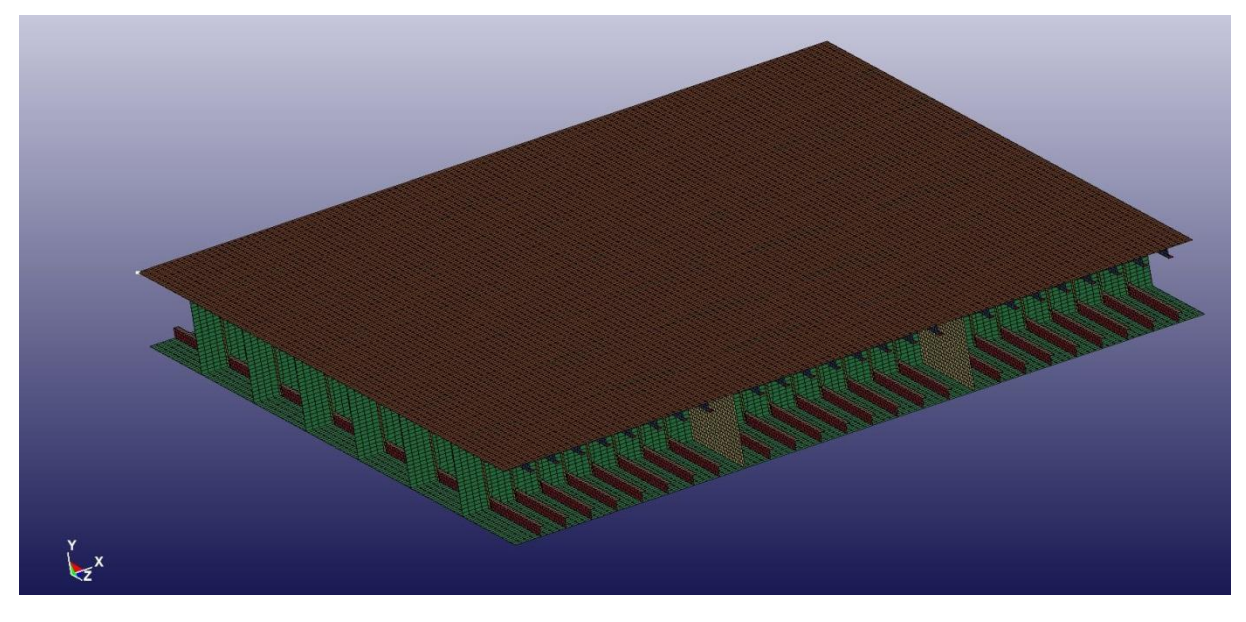

# IC class

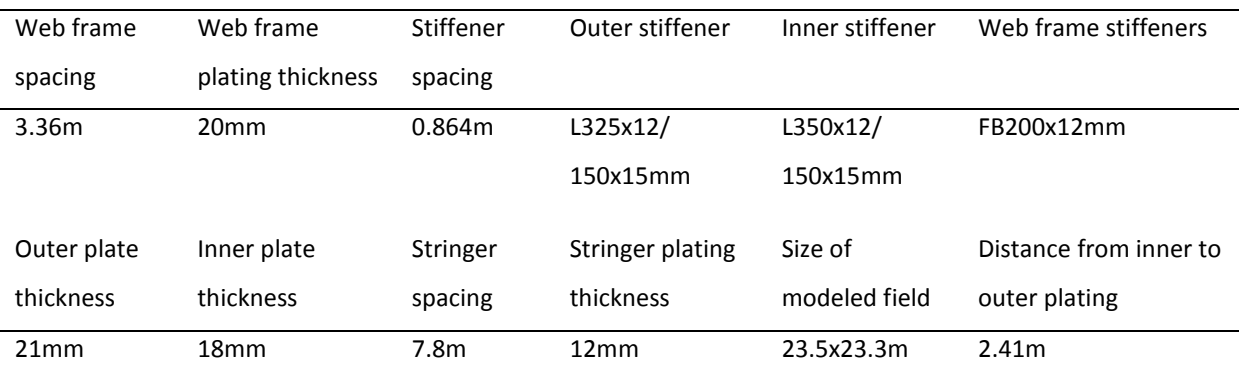

Table 7: IC Ice class hull dimension

# Method

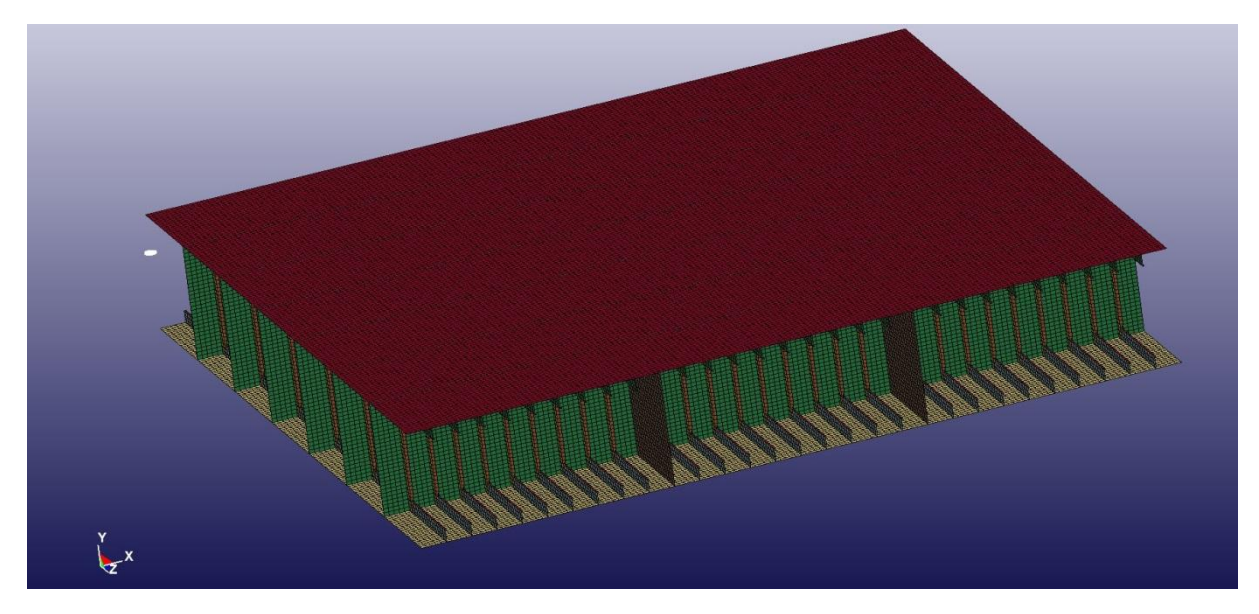

## Non-ice class

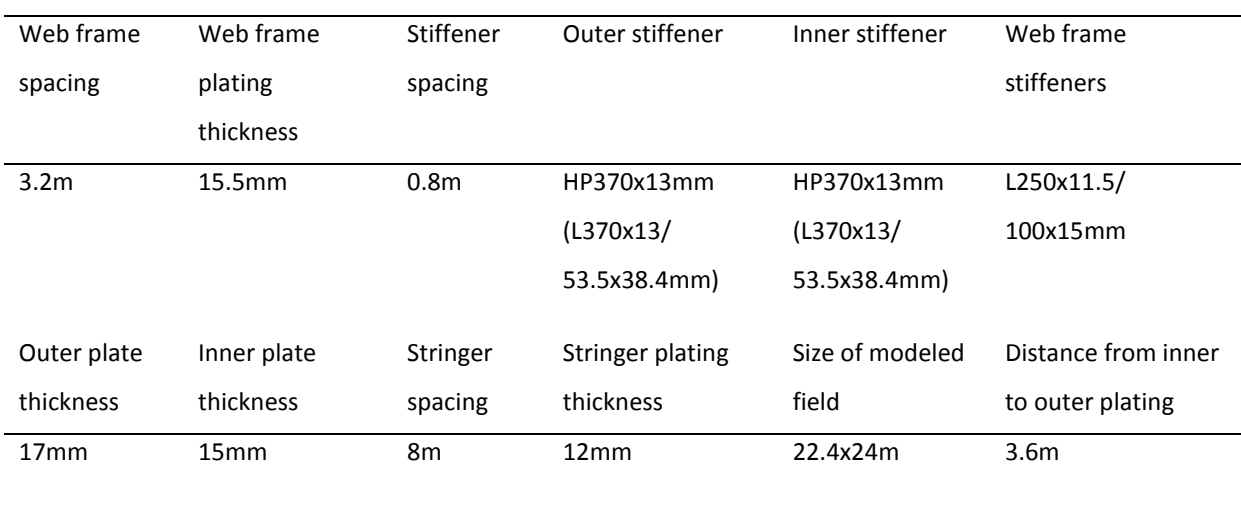

Table 8: The hull dimension of the ship without ice strengthening. The stiffeners are bulb stiffeners that has been simulated as equivalent L stiffeners for the use of shell elements

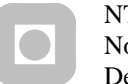

# Method

## **2.2.3 Mesh density**

For the ship the element size was kept below 10 times the thickness for any part of the shipside. To avoid getting some elements that were much smaller than others and thereby demand a smaller time step there were avoided to have transitions in the mesh from one part to another, such as from the stiffener flange to the stiffener web and stiffener web to the plating. The effect of this was that the outer plating has an element size of about 6 times the thickness of the plating.

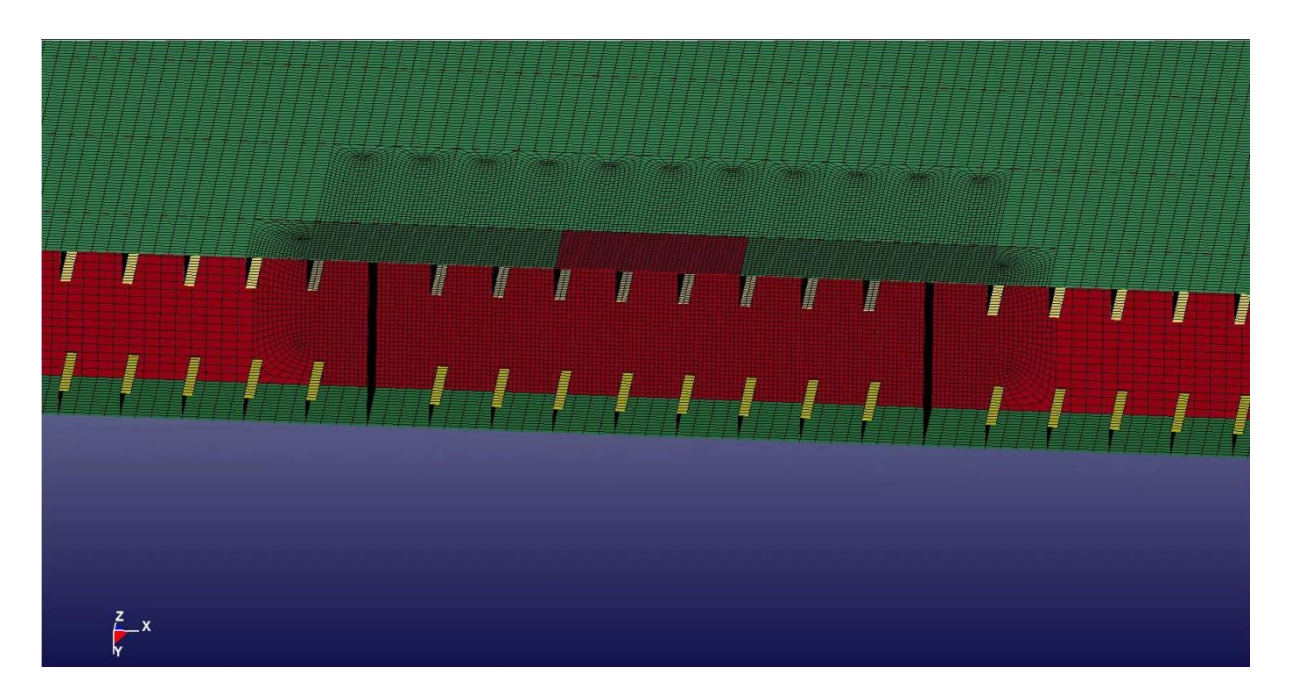

Figure 12: Cut through 1A shipside in the collision area, showing the refined mesh density

There was done an analysis with different mesh density in the contact area to find the effect of the mesh density. There every part that was given large deformation due to the collision was tested with various mesh density. This caused the web frame between two stringers, the stringers between two web frames, the stiffeners on the web frame in this area, stiffeners and plating between the web frames and stringers to be tested with changed mesh density. In this analysis there were used element sizes from 2 to 10 times the thickness of the outer plating.

The result from this analysis showed that the element must be at most 7 times the thickness of the element.

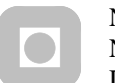

# Method

To save computing time the analysis were run without refining of the mesh at about 6 times the element thickness, so no transitions where needed.

## 2.3 Model setup

The whole modeling, setup of the analysis, executing of the analysis and gathering of result files was done by the matlab script shown in appendix A. With the matlab script any of the input values can be varied and run in an "for" loop to analyze the effect of these variables.

The models where modeled separately in Patran where the boundary conditions and meshing also were done. This was done with a Patran control file that were created and run in Patran by the matlab script in appendix A. This way there is easy to change any of the dimensions. The meshed models were exported to LS-Prepost and put together so that the iceberg radius was nearly touching the middle of the outer plating of the shipside. This was done by a LS-Prepost control file that were lunched by matlab, seen in appendix C. The layer of elements furthest away from the shipside in the iceberg was given a rigid material, seen in blue in Figure 13. This layer was kept from moving in any direction but normal to the shipside. The nodes in this layer were given a moving boundary condition, so that the iceberg was pushed towards the ship at a constant speed of 10 m/s seen in Figure 13.

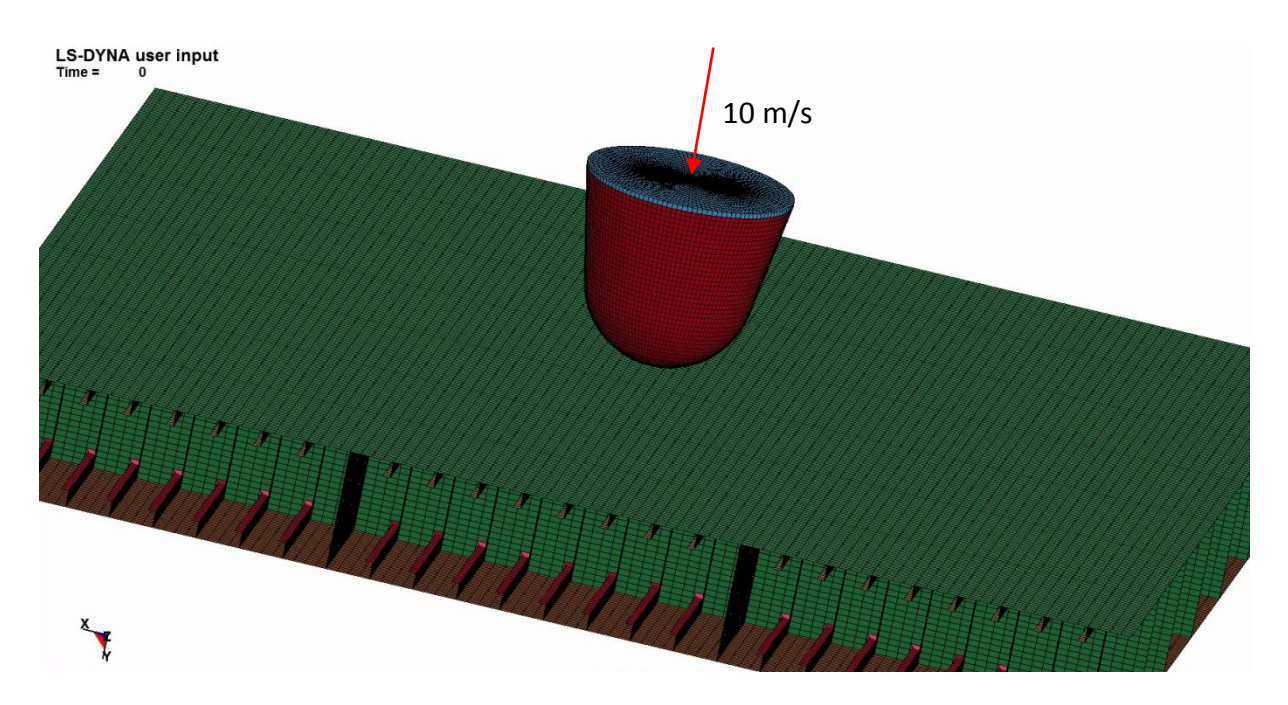

Figure 13: Model

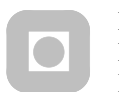

All edges of the section of the shipside that would have been connected to the rest of the ship where clamped as marked by the white dots in Figure 14.

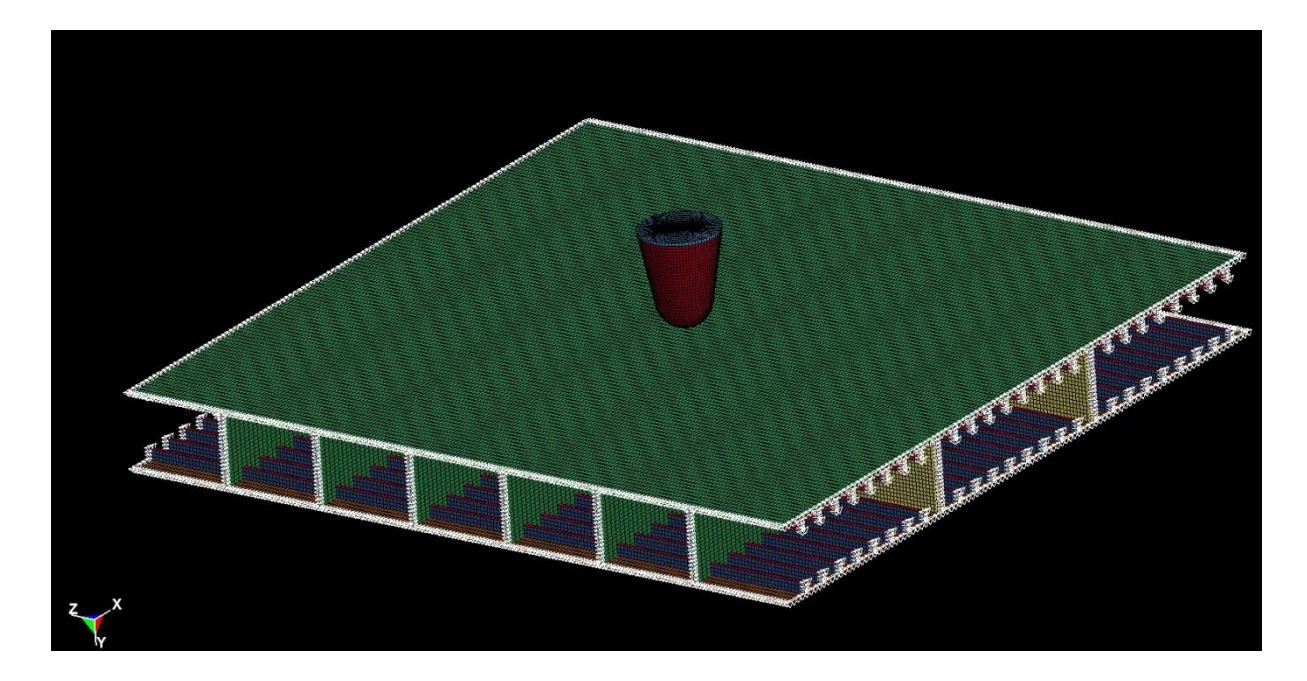

Figure 14: Clamped boundary conditions

The forces in the boundary did get some dynamic oscillations, but were assumed not to be influencing the result so much since the oscillations cannot be seen in the contact force. As seen in Figure 15.

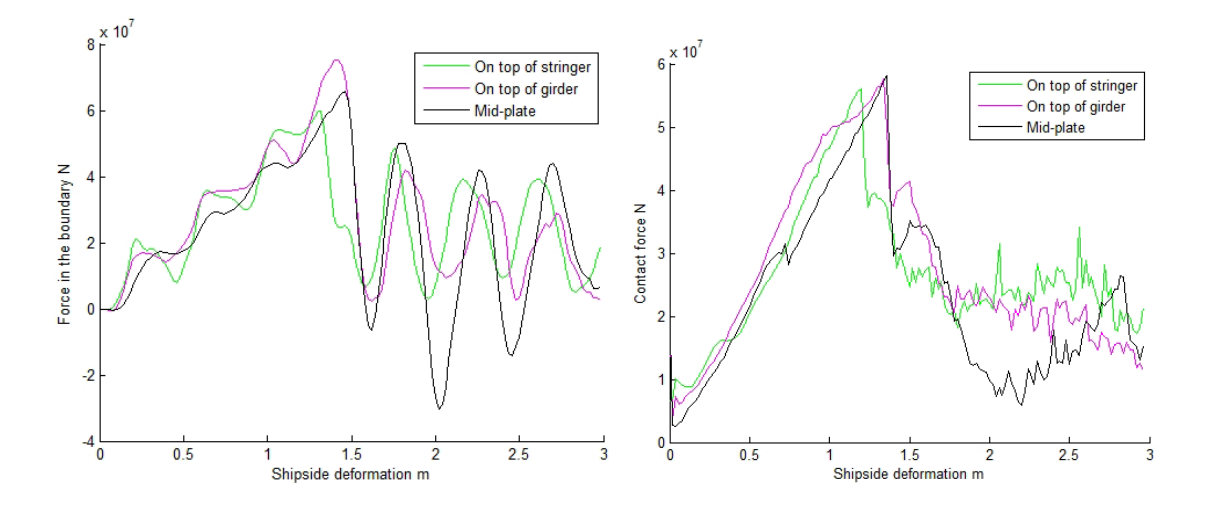

Figure 15: Checking boundary conditions by comparing contact force with the force in the boundary

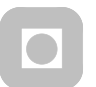

# Method

The result was gathered from the ncforc output file where all coordinates and nodal reaction forces and pressures were read. These data was then analyzed by another matlab script seen in appendix B. The values gathered from the ncforc file were used to calculate the values for all graphs seen in chapter 3. The explanation of the calculations is found before each graph in chapter 3.1.1.

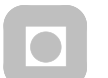

## 3 Results and discussion

### 3.1 Integrated simulation

#### **3.1.1 Without ice strengthening**

The impact force was measured by summarizing the reaction force in each node on the iceberg. Then the deformation in the shipside was found by reading all the coordinates of the iceberg and finding the coordinate of the node nearest the shipside. This will give the maximum deformation of the shipside. The deformation of the iceberg was found by using the time step and the speed to find the distance traveled, and then subtract the deformation of the shipside.

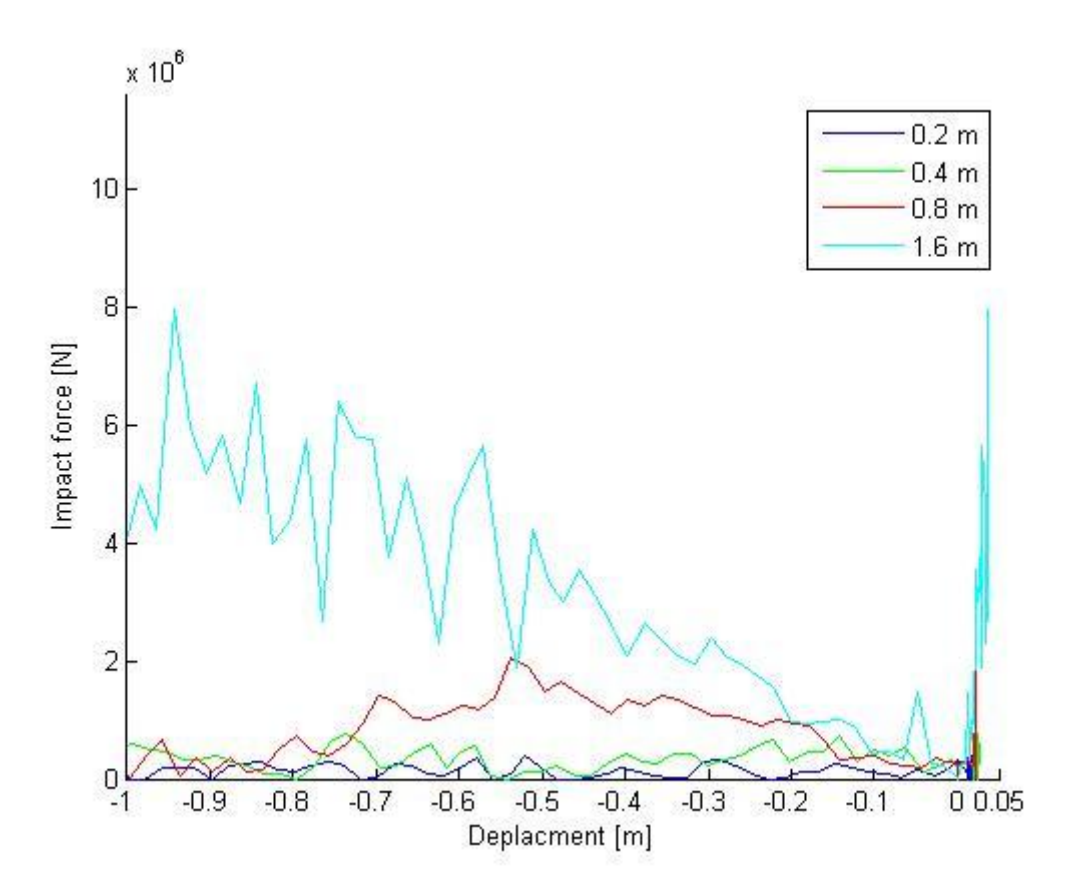

Figure 16: Impact force against displacement for the ship without ice strengthening. Ship to the right and iceberg to the left

Figure 16 shows the impact force from four different icebergs with the ship without ice strengthening. The impact force for all four icebergs were increasing to a point that was

## Results and discussion

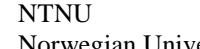

Norwegian University of Science and Technology Department of Marine Technology

about an  $\frac{1}{4}$  of the radius for the smallest iceberg to about  $\frac{3}{5}$  for the largest iceberg and then decreasing to almost zero again. The increasing in impact force was as expected because of the increase in the contact area of the iceberg will give its contribution.

In the analysis done by Zhenhui Liu [10] with the same ice material model there was also found a drop in the impact force initially, that relates to the contact with the stringers. In this thesis the drop happens with different diameter of the contact zone for the different iceberg shapes. And there were not possible to see a direct connection with the stiffener, stringer or web frame spacing.

The analysis done by Storheim and Kim [12] which also uses the same material model for ice there were also shown a drop in force initially. Here it can be related to the element size and the force was dropping because of the eroding of a layer of elements. This thesis also shows drops in impact force due to the eroding of many elements in the same time step, but this effect only gave small waves in the impact load and does not influence the peak pressure much.

The angle of the side of the iceberg will change during the impact until the whole radius was crushed, and then the angle will be constant during the deformation of the cone behind. This gives that the confinement due to the pressure from the ice behind the contact area will decrease until the deformation reaches the cone. The confinement may be the reason for the impact force to decrease.

As the iceberg was crushed the angle between the iceberg side and the shipside increases and thereby decreasing the confinement of the edges of the iceberg. The difference is shown in Figure 17 and Figure 18. When the elements on the edges were eroded it created new edges that will have low confinement and then be eroded. The movement of the point where the impact force decreases could be caused by the deflection of the shipside. The shipside deflects more with the larger radius icebergs and thereby decreasing the angle between the shipside and the side of the iceberg.

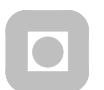

NTNU

Norwegian University of Science and Technology Department of Marine Technology

# Results and discussion

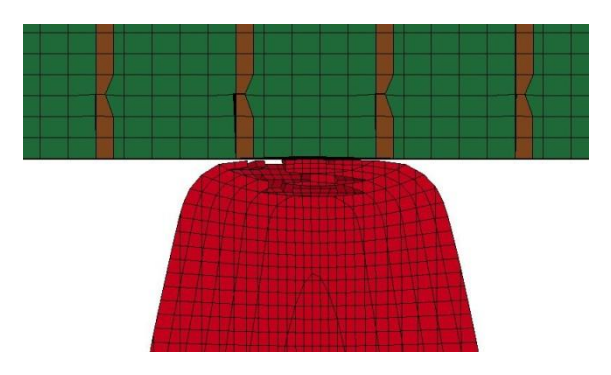

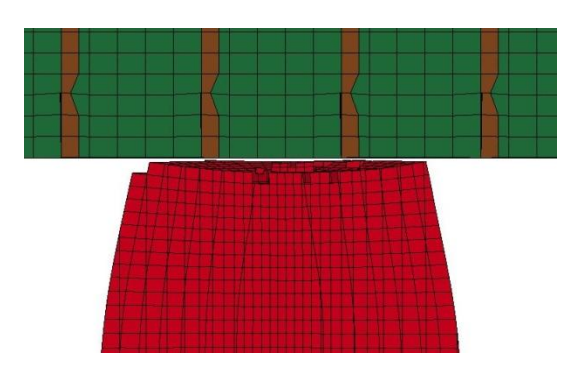

Figure 17: High confinement in the iceberg edges Figure 18: Low confinement in the iceberg edges due to increased angle with the shipside

In between the states in Figure 17 and Figure 18 there is failure of multiple elements in an angle from the side to the middle of the iceberg, shown in Figure 19.

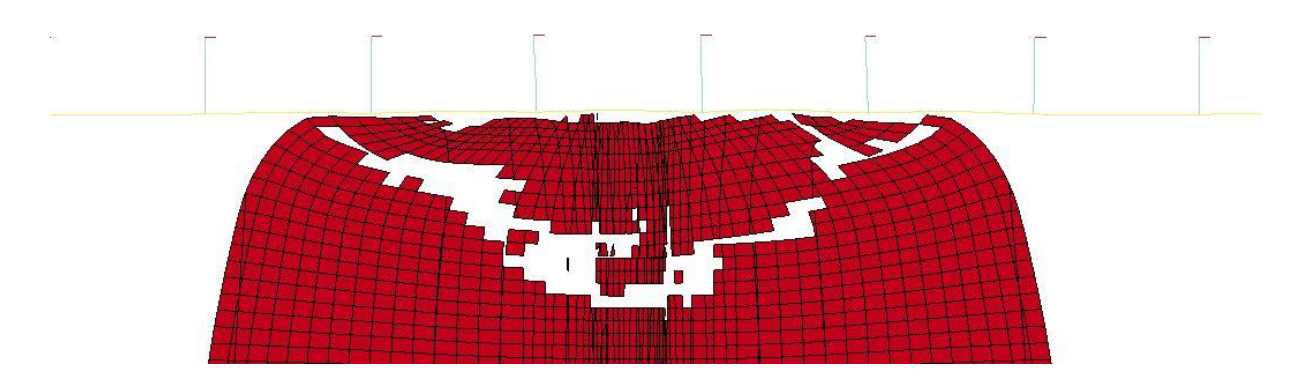

Figure 19: Fracture at peak impact force for 1.6 m radius iceberg on the ship without ice strengthening

This was likely caused by the large strains at the middle has caused a shear fracture when trying to spread the force outwards.

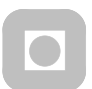

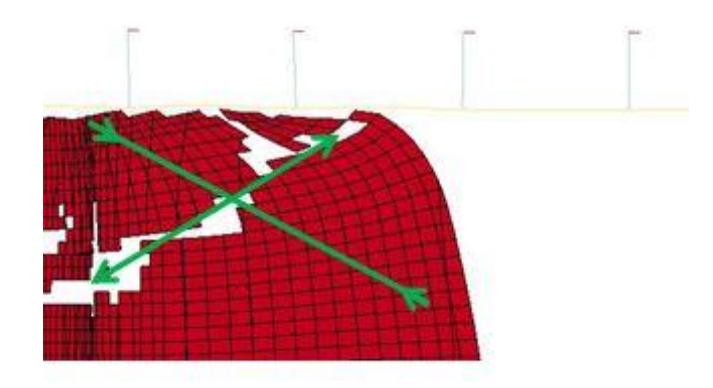

Figure 20: Forces in the shear fracture of the iceberg

The elements that where eroded was in a condition of compression in one direction and in tension in the other, as shown in Figure 20. This will cause the second invariant of deviatoric stress tensor to become larger in the Tsai-Wu yield surface equation ( 2.1 ), and then the equivalent strain equation ( 2.8 ) also gives higher values because the compression and tension in the elements. This causes the elements to fail.

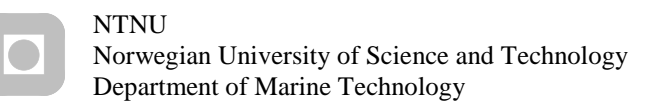

The absorbed energy was found as the area under the displacement impact force graph in Figure 16.

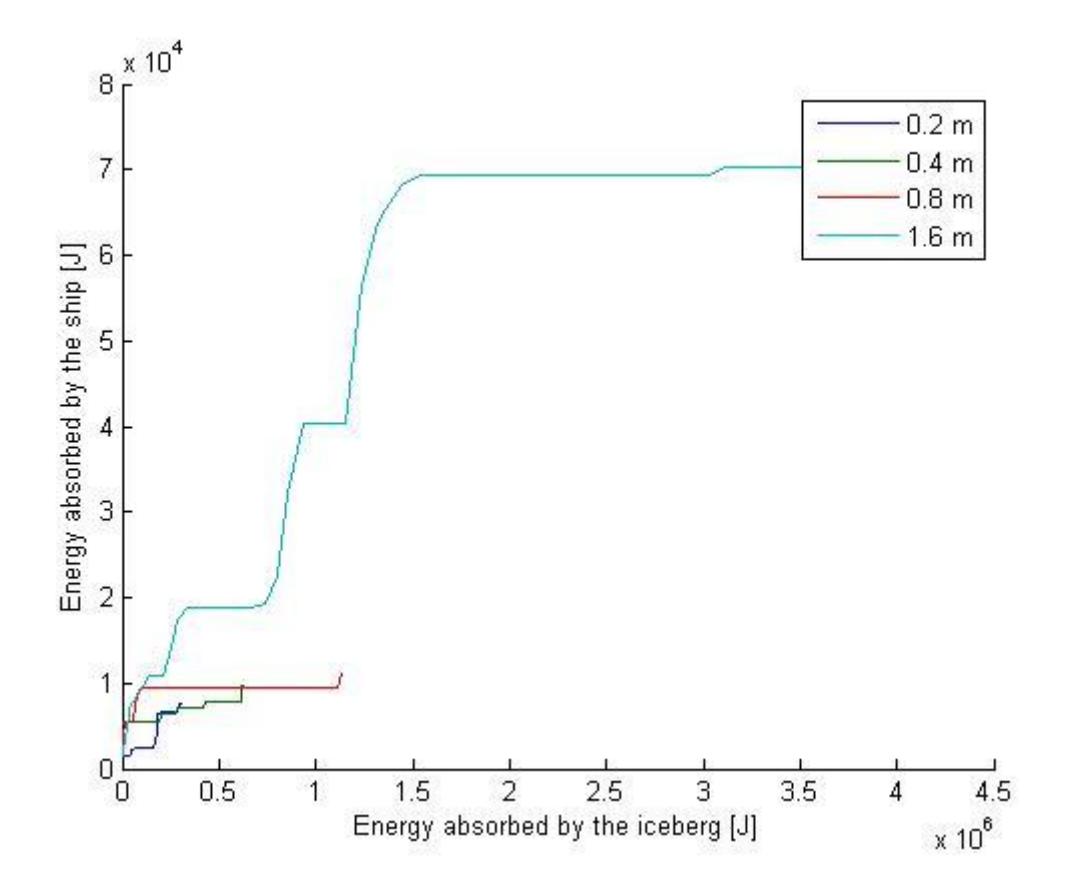

Figure 21: Distribution of energy between ship and iceberg for the ship without ice strengthening. Note the difference in the scale between the x-axis and the y-axis.

The energy distribution curves for the two largest radius icebergs has about the same gradient and the two smaller has a much lower gradient. The iceberg was deforming the ship at first but at a point the ship becomes stronger than the ice and stops absorbing energy. As seen in Figure 16 there were no more deflection of the shipside after the point of highest force and thereby the shipside was not absorbing more energy.

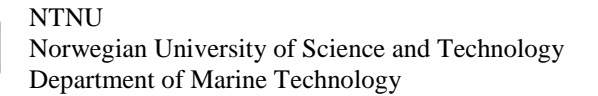

The area was found by taking the resultant force in each node and then divide it by the pressure in the same node, then summarized to find the total nominal area. The average pressure was found by dividing the impact force by the area. There was plotted a result point from each time step.

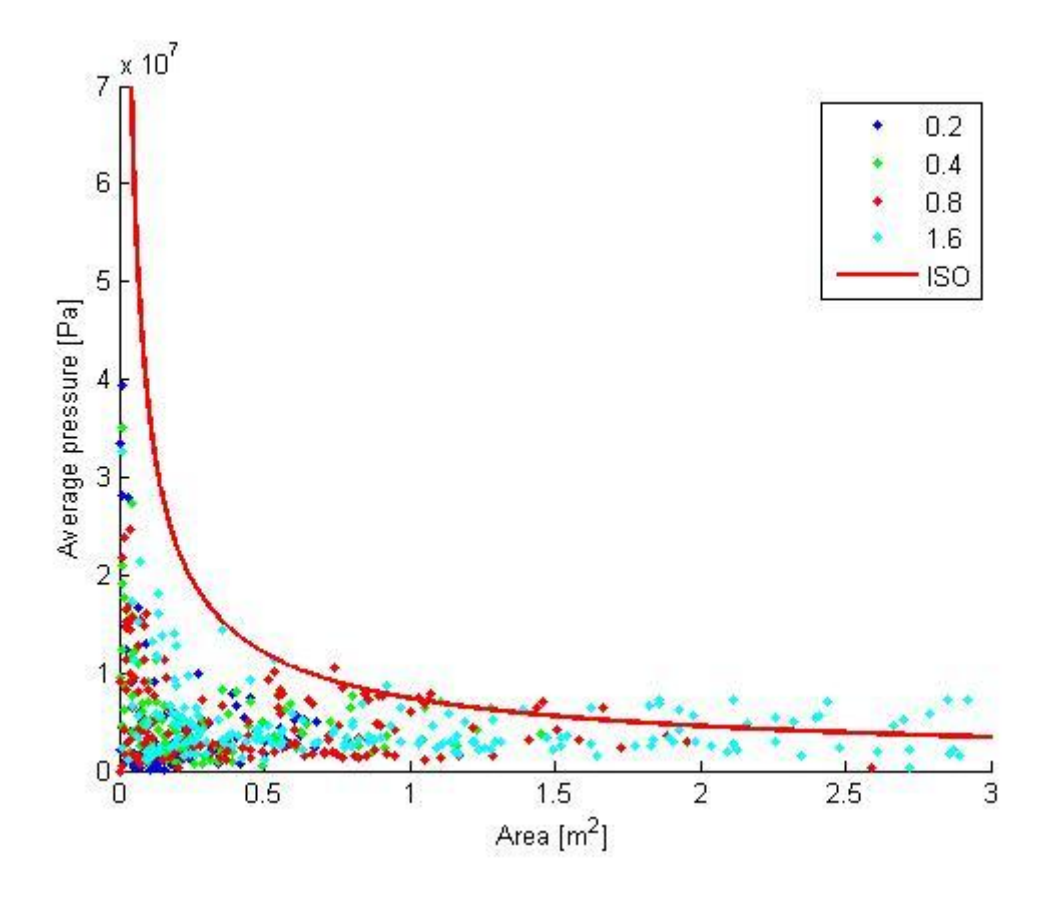

Figure 22: Average pressure-nominal area relationship for the ship without ice strengthening

The average pressure over nominal area was increasing for larger radius and should be seen in context with that the confinement of the ice material at a given contact area will be greater for a larger radius. The curve from the ISO-standard [5] seems to coincide with the upper band of the data from the largest icebergs in the analysis in the areas smaller than 0.7  $m^2$ . For areas larger than 0.7  $m^2$ , the curve from the ISO-standard seems to under estimate the upper band of the pressures. The curve from the ISO-standard is based on many ice experiments and therefore likely to be more accurate than the ice material model. The higher pressures were likely caused by the waves in the impact force due to the new collision after the eroding of a layer of elements.

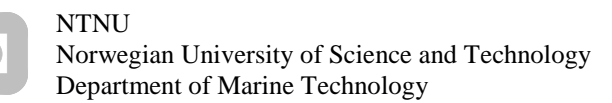

The total energy seen in Figure 23 was found by adding the energy absorbed by the ship with the energy absorbed by the ice at each time step. The values for the energy absorbed by the ship and the ice was found like for Figure 21.

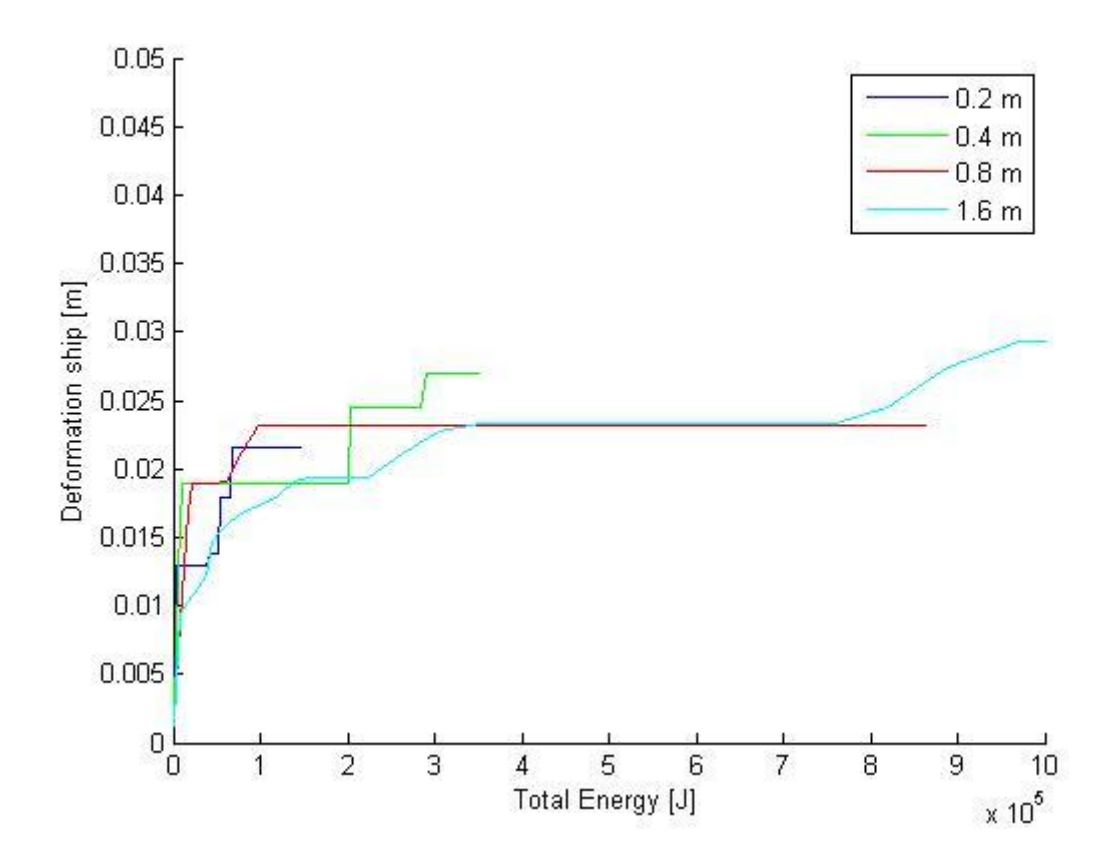

Figure 23: Total collision energy - deformation of shipside for the ship without ice strengthening

No large differences can be seen in Figure 23. At 0.1 MJ of energy the 0.2 m radius iceberg and the 0.8 m radius iceberg gave the most deformation of the shipside followed by the 0.4 m and then the 1.6 m in radius iceberg. The reason for that the smallest iceberg give larger deformation at lower energy were that they have to move less of the shipside to cause deformation. All icebergs but the largest one gave about the same deformation at the end.

## **3.1.2 1C ship**

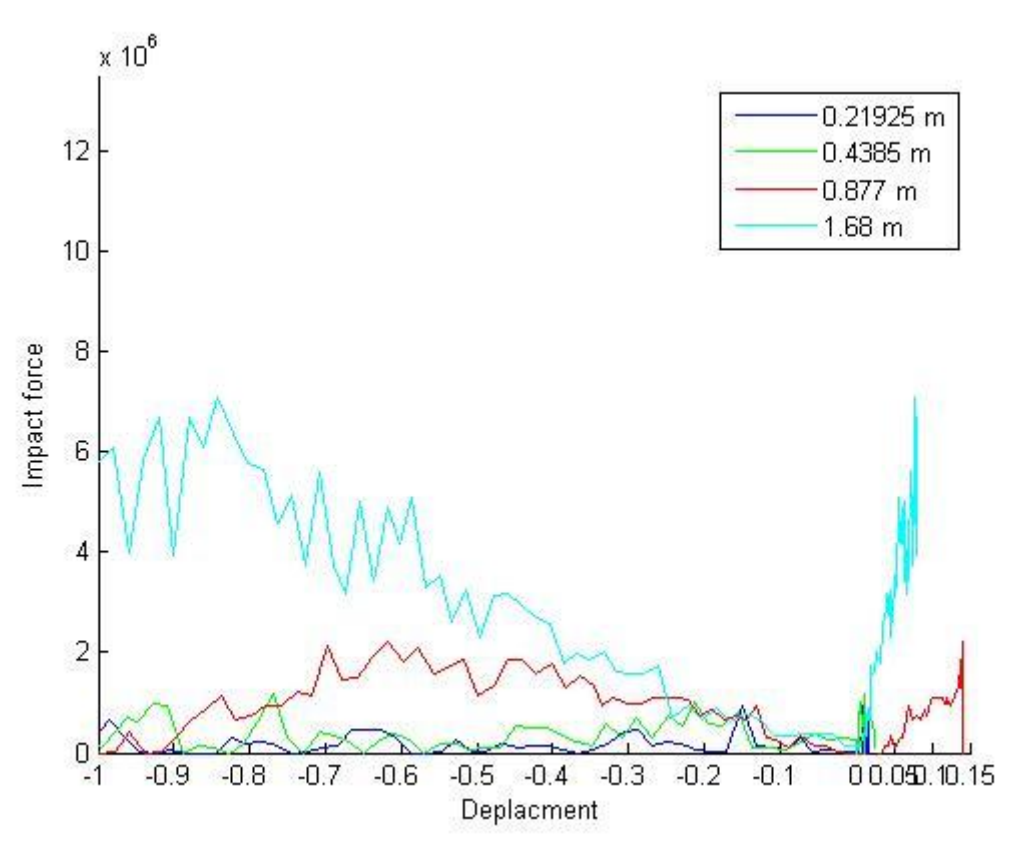

Figure 24: Impact force against displacement for the 1C ice strengthened ship. Ship to the right and iceberg to the left

The same tendency as for the ship without ice strengthening the forces is increasing to a point and then decreasing again. The point is moving with increased radius, but the maximum value is closer to half the radius. The deflection of the shipside has increased by about a factor of three from the ship without ice strengthening. This may be caused by the increase in stiffeners spacing and web frame spacing.

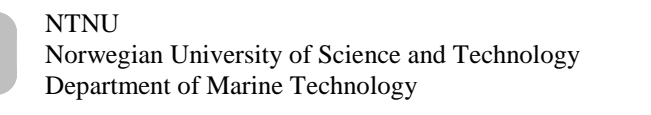

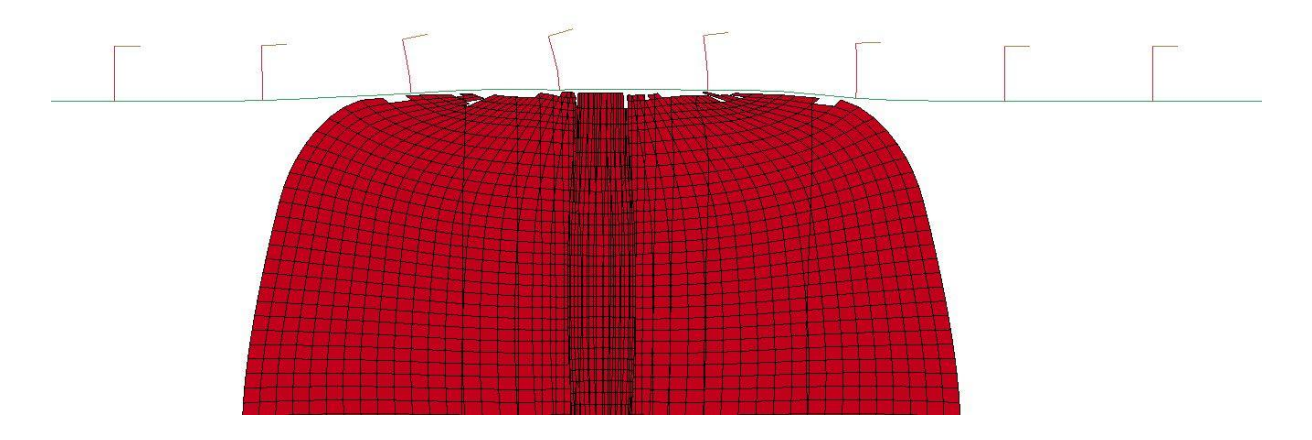

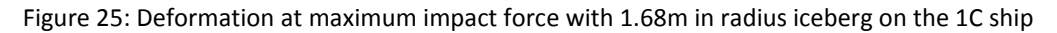

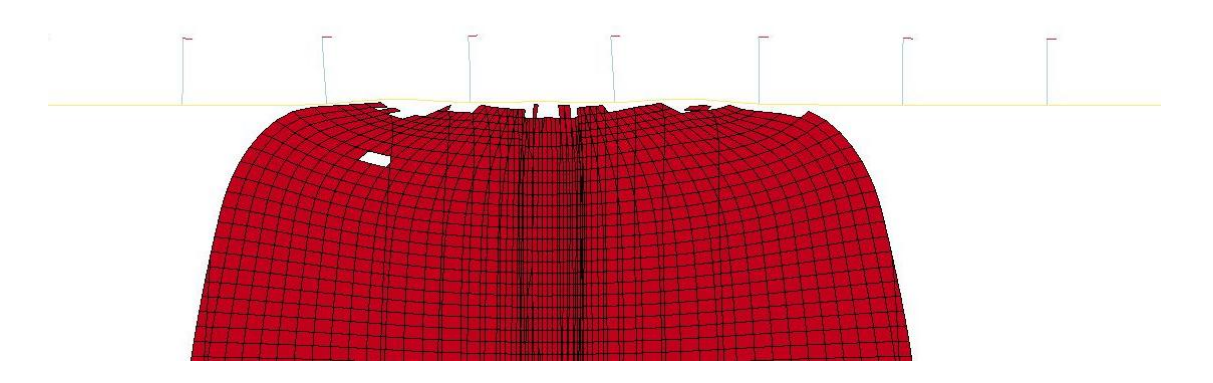

Figure 26: Deformation at maximum impact force with 1.6 m radius iceberg on the ship without ice strengthening

The deformation is shown for the largest iceberg for the ship without ice strengthening and for the 1C ice strengthened ship. The deflection in Figure 26 is barely visible and in Figure 25 for the 1C ship there is a clear bending of the stiffeners.

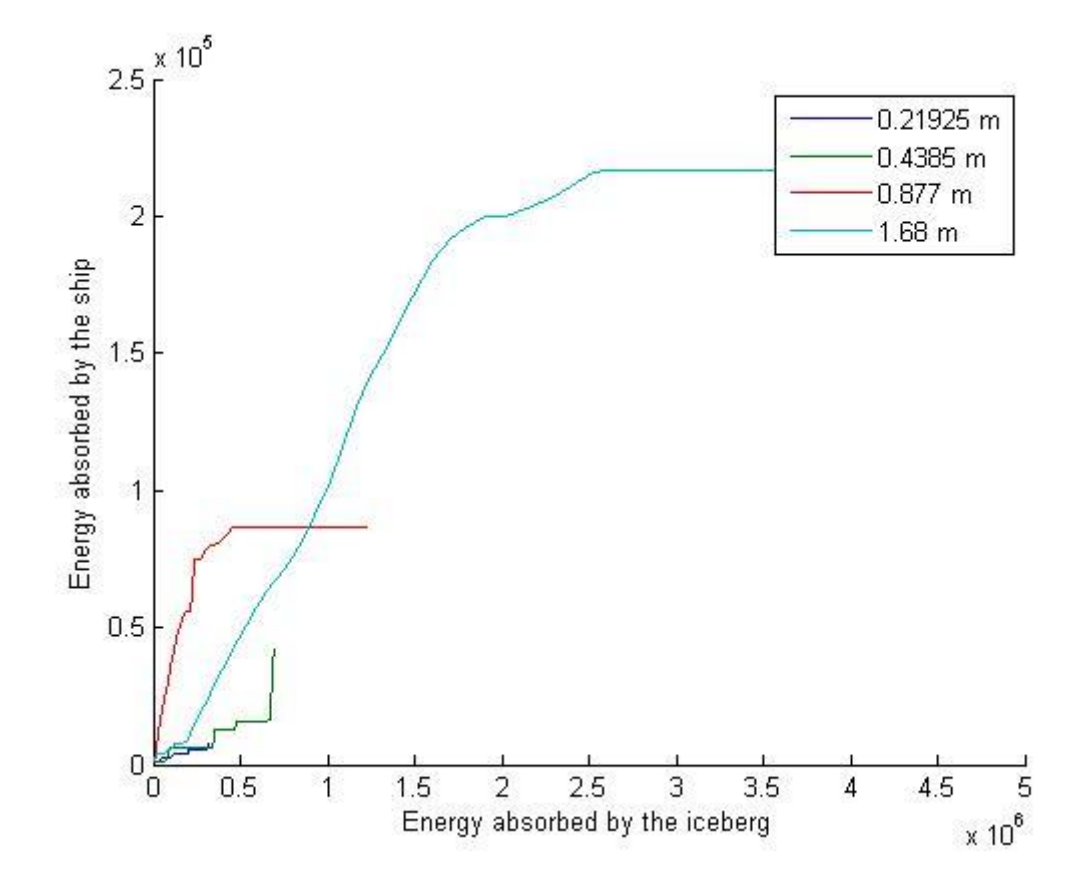

Figure 27: Distribution of energy between ship and iceberg for the 1C strengthened ship. Note the difference in the scale between the x-axis and the y-axis.

As seen in Figure 27 the distribution of energy between the two smallest icebergs and the shipside has the same gradient. Initially the largest iceberg also had the same gradient but it increases and becomes much larger than for the two smallest icebergs. The second largest iceberg which has a radius corresponding to a fourth of the web frame spacing has a far higher gradient than the others and does nearly as much damage to the ship as it does on itself.

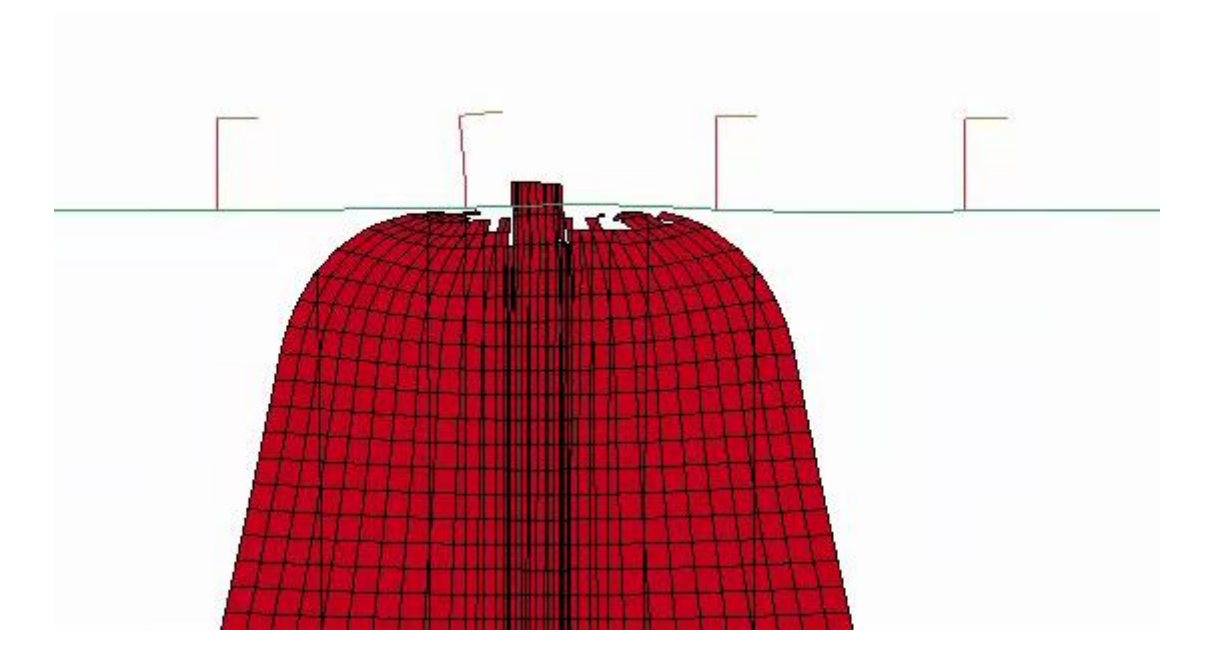

Figure 28: Simulation error with the iceberg with 0.877 m radius

This high gradient was caused by an error in the simulation. The deformation in the analysis was read of wrong because of the elements in the middle was going through the elements in the ships plating without rupture of the shipside, as seen in Figure 28.

The energy absorbed in the shipside were larger for this ship than for the ship without ice strengthening because of the larger deformation as shown in Figure 25 and Figure 26 .

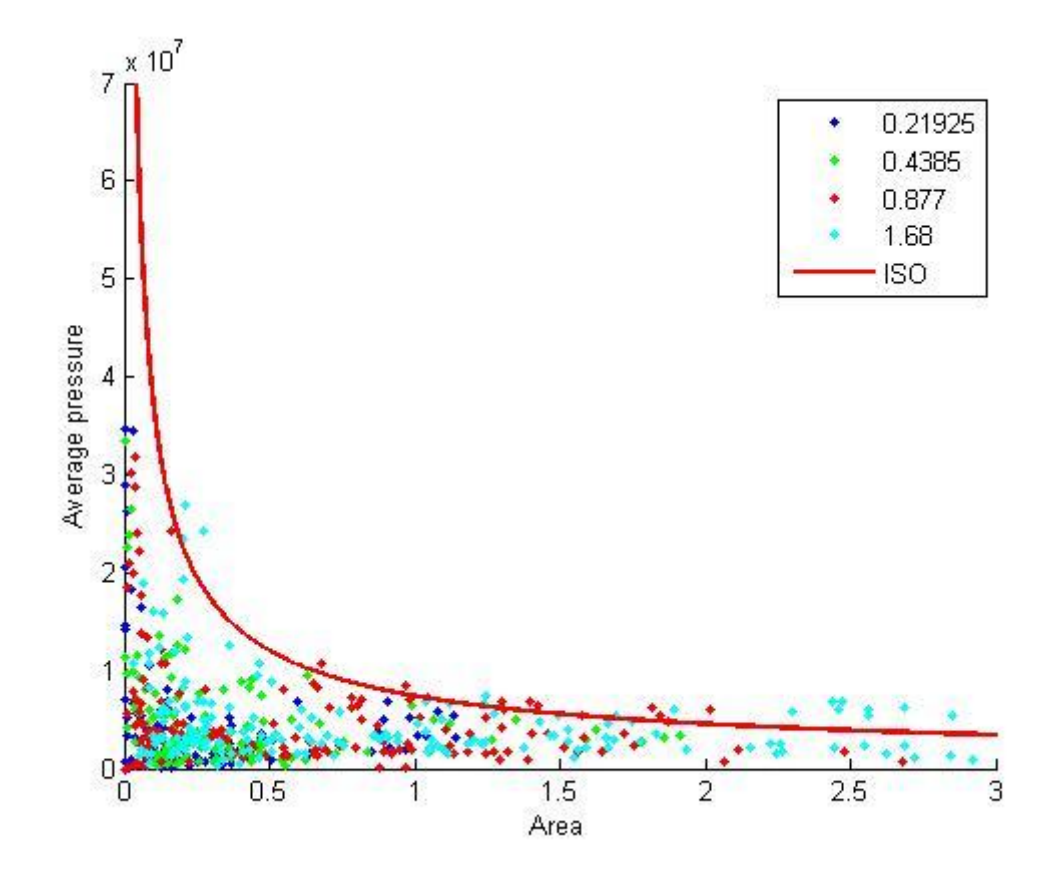

Figure 29: Average pressure-nominal area relationship for the 1C ice strengthened ship

For the 1C reinforced ship there is the same tendency as for the non-reinforced ship. For higher areas the pressure goes above the curve from the ISO-standard [5]. The pressures at smaller areas was also a bit higher than in the non-reinforced ship, which was likely caused by the thicker plating have larger bending resistance.

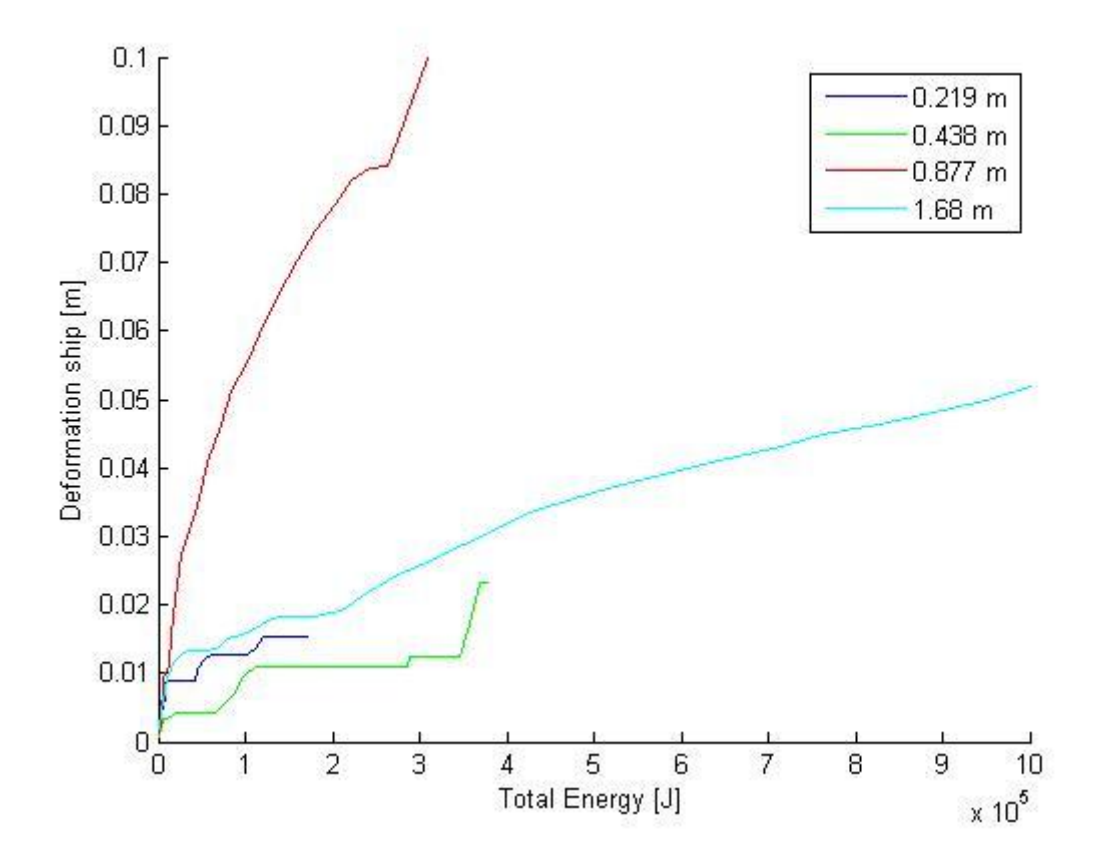

Figure 30: Total collision energy - deformation of shipside for the ship with ice class 1C

Figure 30 compared with Figure 23 shows that the shipside needs more collision energy to deform than for the ship without ice strengthening. The 0.877 m in radius iceberg gave much larger deformation than the rest of the icebergs as also seen in the other graphs, but was not correct as discussed below Figure 28. The 1.68 m iceberg gave about the same deformation for any collision energy as against the ship without ice strengthening in Figure 23. The smaller iceberg gave less deformation than against the ship without ice strengthening, likely because of the thicker plating was harder to bend.

### **3.1.3 1A ship**

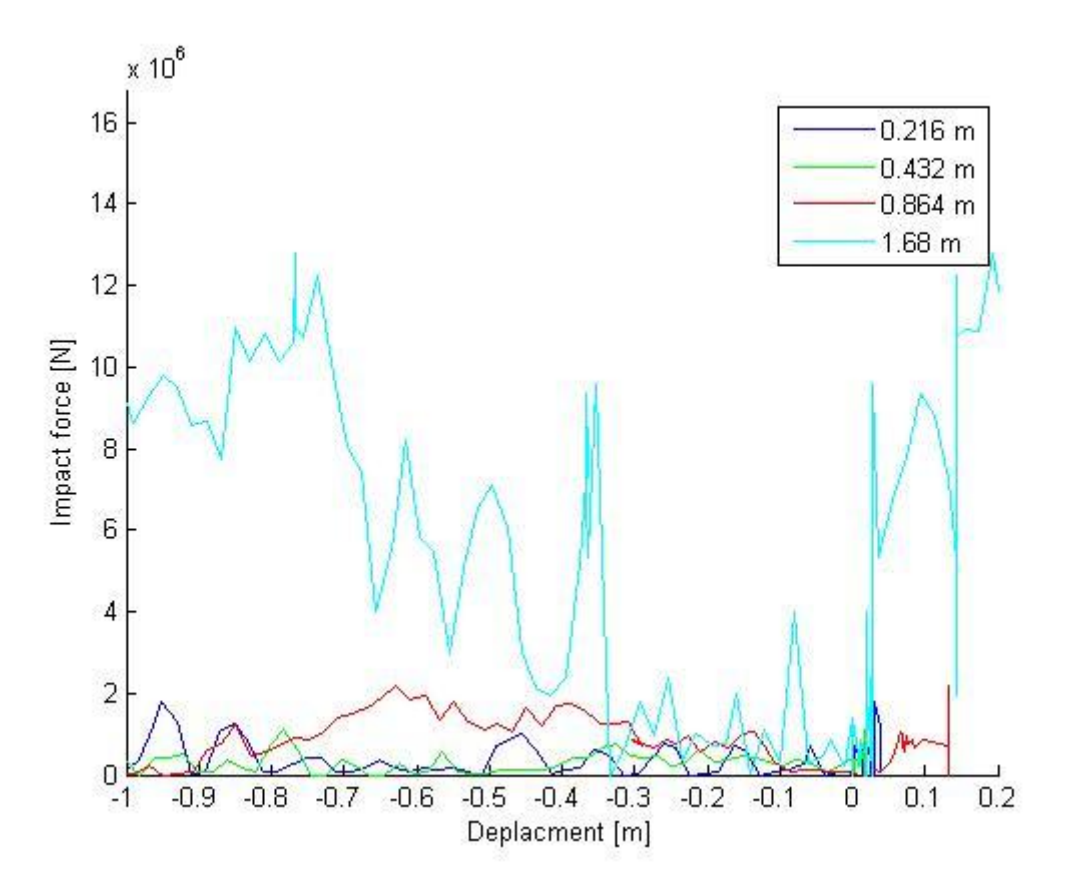

Figure 31: Impact force against displacement for the 1A ice strengthened ship. Ship to the right and iceberg to the left

The maximum value for the impact force was moving closer to the size of the radius of the icebergs than on the other ships. The impact force for the two smallest icebergs has a wave like appearance with wavelength equal to the element size due to erosion. The second largest icebergs give much higher deflection of the shipside than the other icebergs, but this was again caused by the elements in the middle was going through the ships plating as shown in Figure 28. The largest iceberg gave much larger deformation of the shipside and has very large waves in the force that do not correspond to the element size.

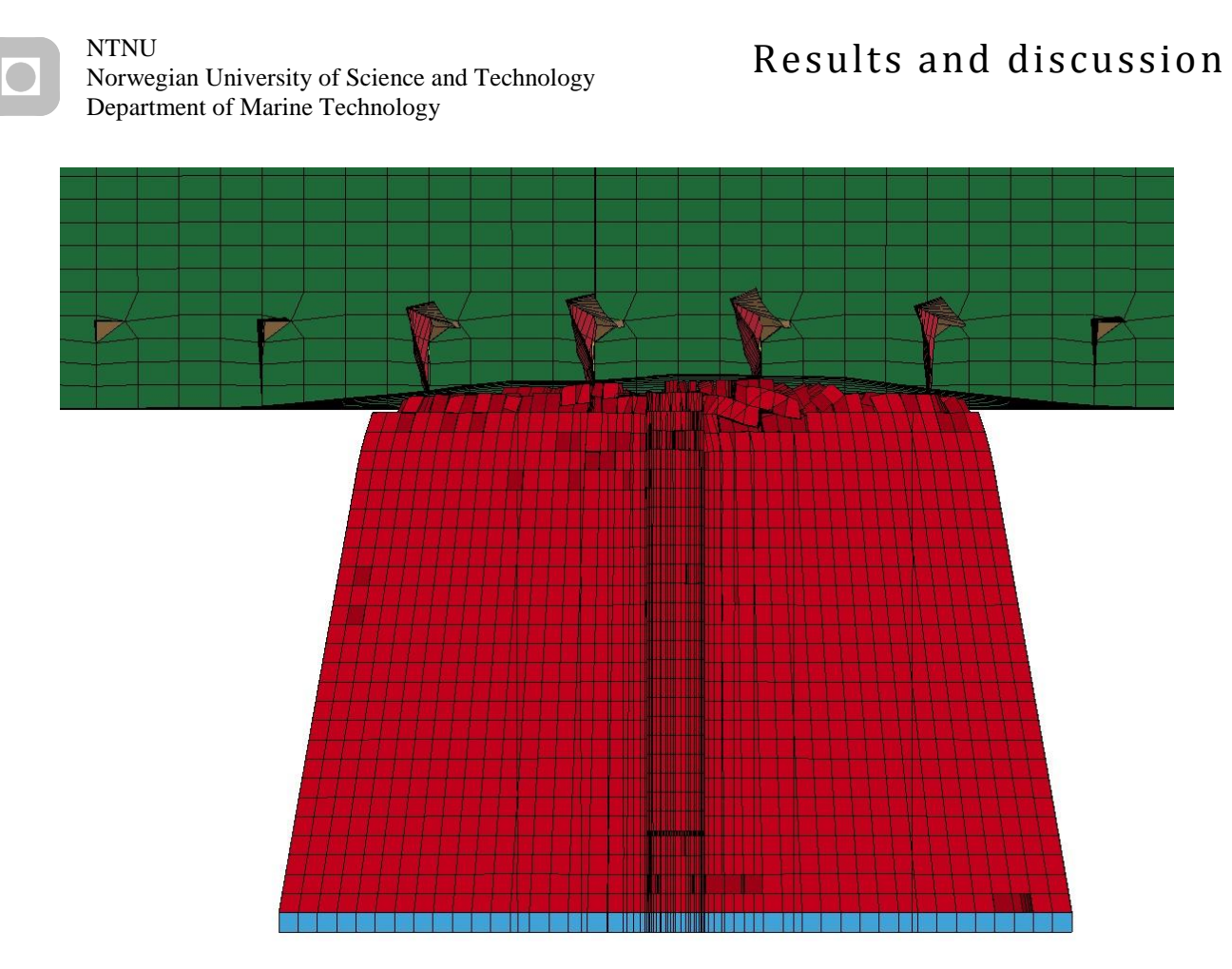

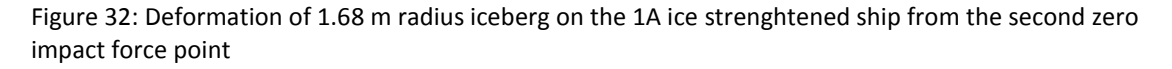

As seen in Figure 32 the element behind the ones in front are eroded away and thereby the ones in front are unsupported and cannot take any load. This happens over and over again on this iceberg and causes a new collision for each time. This causes plastic deformation on the shipside for each collision. This behavior was not unlike what could be expected by ice when crushing.

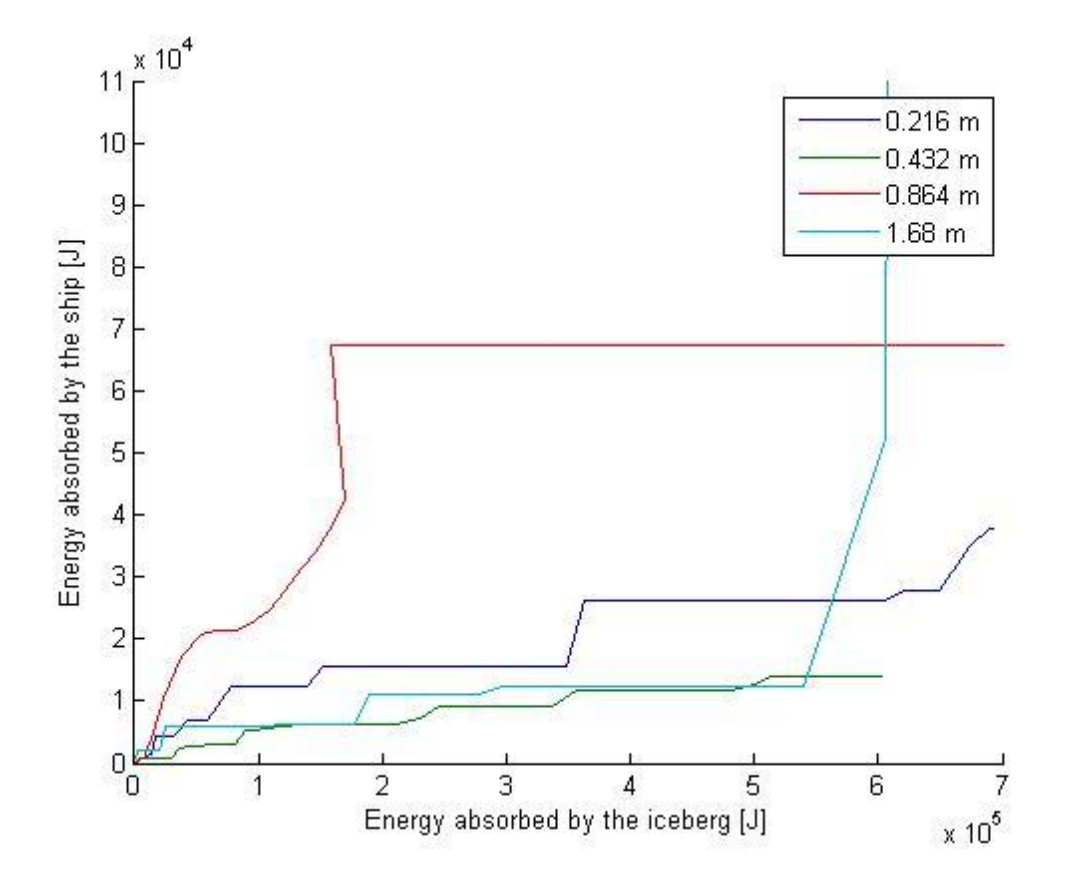

Figure 33: Distribution of energy between ship and iceberg for the 1A strengthened ship. Note the difference in the scale between the x-axis and the y-axis.

The energy absorbed by the smallest iceberg was higher than for the second smallest. This was likely because of that the elements were too large for this iceberg causing large waves in the collision force for each eroding layer of elements seen in Figure 34.

45

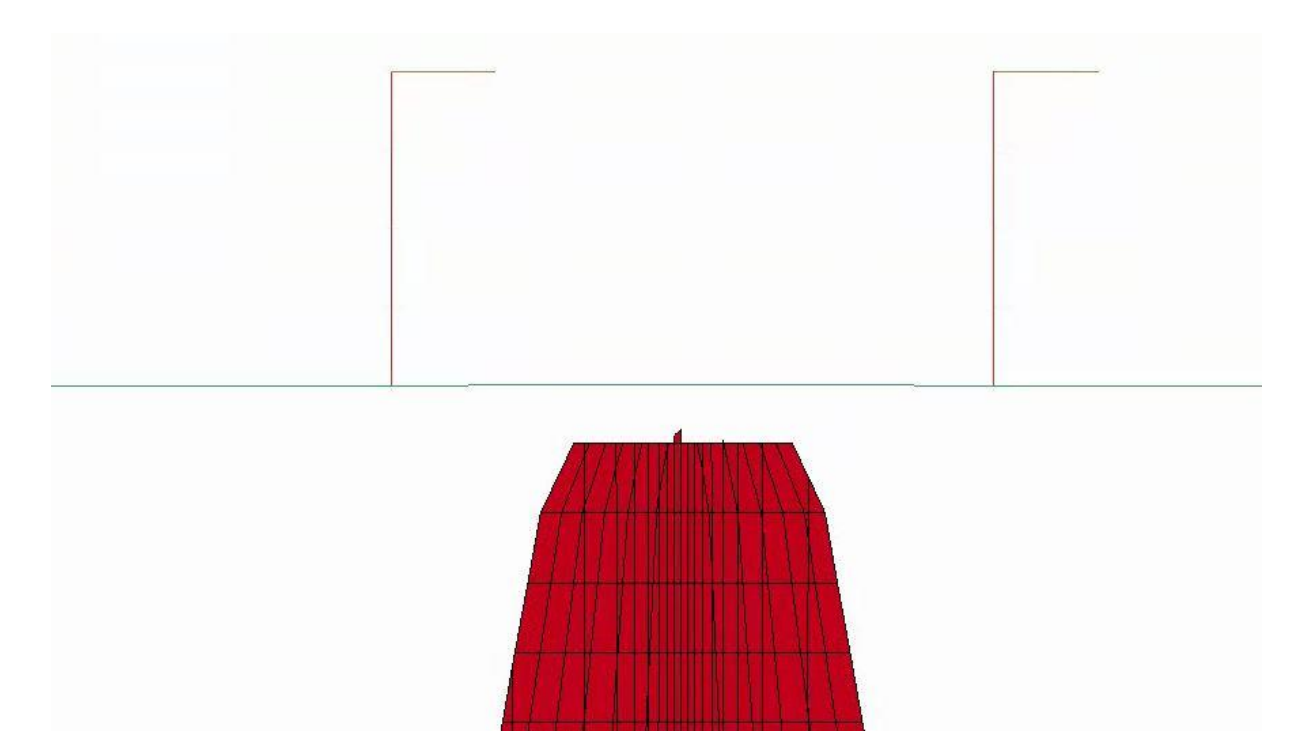

Figure 34: Eroding of elements in the 0.216 m in radius iceberg on the 1A ice strengthened ship

The smallest iceberg in the collision with the 1A ice strengthened ship was eroding a whole layer of elements when colliding and creating high impact force at contact followed by zero impact force when the elements was deleted. This iceberg should either be simulated with smaller elements or less speed to avoid the deleting of elements at first time step after contact.

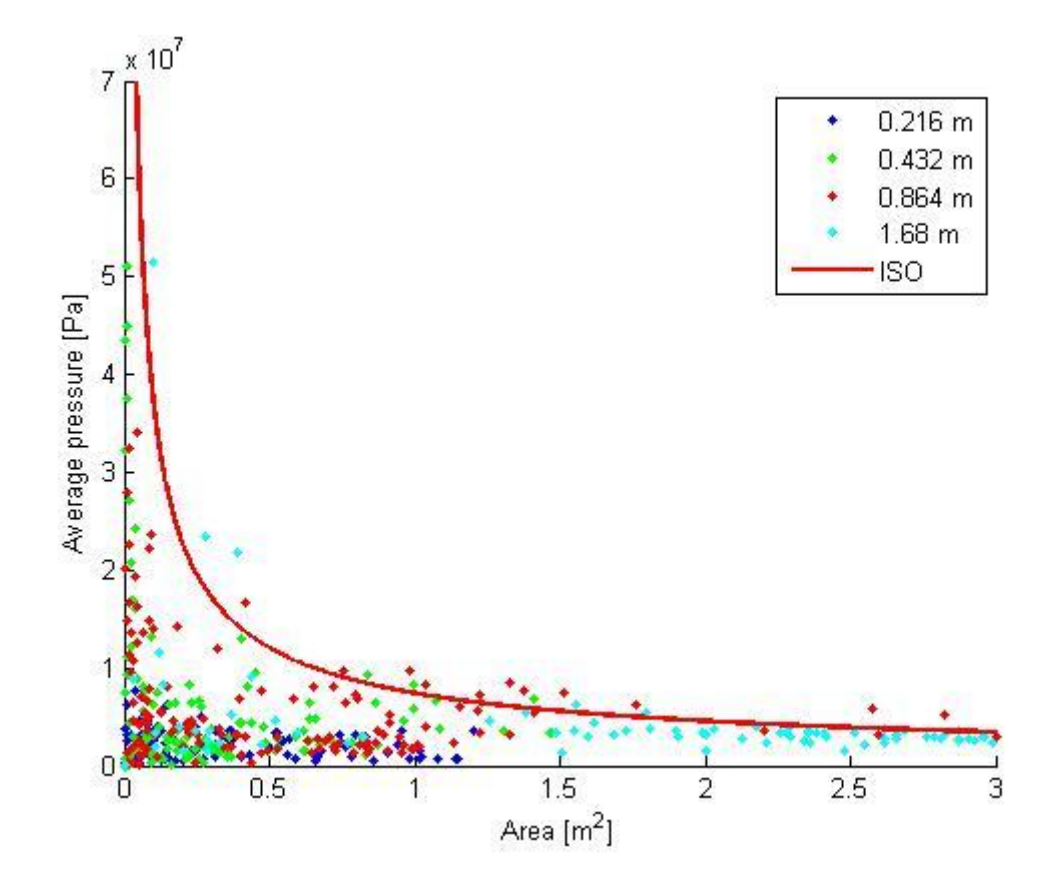

Figure 35: Average pressure-nominal area relationship for the 1A ice strengthened ship

The pressure-area relationship has been altered for the smallest iceberg. It takes much lower pressures against the 1A ship than for the weaker ships, except for the pressure at near zero area was higher. This was because the plating of the ship was so thick that they were nearly not deflecting and when the first element hit the plate creating high pressures because of the small area. The other iceberg experiences as much pressures against the 1A ship as against the other ships.

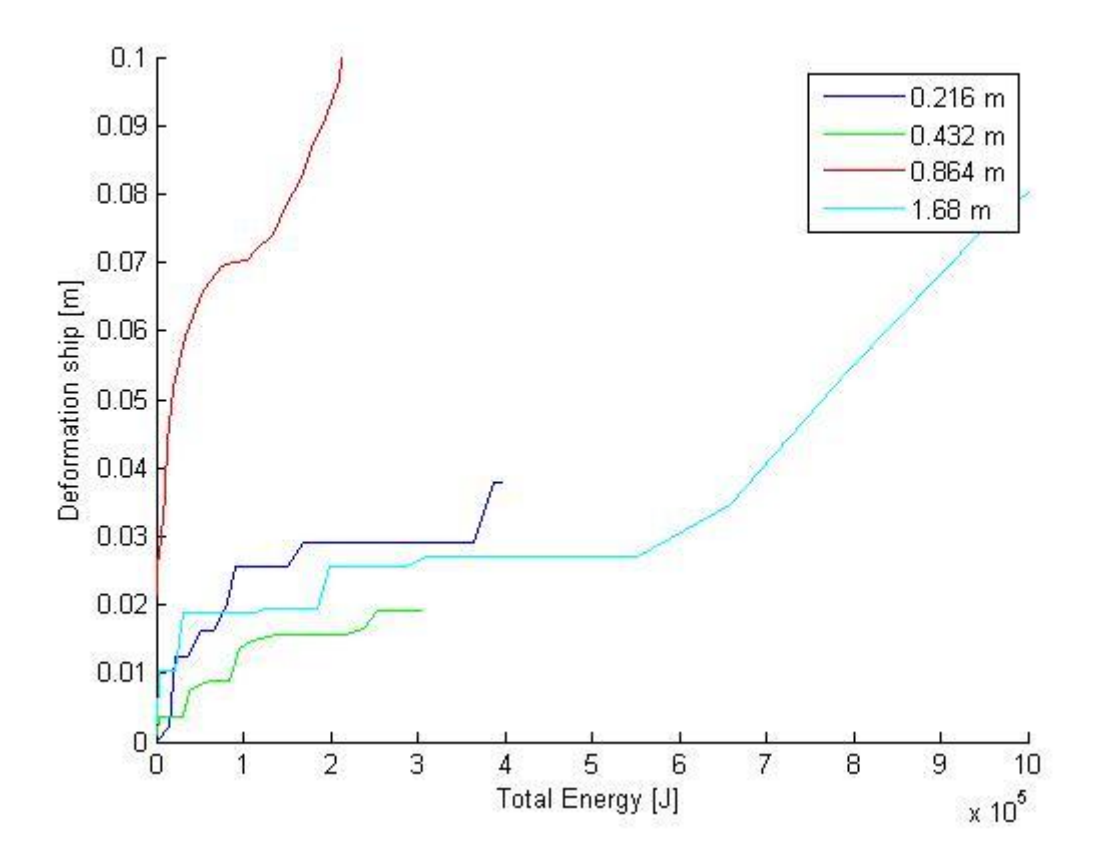

Figure 36: Total collision energy - deformation of shipside for the ship with ice class 1A

Seen in Figure 36 the smallest iceberg gave a higher deformation and higher total collision energy than the second smallest iceberg. This was as explained bellow Figure 34 caused by repeated collisions after eroding of a layer of elements.

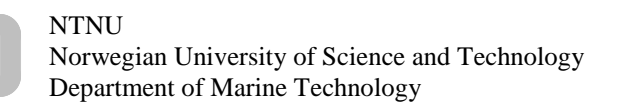

u.

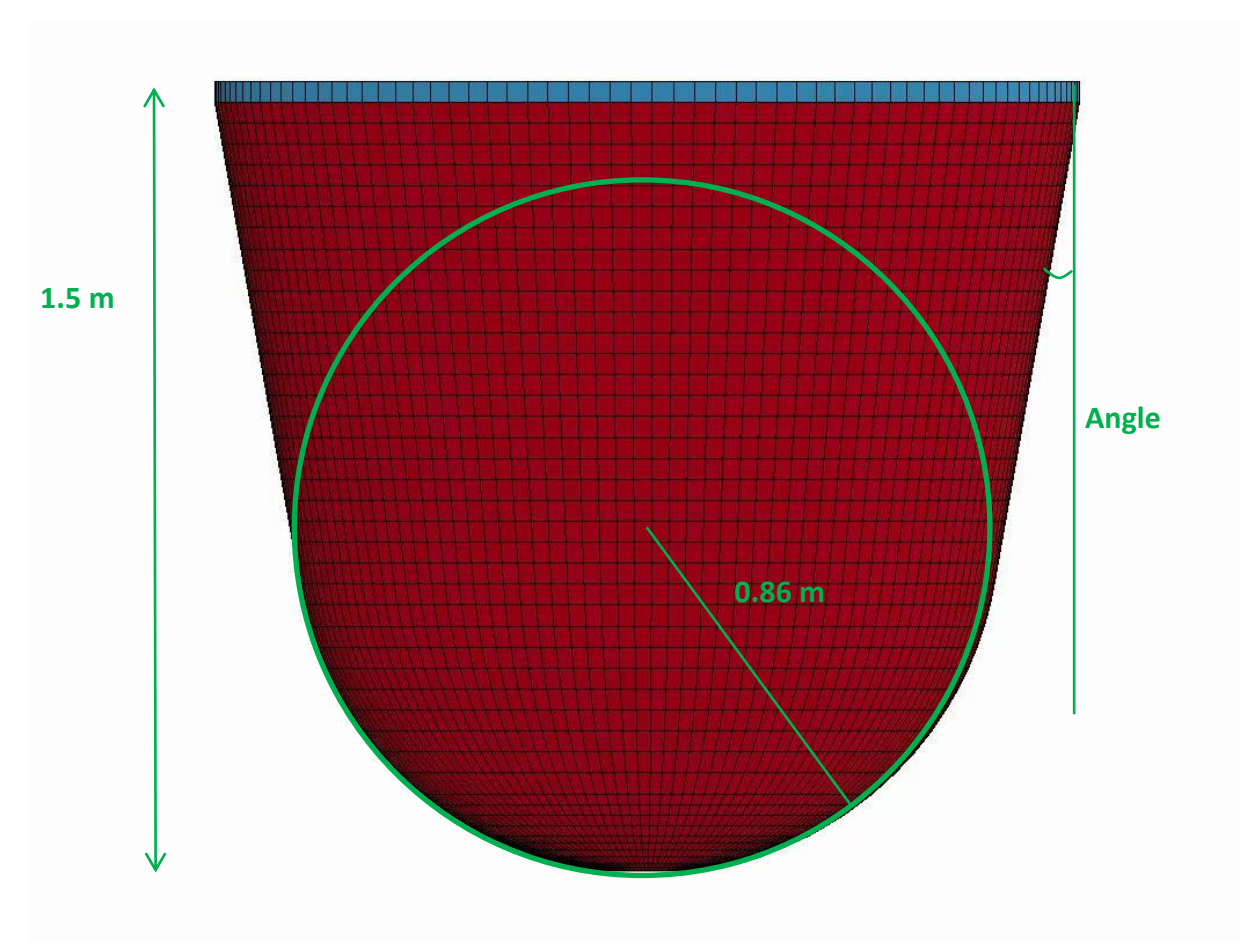

## **3.1.4 Angle check for the ship without ice strengthening**

Figure 37: Angle description

This analysis was done to look for the effect of confinement by varying the angle that was described in Figure 37.

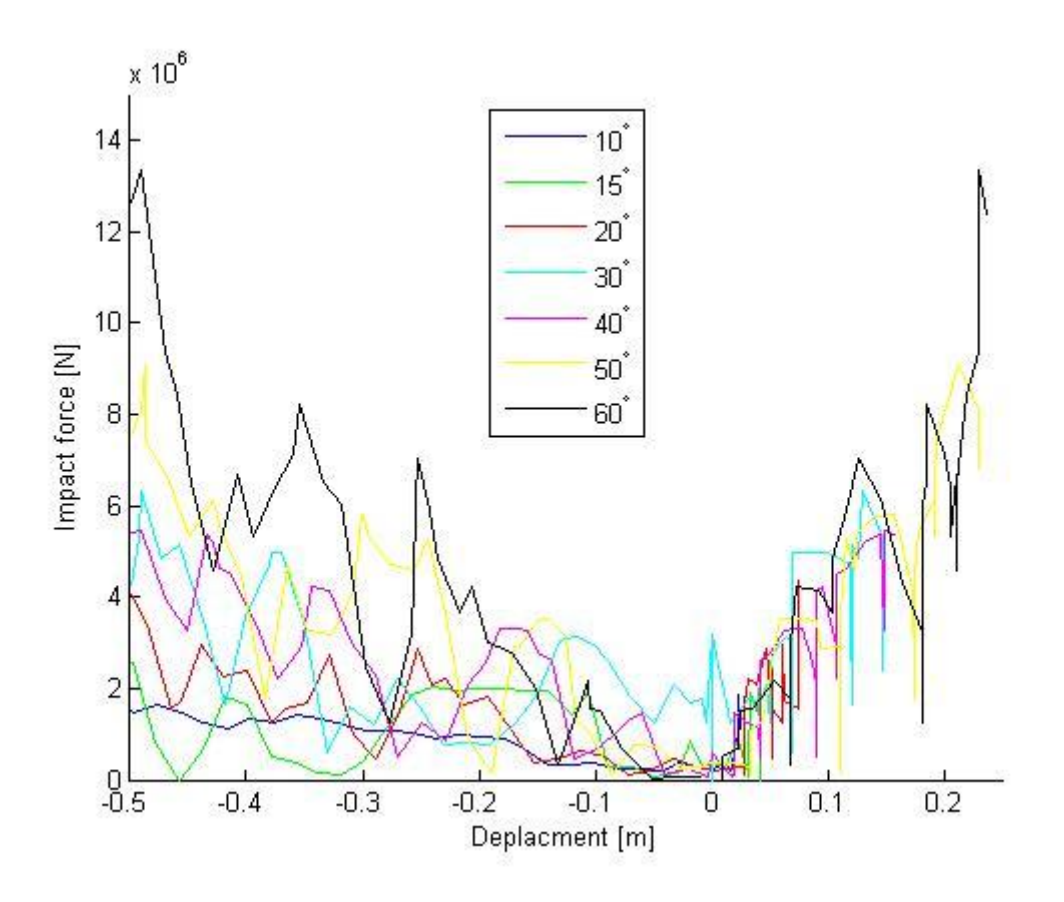

Figure 38: Impact force against displacement for different cone angles on the ship without ice strengthening. Ship to the right and iceberg to the left.

When changing the angle of the cone behind the radius the impact force seems to be rising with higher angle, but the area are also larger for any value above 0.1 m deformation. The 30 $^{\circ}$  iceberg has the highest impact force before 0.1 m deformation followed by the 40 $^{\circ}$  and then the 50 $^{\circ}$  iceberg. The impact forces for the two largest icebergs has the same large waves as the impact force for the largest iceberg in Figure 31 caused by repeated fracture of the iceberg due to shear force.

## Results and discussion

NTNU Norwegian University of Science and Technology Department of Marine Technology

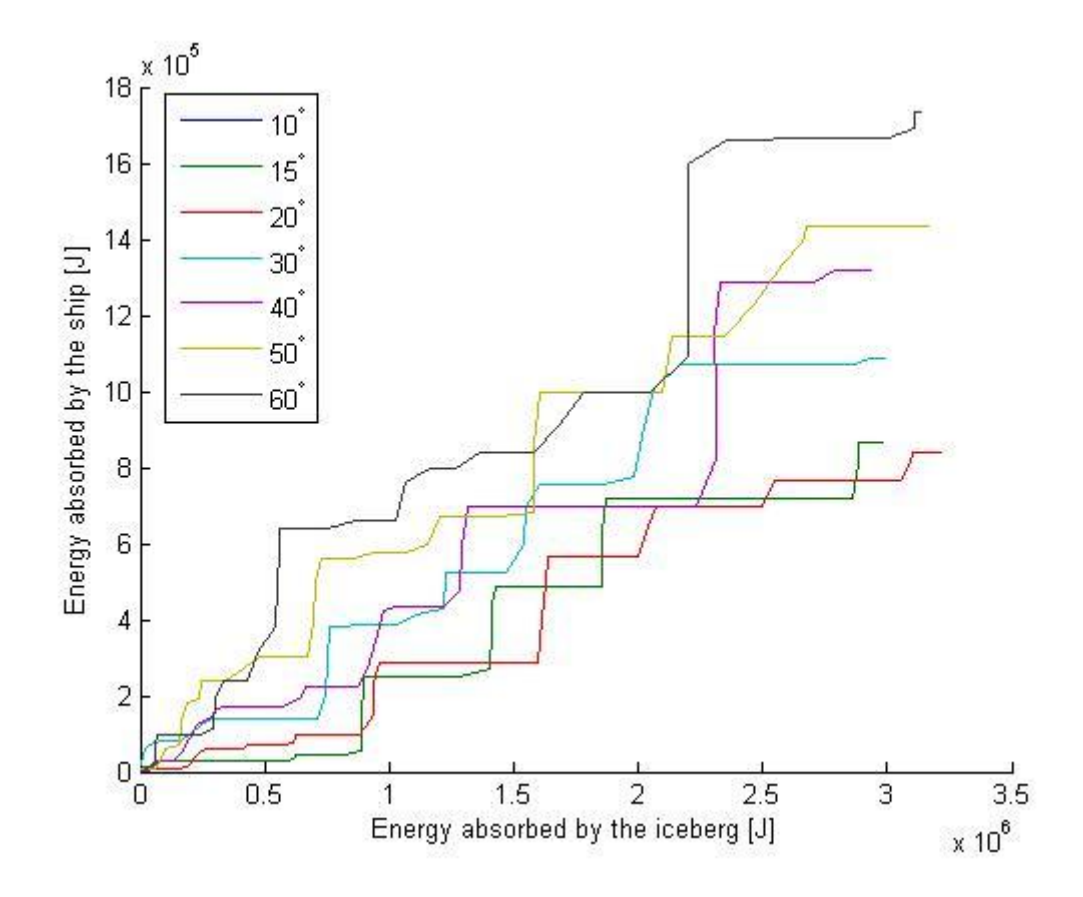

Figure 39: Distribution of energy between ship and iceberg for different cone angles on the ship without ice strengthening. Note the difference in the scale between the x-axis and the y-axis.

In very early stages the 30 $^{\circ}$  iceberg does most damage to the ship, but the 50 $^{\circ}$  and then the  $60^{\circ}$  iceberg soon takes over. After 0.5m deformation the  $60^{\circ}$  iceberg has given over half as much damage as it has absorbed.

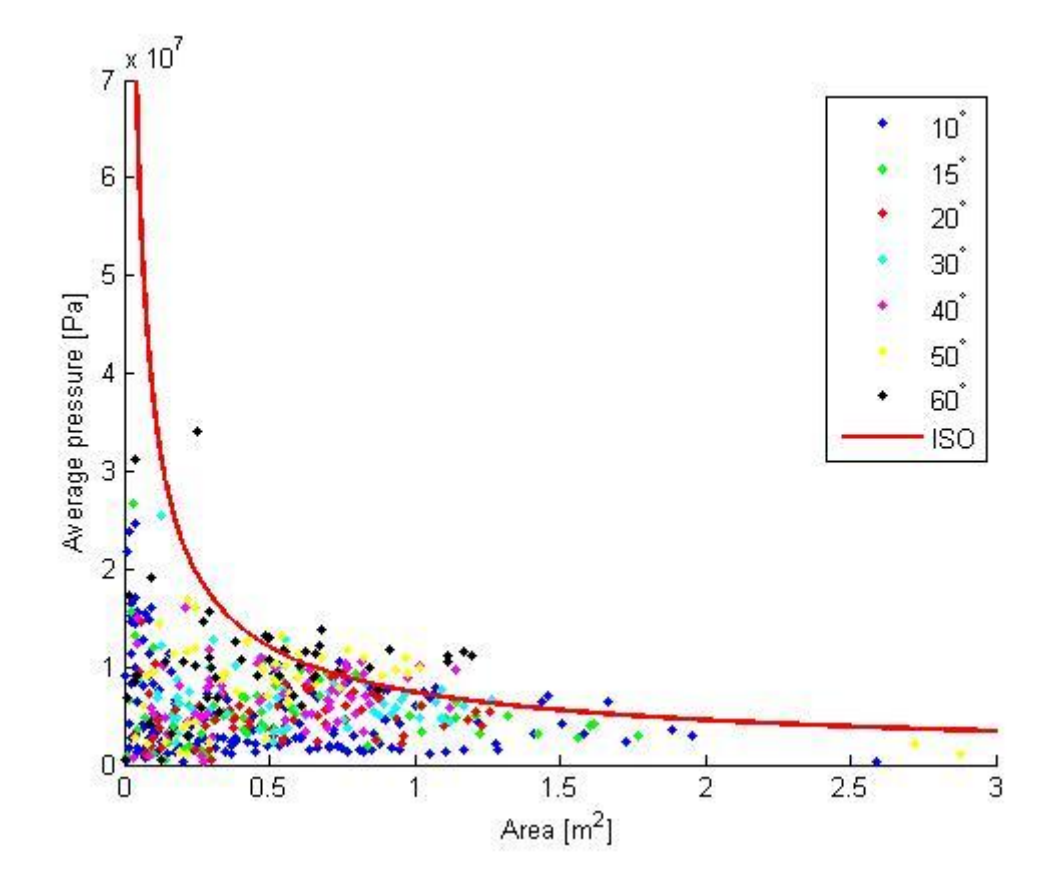

Figure 40: Average pressure-nominal area relationship different cone angles on the ship without ice strengthening

In Figure 40 there is seen that the pressures were increasing for higher angle of the cone. For the highest angles the pressure was well above the pressure curve from the ISOstandard [5].

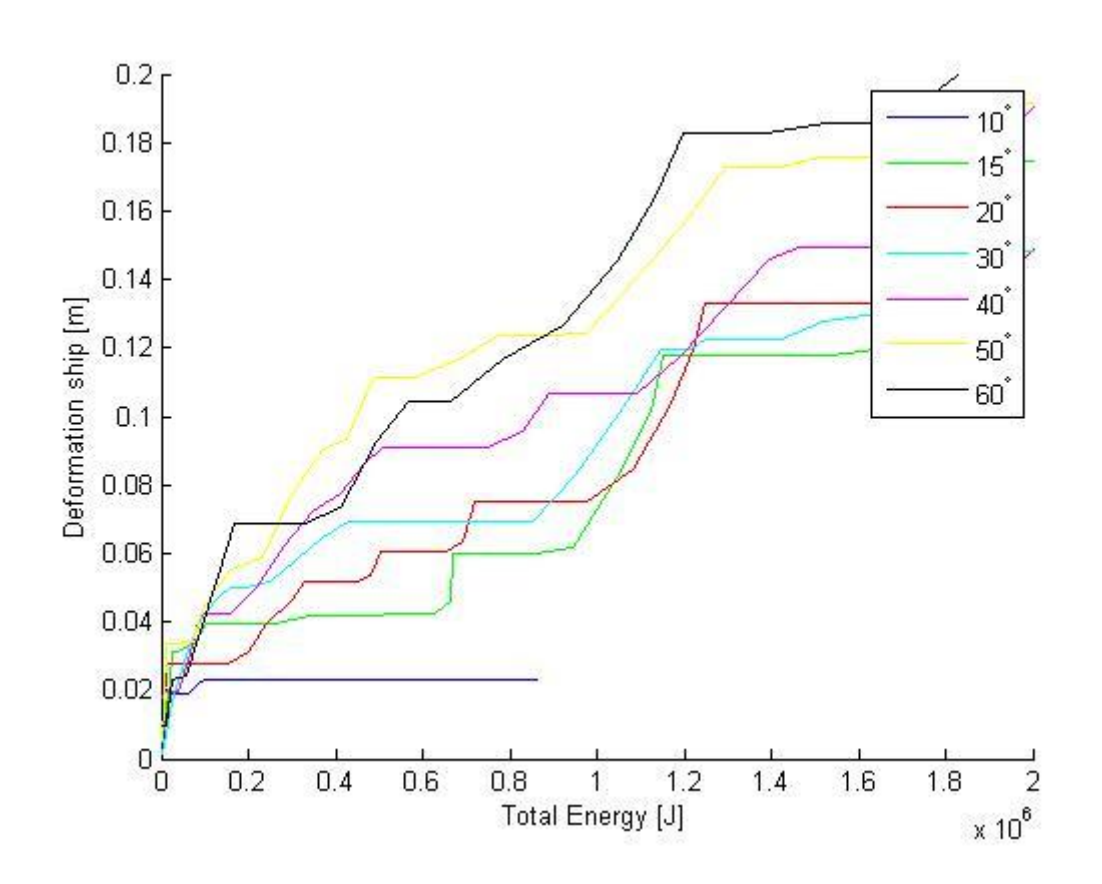

Figure 41: Total collision energy - deformation of shipside for the ship without ice strengthening for different cone angles

As seen in Figure 41 the deformation rise quickly with a cone angle higher than used in the first part of this analysis. The increase in deformation between the steps in cone angle then becomes smaller for each higher step and the 50 $^{\circ}$  and 60 $^{\circ}$  gave about equal in deformation.

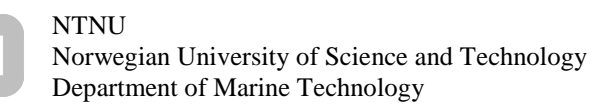

## **3.1.5 Angle check for the ship with 1C ice strengthening**

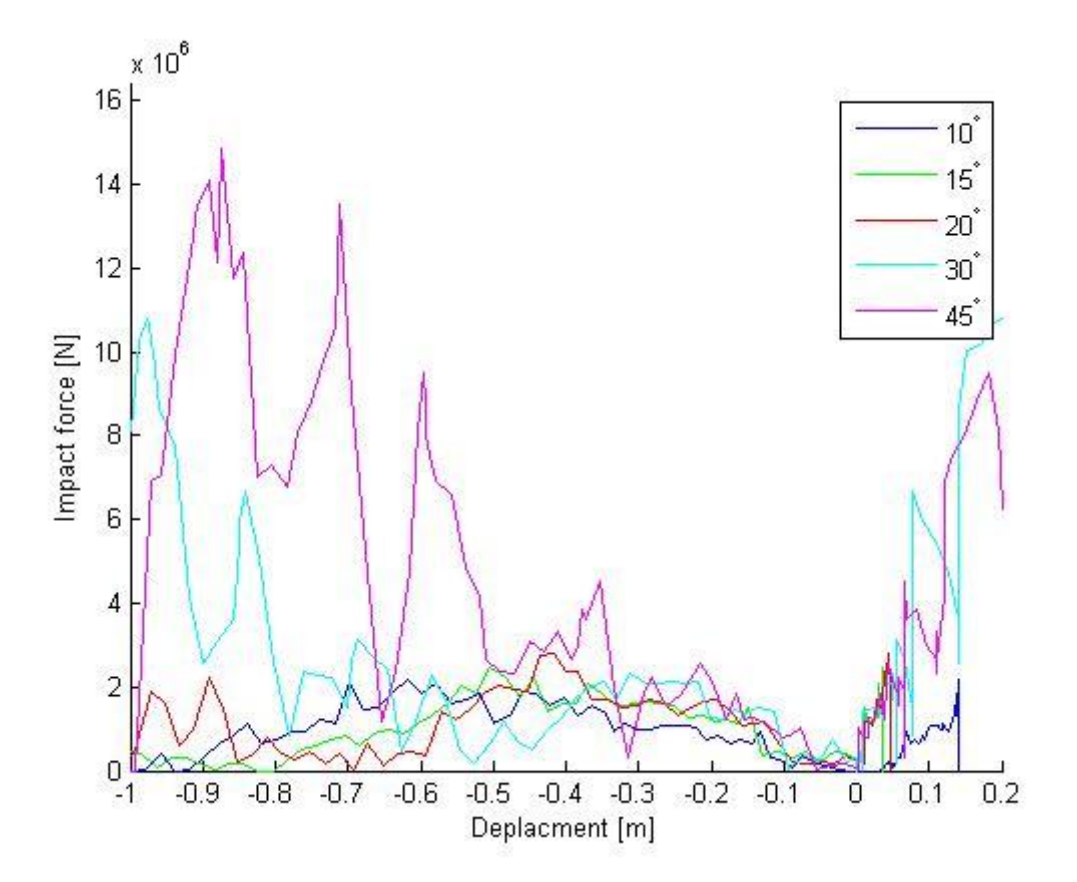

Figure 42: Impact force against displacement for different cone angles on the ship with 1C ice strengthening. Ship to the right and iceberg to the left.

The result in Figure 42 shows the impact force – displacement curve to check how the angle of the cone influences the confinement. The force from the  $30^{\circ}$  and  $45^{\circ}$  iceberg continues to rise with higher deformation, but the area increase much faster with a high angle so the pressure was about constant. The forces for the 45° iceberg and at high deformations the  $30^{\circ}$  iceberg, shows the same behavior as the largest icebergs from Figure 31 and Figure 38. The force builds up and the ice fractures in shear and then the forces build up again for another fracture. The deformation of the iceberg at the peak of the impact force decrease with increased angle of the cone. However as in Figure 38, the impact force and the damage to the ship until the peak are increasing with increasing angle. This increase in force may affect the confinement necessary to keep the iceberg from braking and thereby cause a fall in the impact force at a smaller deformation.

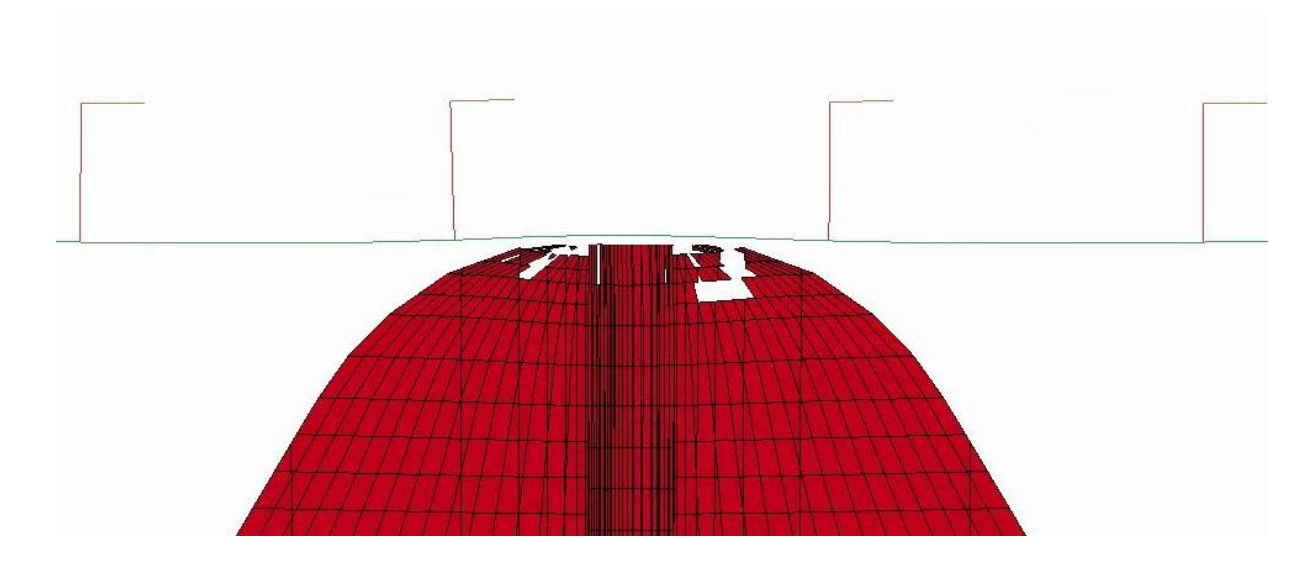

Figure 43: Deformation of 30 $^{\circ}$  iceberg on the 1C ship

Seen in Figure 43 the shear fracture was beginning at an earlier stage than in Figure 19. This fracture was happening at the same impact force for each of the iceberg, but at different deformation.

As seen in Figure 38 and Figure 42 the deflection of the shipside was increasing with higher cone angle. The different cone angles are following the same force deformation curve for the shipside independent of the cone angle. There was some exceptions the 10<sup>°</sup> iceberg were from about 0.05 m of deflection on the 1C ice strengthened ship in Figure 42 needing less force to deform the shipside. This was an error in the simulations as described below Figure 28. Since the other icebergs was following about the same curve the both for the ship without ice strengthening and for the 1C ice strengthened ship, the strength of the shipside seems to not be affected by the change in cone angle.

The impact force-deformation curve on the iceberg side in Figure 38 and Figure 42 was altered between the different cone angles and the force was built up faster with higher cone angles causing the iceberg to be stiffer. This can be seen in Figure 39 and Figure 44 as a higher gradient because the faster build up in impact force on the iceberg side give less deformation and thereby less energy was absorbed in the ice.

55

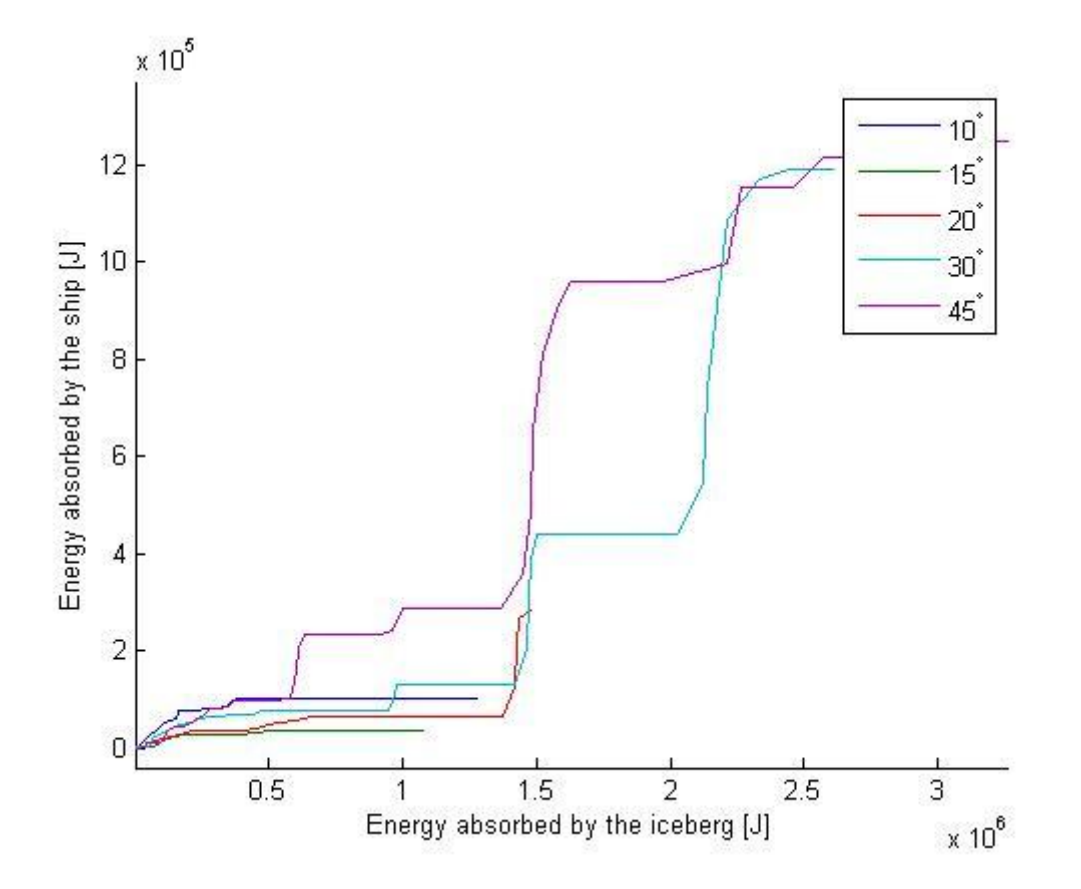

Figure 44: Distribution of energy between ship and iceberg for different cone angles on the ship with 1C ice strengthening. Note the difference in the scale between the x-axis and the y-axis.

As in the Figure 39 the gradient are increasing with higher cone angle when not considering  $10^{\circ}$  cone angle iceberg. All icebergs do about equal damage to the ship when the iceberg has absorbed less than  $3 \cdot 10^5$  joule of energy. From this point on the 45<sup>°</sup> iceberg have the steepest gradient, but the  $30^{\circ}$  iceberg does nearly as much damage in the end.
NTNU Norwegian University of Science and Technology Department of Marine Technology

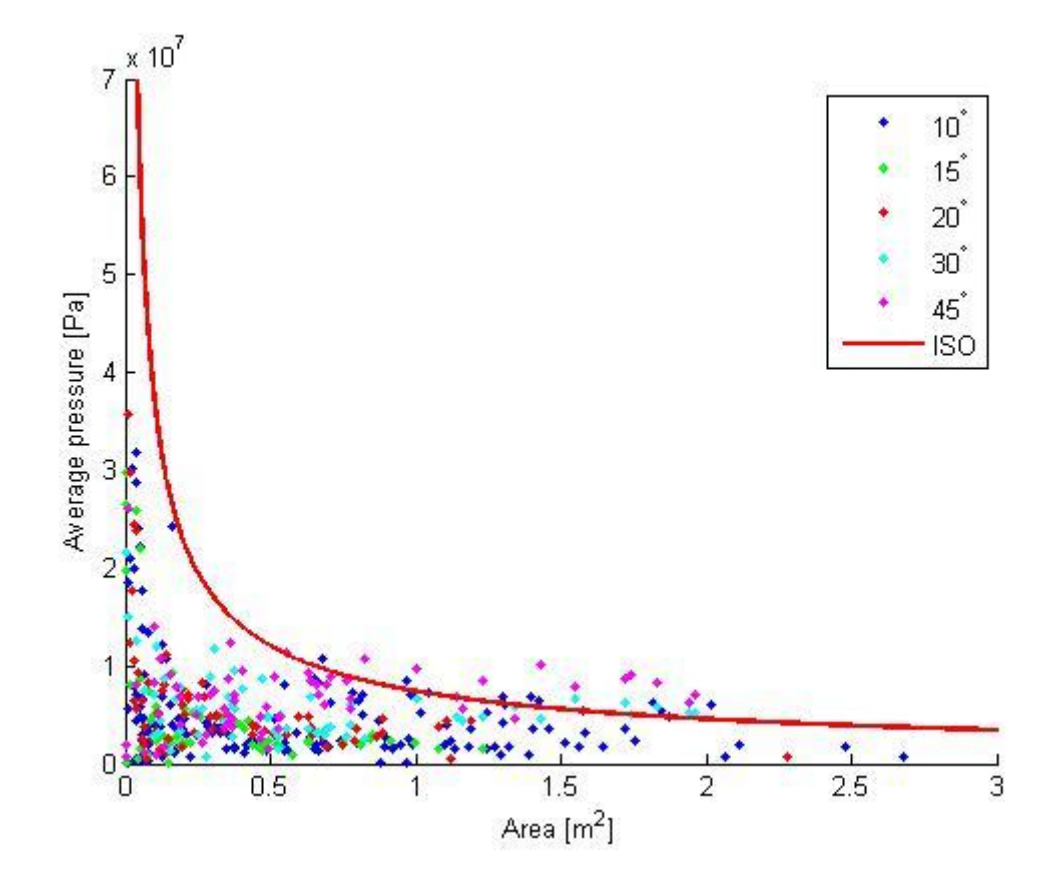

Figure 45: Average pressure-nominal area relationship different cone angles on the ship with 1C ice strengthening

The pressure was rising as the angle were higher as with the ship without ice strengthening the  $45^{\circ}$  Iceberg gave pressures much higher than the curve in the ISO standard [5].

NTNU Norwegian University of Science and Technology Department of Marine Technology

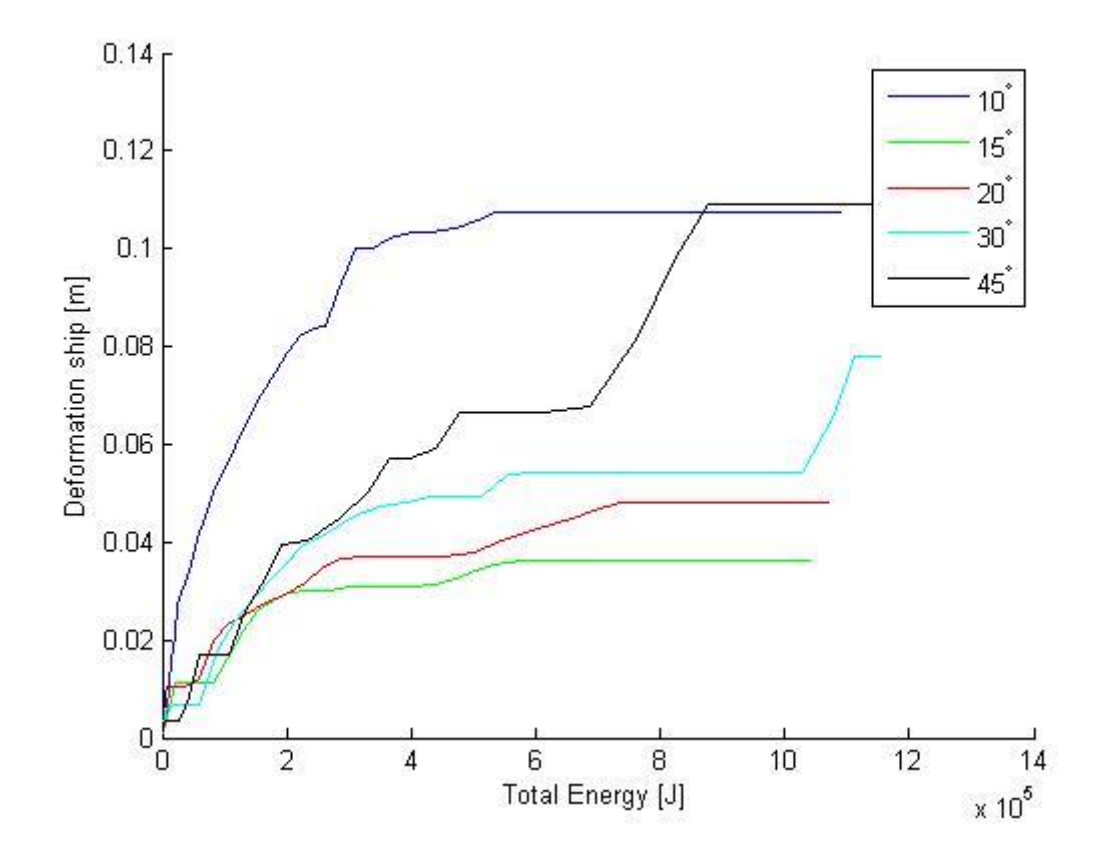

Figure 46: Total collision energy - deformation of shipside for the ship with 1C ice strengthening for different cone angles

Figure 46 show that the  $10^{\circ}$  iceberg deforms the ship with little collision energy. This was caused by that the elements in the middle was going through the shipside without rupturing the shipside Figure 28. The other icebergs the tendency was that the deformation at a given energy was higher with higher cone angle.

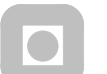

**NTNU** Norwegian University of Science and Technology Department of Marine Technology

# Conclusion

## 4 Conclusion

In this thesis there were done numerical simulations of different iceberg shapes against three different hulls with different ice classes. The objective was to evaluate different iceberg shapes in terms of damage to the shipside.

Only the contact zone of the iceberg was modeled (chapter 2.1.3) as well as a section of the shipside were modeled (chapter 2.2.2). This was done to shorten the time to solve the analysis, and because only a part of the iceberg will hit the shipside.

None of the icebergs was able to rupture the shipsides plating and there were difficult to find a shape that give more damage to all of the shipsided that was tested. The 1.68 m in radius iceberg gave the most energy to the ship relative to energy absorbed in the iceberg for two of the tested shipsides. Because of that the result of the smallest iceberg on the 1A ice strengthened ship was uncertain the 1.68 m in radius iceberg possibly also gives the highest energy to the ship relative to it self. Therefore it seems to be more onerous for the shipside with a larger contact area with the iceberg. Since there were not tested any larger icebergs there can not be concluded with more than that the iceberg with a radius of 1.68 m in front were the most onerous in this analysis.

The analysis of the cone angle was more conclusive and the iceberg became stronger with higher angle of the cone, but seemed to flatten out at about 50 $^{\circ}$ .

As this thesis only has tested a few different combinations of iceberg shape and shipside scantlings, there should be done further research with the combinations of shipside scantling and iceberg shapes. The angle of the cone and radius of the tip should be combined in more combinations to see if the result still is the same.

Since the largest iceberg did most damage there also should be tested larger radius in front of the iceberg to see if there can be done more damage with a larger iceberg.

There should also be tested with smaller element in the iceberg for the smallest icebergs as these gave result that coincided with the element length.

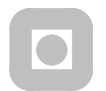

NTNU Norwegian University of Science and Technology Department of Marine Technology

# 5 Acknowledge

The references have been referenced by the ACM system. Thanks to Jørgen Amdalh, Martin Storheim and Ekaterina Kim for the support during the work on this thesis.

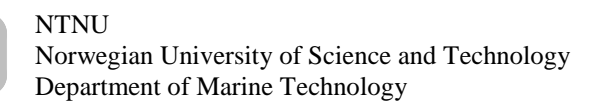

## Bibliography

## Bibliography

- 1 NORSOK. *NORSOK N-001*. 2004.
- 2 NORSOK. *NORSOK N-004*. 2004.
- 3 NORSOK. *NORSOK N-003*. 2007.
- 4 Liu, Zhenhui and Amdahl, Jørgen. A new formulation of the impact mechanics of ship collisions and its application to a ship-iceberg collision. *Marine Structures* (2010), 360- 384.
- 5 *ISO/CD 19906*. Geneva, 2010.
- 6 Moan, Torgeir. *TMR 4190 Finite element modelling and analysis of marine structures*. Department of marine technology, Norwegian university of science and technology, Trondheim, 2003.
- 7 Gagnon, Robert E. Results of numerical simulations of growler impact tests. *Cold Regions Science and Technology* (2007), 206-214.
- 8 Gagnon, Robert E. Numerical simulations of a tanker collision with a bergy bit incorporating hydrodynamics, a validated ice model and damage to the.. *Cold Reg. Sci. Technol.* (2012).
- 9 Liu, Zhenhui, Amdahl, Jørgen, and Løset, Sveinung. Plasticity based material modelling of ice and its application to ship–iceberg impacts (2010).
- 10 Liu, Zhenhui, Amdahl, Jørgen, and Løset, Sveinung. Integrated numerical analysis of an iceberg collision with a foreship structure (2011).
- 11 Liu, Zhenhui, Amdahl, Jørgen, and løset, Sveinung. Integrated numerical analysis of iceberg collision with ship side structures. In *International Conference on Port and Ocean Engineering* (Montreal 2011).

**NTNU** 

- 12 Storheim, Martin, Kim, Ekaterina, Amdahl, Jørgen, and Ehlers, Søren. ICEBERG SHAPE SENSITIVITY IN SHIP IMPACT ASSESSMENT IN VIEW OF. In *Proceedings of The 31st International Conference on Ocean* (Rio de Janeiro 2012), Offshore and Arctic Engineering.
- 13 Pedersen, Leif Toudal and Jensen, Torben P. *EMU | Danmarks Undervisningsportal*. 2007.
- 14 Whitworth, Robert W. and Petrenko, Victor F. *Physics of ice*. Oxford University press, 1999.
- 15 Derradji Aouat, Asmed. Multi-surface failure criterion for saline ice in the brittle regime (2003).
- 16 Alsos, Hagbart Skage. On the resistance to penetration of stiffened plates. *International Journal of Impact Engineering* (2009), 875-887.
- 17 Betytschko, T and Tsay, C S. Explicit algorithms for the nonlinear dynamics of shells. *Comput. Methods Appl. Mech. Engrg* (1984), 225-251.
- 18 Meek, J L. *Cumputer methods in structural analysis*. E & FN SPON, Singapore, 1991.
- 19 Daley, C G. Reanalysis of ice pressure-area. *Marine Technology and SNAME News* (2007), 234.
- 20 Alsos, Hagbart S. Analytical and numerical analysis of sheet metal instability using a stress based criterion. *International Journal of Solids and Structures* (2008), 2042-2055.
- 21 Tangen, Lisbeth. *Referanseliste i APA-stil*.
- 22 Veritas, Det Norske. *DNV-RP-C204: Design against Accidental Loads*. 2010.
- 23 Daley, Claude and Kim, Hyunwook. *ICE COLLISION FORCES CONSIDERING STRUCTURAL DEFORMATION*. Memorial University of Newfoundland, St. John's, Newfoundland and Labrador, Canada, 2010.
- 24 Gagnon, R E. *A numerical model of ice crushing using a foam analogue*. Cold Regions Science and Technology, Canada, 2011.
- 25 Suh, Yongsuk, Jang, Kibok, Ito, Hisashi et al. *DEVELOPMENT OF ICE CLASS ARC4 MK III*. Proceedings of the ASME 27th International Conference on Offshore Mechanics and Arctic Engineering, 2008.

Appendix: Matlab Script for drawing and running the analysis

```
%Input values for the shipside
stiveravstand = 0.8;
stiveriavstand = 0.8;
Indrestiverstegtykkelse = 0.013;
Indrestiverflenstykkelse = 0.0384;
stiveruhoyde = 0.37;
stiverubredde = 0.0535;
ytrestiverstegtykkelse = 0.013;
ytrestiverflenstykkelse = 0.0384;
stiveribredde = 0.0535;
stiverihoyde = 0.37;
stringeravstand = stiveravstand*10;
rammeavstand = 3.20;
antallrammer = 6;
antallstringer = 2;
Stringertykkelse = 0.012;
Girdertykkelse = 0.0155;
avstandindreytre = 3.6;
ytrehudtykkelse = 0.017;
indrehudtykkelse = 0.015;
Girderstivertykkelse = 0.0115;
rammestiverhoyde = 0.25;
Girderstiverflenstykkelse = 0.015;
Girderstiverflenbredde = 0.1;
filnavnIS = 'iceberg';
%Input values for the iceberg
Meshsize = 0.1;
H = 0.7;
%Used varius angles
Angle = [15, 40];
%Used varius radiuses
Radius =[(stiveravstand/4); (stiveravstand/2); (stiveravstand); (rammeavstand/4); (rammeavstand)];
Radiustext ={num2str(stiveravstand/4); num2str(stiveravstand/2); num2str(stiveravstand);
num2str(rammeavstand/4); num2str(rammeavstand)};
%For loops to go through all varius input values
for iii=1
     for kkk=1:3
         %Folder for the analysis
         cd 'C:\Users\Torstein\Documents\utenis'
         %Give different name for each model
        filnavn = num2str(Angle(iii));
         %Calculate mesh size based on the thickness of the plating and avoiding
         %transitions
       Meshsizelangships=rammeavstand/floor((rammeavstand)/(min([indrehudtykkelse,vtrehudtykkelse,...
       Stringertykkelse, ytrestiverflenstykkelse, ytrestiverstegtykkelse, Indrestiverflenstykkelse,...
       Indrestiverstegtykkelse])*10));
       Meshsizetverrships = stiveravstand/floor(stiveravstand/(min([indrehudtykkelse, ytrehudtykkelse,...
       Girdertykkelse])*10));
         Meshsizeouterstif = min([stiveruhoyde/3, ytrestiverstegtykkelse*10]);
        Meshsizeinnerstif = min([stiverihoyde/3, Indrestiverstegtykkelse*10]);
         Meshsizetverrstifffl = ytrestiverflenstykkelse*10;
        Meshsizetverrstiff = min([ytrestiverstegtykkelse*10,stiveruhoyde/3]);
        Meshsizetverrstringer = min([Stringertykelse*10, newwidth=10, newwidth=10]);
         Meshsizetverrgirder = min([Girdertykkelse*10 , avstandindreytre/3]);
         %Begins the controll file for Patran
        File = \{\hat{\ } Recorded by: Patran 2012 64-Bit';...
            'uil_file_new.go( "C:\MSC.Software\Patran_x64\20121/template.db", @';...
             %Specify filename and location
```

```
 ['"C:\Users\Torstein\Documents\utenis\' filnavn '.db" )'];...
             '$# Question from application FILE';...
             %If already exiting overwrite
             ['$# Database C:\Users\Torstein\Documents\utenis\' filnavn '.db already exists.'];...
            \cdot : \frac{4}{3} Do you wish to delete the existing database and create a new one ?';...
             '$? YES 36000002';...
            '$# Copying C:\MSC.Software\Patran x64\20121/template.db to';...
             ['$# C:\Users\Torstein\Documents\utenis\' filnavn '.db'];...
            '$# Template copy complete.';..
            '$# Database version 3.12 created by Patran 2012 64-Bit successfully opened.';...
             ['$# Creating journal file C:\Users\Torstein\Documents\utenis\' filnavn '.db.jou at'];...
             '$# 28-Jan-13 17:37:19';...
             '$# Synchronizing the User Data Manager';...
             'set_current_dir( "C:\Users\Torstein\Documents\utenis" )';...
            '$# The current working directory has been changed to the database location';...
             '$# shown.';...
             '$# ';...
            's#';...
             %Specify LS-DYNA as solver
            'uil_pref_analysis.set_analysis_preference( "LS-DYNA3D", "Structural", ".key", @';...
                 "No Mapping" )';...
            '$# Loading... ls dyna3d defn dflt tbs( LS-DYNA3D, Structural ));';...
 %Make a group for the outer hull
'ga_group_create( "outerhull" )';...
            'ga_group_current_set( "outerhull" )';...<br>'$# Group "outerhull" created.';...
                     \overline{\phantom{a}}"outerhull" created.';...
             %Add steel to the material list
            'material.create( "Analysis code ID", 10001, "Analysis type ID", 1, "Steel", 1, @';...
 ' "", "Isotropic", 1, "Directionality", 1, "Linearity", 1, "Homogeneous", 0, @';...
 '"Linear Elastic", 1, "Model Options & IDs", ["Linear Elastic(MAT1)", "Solid", @';...
 '"", "", ""], [11002, 11003, 0, 0, 0], "Active Flag", 1, "Create", 11, @';...
 '"External Flag", FALSE, "Property IDs", ["Density", "Elastic Modulus", @';...
 '"Poisson Ratio"], [16, 2, 5, 0], "Property Values", ["7800", "2.1E11", "0.3", @';...
             '""] )';...
            'STRING asm_create_line_xyz_created_ids[VIRTUAL]'};
        %Counting lines in control file
       k = 33;
        %Draw one curve for the plate between each stiffener
        for i=1:stringeravstand*(antallstringer+1)/stiveravstand
       File(i*3-2+k:i*3+k) = {['asm_const_line_xyz( "' num2str(i) '", "<' num2str(stiveravstand)...
         ' 0 0>", "[' num2str((i-1)*stiveravstand) ' 0 01", "Coord 0", @'];...
'asm create line xyz created ids )';...
['\# 1 Line created: Line ' num2str(i)]};
        end
        %Count number of curves drawn
        Curve = stringeravstand*(antallstringer+1)/stiveravstand;
       k = k+stringeravstand*(antallstringer+1)*3/stiveravstand;
        %Extrude the curves to surfaces
File(1+k:k+4) = {'STRING sgm_sweep_surface_e_created_ids[VIRTUAL]';...
['sqm_const_surface_extrude( "1", "<0 0 ' num2str(rammeavstand*(antallrammer+1)) '>", 1., 0., "[0
0 \ 0]", "Coord 0", e'];...
            ['"Curve 1:' num2str(Curve) '", sgm_sweep_surface_e_created_ids )'];...
            ['$# 11 Surfaces Created: Surfaces \overline{1}:' num2str(Curve)]};
       k = k+4; %Count surfaces made
       Surface = Curve %Place mesh seed on the edges of the plates
       for i = 1 \cdotSurface
       File(k+1:k+4)={['mesh_seed_create( "Surface ' num2str(i) '.3", 2, 0, 0., '...
       num2str(Meshsizelangships) ', 0. )'];...
['mesh seed create( "Surface ' num2str(i) '.2", 2, 0, 0., ' num2str(Meshsizetverrships) ', 0. )'];...
['mesh seed create( "Surface ' num2str(i) '.4", 2, 0, 0., ' num2str(Meshsizetverrships) ', 0. )'];...
['mesh_seed_create( "Surface ' num2str(i) '.1", 2, 0, 0., ' num2str(Meshsizelangships) ', 0. )']};
```

```
k = k+4:
```
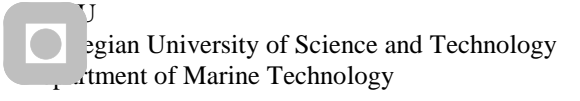

### Appendix: Matlab Script for drawing and running the analysis

#### end

```
 %Add the properties to the surfaces made
File(k+1:k+3)={'elementprops create( "Outherhull", 51, 25, 35, 11003, 1, 20, [13, 20, 36, 1004, @';...
 ' 11044, 11136, 11026, 11027, 1011, 11182], [5, 2, 1, 1, 4, 3, 4, 4, 1, 1], [ @';...
 ['"m:Steel", "", "' num2str(ytrehudtykkelse) '", "", "", "", "", "", "", ""],...
               "Surface 1:' num2str(Surface) ':1 " )']};
       k = k+3; %Mesh the surfaces and add a new group for the outer stiffeners webs
       File(k+1:k+14) = {'ui exec function( "mesh seed display mgr", "init" )';...
              'INTEGER fem_create_mesh_surfa_num_nodes';...
             'INTEGER fem_create_mesh_surfa_num_elems';...
            'STRING fem create mesh s nodes created[VIRTUAL]';...
'STRING fem create mesh s elems created[VIRTUAL]';...
'fem create mesh surf 4( "IsoMesh", 49152, @';...
             ['"Surface 1:' num2str(Surface)...
 '", 1, ["0.2"], "Quad4", "#", "#", "Coord 0", "Coord 0", @'];...
'fem create mesh surfa num nodes, fem create mesh surfa num elems, @';...
'fem create mesh s nodes created, fem create mesh s elems created )',...
'ga_group_create( "outerstiffenerweb" )';...
            'ga_group_current_set( "outerstiffenerweb" )';...
            '$# Group "outerstiffenerweb" created.';...
'STRING asm_create_line_xyz_created_ids[VIRTUAL]';...
'ui exec function( "mesh seed display mgr", "init" )'};
       k = k+14; %Add boundary conditions to the outer hull plating
 File(k+1:k+4) = {'loadsbcs_create2( "BCouterhull", "Displacement", "Nodal", "", "Static", [ @';...
            ['"Surface 1.1 ' num2str(Surface) '.3 ' num2str(1) ':' num2str(Surface) '.2 '...
       num2str(1) ':' num2str(Surface) '.4 '...
 '"], "Geometry", "Coord 0", "1.", ["<0 0 0>", @'];...
'"<0 0 0>", "<     >", "<     >"], ["", "", "", ""] )';...
 '$# Load/BC set "BC1" created.'};
       k = k+4; %Draw curves for the stiffener web and exclude the points were there are stringers
        for j = 0:antallstringer
             for i = 1+j*stringeravstand/stiveravstand:stringeravstand/stiveravstand...
                      +j*stringeravstand/stiveravstand-1
                File((i-j)*3-2+k:(i-j)*3+k) = {['asm_const_line_xyz( "' num2str(i+Curve-j)...
                      '", "<0 ' num2str(stiveruhoyde) ' 0>", "[<sup>T</sup> num2str(i*stiveravstand)...
                      ' 0 0]", "Coord 0", @'];...
                    'asm_create_line_xyz_created_ids )',...
                    \begin{bmatrix} \n\cdot & \cdot & \cdot \\
\cdot & \cdot & \cdot \\
\cdot & \cdot & \cdot \\
\cdot & \cdot & \cdot\n\end{bmatrix} Line \begin{bmatrix} \n\cdot & \cdot & \cdot \\
\cdot & \cdot & \cdot \\
\cdot & \cdot & \cdot \\
\cdot & \cdot & \cdot \\
\cdot & \cdot & \cdot\n\end{bmatrix} end
        end
       %Add a new variable giving the number of the latest surface to be able
        %to know the number of the first and last surface that is the stiffeners web
        Surfacenew = Surface + stringeravstand*(antallstringer+1)/stiveravstand - 1-antallstringer;
        Curvenew = Curve + stringeravstand*(antallstringer+1)/stiveravstand - 1-antallstringer;
       k = k + ((\text{antallstringer+1}) * \text{stringeravstand/stiveravstand-1-antallstringer}) *3; %Make surfaces of the curves
File(1+k:k+4) = {'STRING sgm_sweep_surface_e_created_ids[VIRTUAL]';...
               ['sgm_const_surface_extrude( "' num2str(Surface+1) '", "<0 0 ' ... 
               num2str(rammeavstand*(antallrammer+1)) '>", 1., 0., "[0 0 0]", "Coord 0", @'];...
            ['"Curve ' num2str(Curve+1) ':' num2str(Curvenew) '", sgm sweep_surface_e_created_ids )'];...
             ['$# ' num2str(Surfacenew-Surface) ' Surfaces Created: Surfaces '...
               num2str(Surface+1) ':' num2str(Surfacenew)]};
        Firstsurface = Surface;
        Surface = Surfacenew;
       Surfaceend = Surface Curve = Curvenew;
       k = k+4;
```

```
%Add properties to the surfaces outer stiffener web
       File(k+1:k+3)={'elementprops create( "outerstiffenerweb", 51, 25, 35, 11003, 1, 20, [13, 20, 36, 1004,
@';...
 ' 11044, 11136, 11026, 11027, 1011, 11182], [5, 2, 1, 1, 4, 3, 4, 4, 1, 1], [ @';...
 ['"m:Steel", "", "' num2str(ytrestiverstegtykkelse) '", "", "", "", "", "", "", ""], "Surface '
num2str(Firstsurface+1) ':' num2str(Surface) ':1 '...
             '" )']};
       k = k+3; %Add mesh seed to the edges
        for i = Firstsurface+1:Surface
           File(k+1:k+4)={['mesh_seed_create( "Surface ' num2str(i) '.3", 2, 0, 0., '
num2str(Meshsizelangships) ', 0. \overline{)}'];...
               ['mesh seed create( "Surface ' num2str(i) '.2", 2, 0, 0., ' num2str(Meshsizetverrstiff) ',
0. )'];...
                ['mesh seed create( "Surface ' num2str(i) '.4", 2, 0, 0., ' num2str(Meshsizetverrstiff) ',
0. ) ];...
                 ['mesh_seed_create( "Surface ' num2str(i) '.1", 2, 0, 0., ' num2str(Meshsizelangships) ', 
0. ) '] };
           k = k+4; end
        %Mesh surfaces and make a group for the outer stiffeners flange
       File(k+1:k+9) = {'fem create mesh surf 4( "IsoMesh", 49152, @':... ['"Surface ' num2str(Firstsurface+1) ':' num2str(Surface) ':1 '...
             '" @'];...
            ', 1, ["0.2"], "Quad4", "#", "#", "Coord 0", "Coord 0", @';...
'fem create mesh surfa num nodes, fem create mesh surfa num elems, @';...'fem create mesh s nodes created, fem create mesh s elems created )',...
            'ga_group_create( "outerstiffenerflange" )';...
             'ga_group_current_set( "outerstiffenerflange" )';...
            '$# Group "outerstiffenerflange" created.', ...
           'STRING asm_create_line_xyz_created_ids[VIRTUAL]'};
       k = k+9; %Add boundary conditions
File(k+1:k+4) = {'loadsbcs create2( "BCstiffenerweb", "Displacement", "Nodal", "", "Static", [ @';...
 ['"Surface ' num2str(Firstsurface+1) ':' num2str(Surface) '.2 ' num2str(Firstsurface+1) ':'
num2str(Surface) '.4'...
             '"], "Geometry", "Coord 0", "1.", ["<0 0 0>", @'];...
            '"<0 0 0>", "< >", "< >"], ["", "", "", ""] )';...
            '$# Load/BC set "BC1" created.'};
       k = k+4;
        %Draw lines for the flange and exclude the points were there are stringers
       for j = 0: antallstringer
           for i =1+j*stringeravstand/stiveravstand:stringeravstand/stiveravstand+j*stringeravstand/stiveravstand-1
File((i-j)*3-2+k:(i-j)*3+k) = {['asm_const_line_xyz( "' num2str(i+Curve-j) '", "<'
num2str(stiverubredde) ' 0 0>", "[' num2str(i*stiveravstand) ' ' num2str(stiveruhoyde) ' 0]", "Coord 0", 
[0]<sup>1</sup>];...
                    'asm_create_line_xyz_created_ids )';...
                     ['$# 1 Line created: Line ' num2str(i+Curve-j)]};
            end
        end
        Surfacenew = Surface + stringeravstand*(antallstringer+1)/stiveravstand - 1-antallstringer;
       Curyenew = Curye + stringeravstand* (antallstringer+1) / stiveravstand - 1-antallstringer:k = k + ((\text{antallstringer+1}) * \text{stringeravstand/stiveravstand-1-antallstringer}) * 3; %Extrude curves to surfaces
File(1+k:k+4) = {'STRING sgm sweep surface e created ids[VIRTUAL]';...
 ['sgm_const_surface_extrude( "' num2str(Surface+1) '", "<0 0 '
num2str(rammeavstand*(antallrammer+1)) '>", 1., 0., "[0 0 0]", "Coord 0", \theta'];...
 ['"Curve ' num2str(Curve+1) ':' num2str(Curvenew) '", sgm_sweep_surface_e_created_ids )'];...
```

```
 ['$# ' num2str(Surfacenew-Surface) ' Surfaces Created: Surfaces ' num2str(Surface+1) ':'
num2str(Surfacenew)]};
        Firstsurface = Surface;
       Surface = Surface Surfaceend = Surface;
        Curve = Curvenew;
       k = k+4; %Add mesh seed to the edges
        for i = Firstsurface+1:Surface
File(k+1:k+4)={['mesh_seed_create( "Surface ' num2str(i) '.3", 2, 0, 0., '
num2str(Meshsizelangships) ', 0. )'];...
               ['mesh_seed_create( "Surface ' num2str(i) '.2", 2, 0, 0., ' num2str(Meshsizetverrstiff) ',
0. ) ];...
                ['mesh_seed_create( "Surface ' num2str(i) '.4", 2, 0, 0., ' num2str(Meshsizetverrstiff) ',
0. ) ]; ...
                ['mesh seed create( "Surface ' num2str(i) '.1", 2, 0, 0., ' num2str(Meshsizelangships) ',
0. ) '] };
           k = k+4; end
        %Add properties to the surfaces
       File(k+1:k+3)={'elementprops create( "outerstiffenerflange", 51, 25, 35, 11003, 1, 20, [13, 20, 36,
1004, 0';...
 ' 11044, 11136, 11026, 11027, 1011, 11182], [5, 2, 1, 1, 4, 3, 4, 4, 1, 1], [ @';...
 ['"m:Steel", "", "' num2str(ytrestiverflenstykkelse) '", "", "", "", "", "", "", ""], "Surface '
num2str(Firstsurface+1) ':' num2str(Surface) ':1 '...
             '" )']};
       k = k+3; %Mesh and create group for the Stringers
       File(k+1:k+9) = {'fem create mesh_surf_4( "IsoMesh", 49152, @':... ['"Surface ' num2str(Firstsurface+1) ':' num2str(Surface) ':1 '...
             '" @'];...
           ', 1, ["0.2"], "Quad4", "#", "#", "Coord 0", "Coord 0", @';...
            'fem_create_mesh_surfa_num_nodes, fem_create_mesh_surfa_num_elems, @';...
           'fem_create_mesh_s_nodes_created, fem_create_mesh_s_elems_created )';...
            'ga_group_create( "Stringer" )';...
'ga_group_current_set( "Stringer" )';...
'$# Group "Stringer" created.';...
           'STRING asm_create_line_xyz_created_ids[VIRTUAL]'};
       k = k+9; %Create boundary conditions
        File(k+1:k+4) = {'loadsbcs_create2( "BCstiffenerflange", "Displacement", "Nodal", "", "Static", 
[ [ [ ] [ ] \ldots ['"Surface ' num2str(Firstsurface+1) ':' num2str(Surface) '.2 ' num2str(Firstsurface+1) ':'
num2str(Surface) '.4'...
 '"], "Geometry", "Coord 0", "1.", ["<0 0 0>", @'];...
 '"<0 0 0>", "< >", "< >"], ["", "", "", ""] )';...
            '$# Load/BC set "BC1" created.'};
       k = k+4;
        %Draw the curves for the stringers
        for i=1:antallstringer
           File(i*3-2+k:i*3+k) = {['asm_const_line_xyz( "' num2str(i+Curve) '", "<0 '
num2str(avstandindreytre) ' 0>", "[' num2str(i*stringeravstand) ' 0 0]", "Coord 0", @'];...
                'asm_create_line_xyz_created_ids )';...
               ['$# 1 Line created: Line ' num2str(i+Curve)]};
        end
        Curvenew = Curve + antallstringer;
        Surfacenew = Surface + antallstringer;
       k = k+antallstringer*3; %Make surface from the curves
       File(1+k:k+4) = {'STRING sqm_sweep_surface_e_created_ids[VIRTUAL]';...
```

```
 ['sgm_const_surface_extrude( "' num2str(Surface+1) '", "<0 0 '
num2str(rammeavstand*(antallrammer+1)) '>", 1., 0., "[0 0 0]", "Coord 0", \theta'];...
 ['"Curve ' num2str(Curve+1) ':' num2str(Curvenew) '", sgm_sweep_surface_e_created_ids )'];...
            ['$# ' num2str(Curvenew-Curve) ' Surfaces Created: Surfaces ' num2str(Surface+1) ':'
num2str(Surfacenew)]};
       k = k+4:
        Firstsurface = Surface;
        Surface = Surfacenew;
        Surfaceend = Surface;
        %Create mesh seed on the edges
        for i = Firstsurface+1:Surface
File(k+1:k+4)={['mesh_seed_create( "Surface ' num2str(i) '.3", 2, 0, 0., '
num2str(Meshsizelangships) ', 0. )'];...
               ['mesh seed create( "Surface ' num2str(i) '.2", 2, 0, 0., ' num2str(Meshsizetverrstringer) ',
0. ) ]; ...
               ['mesh_seed_create( "Surface ' num2str(i) '.4", 2, 0, 0., ' num2str(Meshsizetverrstringer) ',
0. ) ]; ...
               ['mesh seed create( "Surface ' num2str(i) '.1", 2, 0, 0., ' num2str(Meshsizelangships) ',
0. ) '] };
           k = k+4; end
%Add properties to the stringers
File(k+1:k+3) = {'elementprops create( "Stringer", 51, 25, 35, 11003, 1, 20, [13, 20, 36, 1004, @';...
 ' 11044, 11136, 11026, 11027, 1011, 11182], [5, 2, 1, 1, 4, 3, 4, 4, 1, 1], [ @';...
 ['"m:Steel", "", "' num2str(Stringertykkelse) '", "", "", "", "", "", "", ""], "Surface '
num2str(Firstsurface+1) ':' num2str(Surface) '" )']};
       k = k+3:
        %Mesh the stringers
       File(k+1:k+5) = {'fem_create_mesh_surf_4( "IsoMesh", 49152, @';<br>['"Surface ' num2str(Firstsurface+1) ':' num2str(Surface) '"
 ['"Surface ' num2str(Firstsurface+1) ':' num2str(Surface) '" @'];...
 ', 1, ["0.2"], "Quad4", "#", "#", "Coord 0", "Coord 0", @';...
'fem create mesh surfa num nodes, fem create mesh surfa num elems, @';...'fem create mesh s nodes created, fem create mesh s elems created )'};
       k = k+5;
        %Add boundary conditions
       File(k+1:k+4) = {'loadsbcs create2( "BCstringer", "Displacement", "Nodal", "", "Static", [ @';...
            ['"Surface ' num2str(Firstsurface+1) ':' num2str(Surface) '.2 ' num2str(Firstsurface+1) ':'
num2str(Surface) '.4"], "Geometry", "Coord 0", "1.", ["<0 0 0>", @'];...
'"<0 0 0>", "<     >", "<     >"], ["", "", "", ""] )';...
 '$# Load/BC set "BC1" created.'};
       k = k+4; %Make group for the web frames
       File(k+1:k+4) = {'ga_group_create( "Girder" )';...
'ga_group_current_set( "Girder" )';...
'$# Group "Girder" created.';...
            'STRING asm_create_line_xyz_created_ids[VIRTUAL]'};
        Curve = Curvenew;
       k = k+4; %Draw curves for the web frames
        for i=1:antallrammer
 File(i*3-2+k:i*3+k) = {['asm_const_line_xyz( "' num2str(i+Curve) '", "<0 '
num2str(avstandindreytre) ' 0>", "[0 0 ' num2str(i*rammeavstand) ']", "Coord 0", @'];...
'asm create line xyz created ids )';...
 ['$# 1 Line created: Line ' num2str(i+Curve)]};
        end
        Surfacenew = Surface + antallrammer;
        Curvenew = Curve + antallrammer;
       k = k+antallrammer*3;
```
%Extrude the curves to new surfaces

```
File(1+k:k+4) = {'STRING sgm sweep surface e created ids[VIRTUAL]';...
 ['sgm_const_surface_extrude( "' num2str(Surface+1) '", "<'
num2str(stringeravstand*(antallstringer+1)) ' 0 0>", 1., 0., "[0 0 0]", "Coord 0", \theta'];...
 ['"Curve ' num2str(Curve+1) ':' num2str(Curvenew) '", sgm_sweep_surface_e_created_ids )'];...
 ['$# ' num2str(Curvenew-Curve) ' Surfaces Created: Surfaces ' num2str(Surface+1) ':'
num2str(Surfacenew)]};
       k = k+4; Firstsurface = Surface;
        Surface = Surfacenew;
        Surfaceend = Surface;
       C_{\text{UYVA}} = C_{\text{UYYANAM}} %Add mesh seed to the edges
       for i = Firstsurface+1: Surface
           File(k+1:k+4)={['mesh_seed create( "Surface ' num2str(i) '.3", 2, 0, 0., '
num2str(Meshsizetverrships) ', 0. )'];...
               ['mesh seed create( "Surface ' num2str(i) '.2", 2, 0, 0., '
num2str(min([Meshsizetverrstringer,Meshsizetverrgirder])) ', 0. )'];...
               ["mesh\;seed\;create(' "Surface ' num2str(i) '..4", 2, 0, 0.,num2str(min([Meshsizetverrstringer,Meshsizetverrgirder])) ', 0. )'];...
                ['mesh_seed_create( "Surface ' num2str(i) '.1", 2, 0, 0., ' num2str(Meshsizetverrships) ', 
0. ) '1};
           k = k+4:
        end
        %Add properties to the web frames
       File(k+1:k+3) = {`elementprops\_create('"Girder", 51, 25, 35, 11003, 1, 20, [13, 20, 36, 1004, 0');...} ' 11044, 11136, 11026, 11027, 1011, 11182], [5, 2, 1, 1, 4, 3, 4, 4, 1, 1], [ @';...
 ['"m:Steel", "", "' num2str(Girdertykkelse) '", "", "", "", "", "", "", ""], "Surface'
num2str(Firstsurface+1) ':' num2str(Surface) '" )']};
       k = k+3;
        %Mesh the web frames
File(k+1:k+5) = {'fem create mesh surf 4( "IsoMesh", 49152, @'...
 ['"Surface ' num2str(Firstsurface+1) ':' num2str(Surface) '" @'];...
 ', 1, ["0.2"], "Quad4", "#", "#", "Coord 0", "Coord 0", @';...
'fem create mesh surfa num nodes, fem create mesh surfa num elems, @';...'fem create mesh s nodes created, fem create mesh s elems created )'};
       k = k+5;%Add boundary conditions
 File(k+1:k+4) = {'loadsbcs_create2( "BCgirder", "Displacement", "Nodal", "", "Static", [ @';...
 ['"Surface ' num2str(Firstsurface+1) ':' num2str(Surface) '.2 ' num2str(Firstsurface+1) ':'
num2str(Surface) '.4"], "Geometry", "Coord 0", "1.", ["<0 0 0>", @'];...
'"<0 0 0>", "<     >", "<     >"], ["", "", "", ""] )';...
 '$# Load/BC set "BC1" created.'};
       k = k+4; %make new group for the inner hull plating
       File(k+1:k+4) ={'ga_group_create( "Innerhull" )';...
'ga_group_current_set( "Innerhull" )';...
 '$# Group "Innerhull" created.';...
           'STRING asm_create_line_xyz_created_ids[VIRTUAL]'};
       k = k+4:
        %Create curves for the inner hull plating
        for i=1:stringeravstand*(antallstringer+1)/stiveriavstand
File(i*3-2+k:i*3+k) = {['asm_const_line_xyz( "' num2str(i+Curve) '", "<' num2str(stiveriavstand)
' 0 0>", "[' num2str((i-1)*stiveriavstand) ' ' num2str(avstandindreytre) ' 0]", "Coord 0", @'];...
               'asm_create_line_xyz_created_ids )';...
               ['$# 1 Line created: Line ' num2str(i+Curve)]};
        end
```
 $\overline{\phantom{a}}$ **Example 1** University of Science and Technology  $\ldots$  tment of Marine Technology Appendix: Matlab Script for drawing and running the analysis Surfacenew = Surface+stringeravstand\*(antallstringer+1)/stiveriavstand; Curvenew = Curve+stringeravstand\*(antallstringer+1)/stiveriavstand;  $k = k+stringeravstand* (antallstringer+1)*3/stiveriavstand;$  %Extrude the curves to new surfaces File(1+k:k+7) = {'STRING sgm sweep surface e created ids[VIRTUAL]';... ['sgm\_const\_surface\_extrude( "' num2str(Surface+1) '", "<0 0 ' num2str(rammeavstand\*(antallrammer+1)) '>", 1., 0., "[0 0 0]", "Coord 0",  $\theta$ '];... ['"Curve ' num2str(Curve+1) ':' num2str(Curvenew) '", sgm\_sweep\_surface\_e\_created\_ids )'];... ['\$# ' num2str(Curvenew-Curve) ' Surfaces Created: Surfaces ' num2str(Surface+1) ':' num2str(Surfacenew)];... 'elementprops create( "Innerhull", 51, 25, 35, 11003, 1, 20, [13, 20, 36, 1004, @';... ' 11044, 11136, 11026, 11027, 1011, 11182], [5, 2, 1, 1, 4, 3, 4, 4, 1, 1], [ @';... ['"m:Steel", "", "' num2str(indrehudtykkelse) '", "", "", "", "", "", "", ""], "Surface'

 Curve = Curvenew;  $k = k+7$ ;

num2str(Surface+1) ':' num2str(Surfacenew) '" )']};

```
 %Create mesh seed on the edges
        for i = Surface+1: Surfacenew
            File(k+1:k+4)={['mesh\_seed\_create(' "Surface ' num2str(i) ' .1", 2, 0, 0., 'num2str(Meshsizelangships) ', 0. \overline{)}'];...
                ['mesh seed create( "Surface ' num2str(i) '.2", 2, 0, 0., ' num2str(Meshsizetverrships) ',
0. )'];...
                 ['mesh_seed_create( "Surface ' num2str(i) '.4", 2, 0, 0., ' num2str(Meshsizetverrships) ',
0. )1;...
                  ['mesh_seed_create( "Surface ' num2str(i) '.3", 2, 0, 0., ' num2str(Meshsizelangships) ',
```

```
0. ) '] };
```

```
k = k+4;
```

```
 end
        %Mesh the inner hull plating
File(k+1:k+5) = {'fem create mesh surf 4( "IsoMesh", 49152, @'...
 ['"Surface ' num2str(Surface+1) ':' num2str(Surfacenew) '" @'];...
 ', 1, ["0.2"], "Quad4", "#", "#", "Coord 0", "Coord 0", @';...
'fem create mesh surfa num nodes, fem create mesh surfa num elems, @';...'fem create mesh s nodes created, fem create mesh s elems created )'};
       k = k+5; %Add boundary conditions
File(k+1:k+4) = {'loadsbcs create2( "BCinnerhull", "Displacement", "Nodal", "", "Static", [ @'',...
 ['"Surface ' num2str(Surface+1) '.1 ' num2str(Surfacenew) '.3 ' num2str(Surface+1) ':'
num2str(Surfacenew) '.2 ' num2str(Surface+1) ':' num2str(Surfacenew) '.4" '...
 '], "Geometry", "Coord 0", "1.", ["<0 0 0>", @'];...
'"<0 0 0>", "<     >", "<     >"], ["", "", "", ""] )';...
 '$# Load/BC set "BC1" created.'};
       k = k+4; %Make new group for the web of the inner stiffeners
        Surface = Surfacenew;
File(k+1:k+4) = {'ga_group_create( "Innerstiffenerweb" )';...
```

```
'ga_group_current_set( "Innerstiffenerweb" )';...
           '$# Group "Innerstiffenerweb" created.';...
          'STRING asm_create_line_xyz_created_ids[VIRTUAL]'};
```
 $k= k+4;$ 

```
 %Draw lines for the web of the inner stiffeners and exclude the points were there are stringers
       for j = 0: antallstringer
            for i = 
1+j*stringeravstand/stiveravstand:stringeravstand/stiveravstand+j*stringeravstand/stiveravstand-1
File((i-j)*3-2+k:(i-j)*3+k) = {['asm_const_line_xyz( "' num2str(i+Curve-j) '", "<0 '
num2str(-stiverihoyde) ' 0>", "[' num2str(i*stiveravstand) ' ' num2str(avstandindreytre) ' 0]", "Coord 0", 
[0];...
'asm create line xyz created ids )';...
 ['$# 1 Line created: Line ' num2str(i+Curve-j)]};
            end
        end
```
 $\overline{\phantom{a}}$ **Example 3** University of Science and Technology  $\therefore$  tment of Marine Technology

```
 Surfacenew = Surface + stringeravstand*(antallstringer+1)/stiveravstand - 1 - antallstringer;
        Curvenew = Curve + stringeravstand*(antallstringer+1)/stiveravstand - 1 - antallstringer;
       k = k + (antallstringer+1)*stringeravstand/stiveravstand-1-antallstringer)*3; %Extrude to curves to new surfaces
File(1+k:k+7) = {'STRING sgm sweep surface e created ids[VIRTUAL]';...
  ['sgm_const_surface_extrude( "' num2str(Surface+1) '", "<0 0 '
num2str(rammeavstand*(antallrammer+1)) '>", 1., 0., "[0 0 0]", "Coord 0", \theta'];...
 ['"Curve ' num2str(Curve+1) ':' num2str(Curvenew) '", sgm_sweep_surface_e_created_ids )'];...
            ['$# ' num2str(Curvenew-Curve) ' Surfaces Created: Surfaces ' num2str(Surface+1) ':'
num2str(Surfacenew)];...
'elementprops create( "Innerstiffenerweb", 51, 25, 35, 11003, 1, 20, [13, 20, 36, 1004, @';...
 ' 11044, 11136, 11026, 11027, 1011, 11182], [5, 2, 1, 1, 4, 3, 4, 4, 1, 1], [ @';...
 ['"m:Steel", "", "' num2str(Indrestiverstegtykkelse) '", "", "", "", "", "", "", ""], "Surface'
num2str(Surface+1) ':' num2str(Surfacenew) '" )']};
       Curve = Curvek = k+7;
        %Add mesh seed one the edges
        for i = Surface+1:Surfacenew
           File(k+1:k+4)={['mesh_seed_create( "Surface ' num2str(i) '.1", 2, 0, 0., '
num2str(Meshsizelangships) ', 0. \overline{)}'];...
               ['mesh seed create( "Surface ' num2str(i) '.2", 2, 0, 0., ' num2str(Meshsizeinnerstif) ',
0. )'];...
               ['mesh_seed_create( "Surface ' num2str(i) '.4", 2, 0, 0., ' num2str(Meshsizeinnerstif) ',
0. )1;...
                ['mesh_seed_create( "Surface ' num2str(i) '.3", 2, 0, 0., ' num2str(Meshsizelangships) ', 
0. ) '] };
           k = k+4; end
        %Mesh the web of the inner stiffeners
File(k+1:k+5) = {'fem create mesh surf 4( "IsoMesh", 49152, @';...
 ['"Surface ' num2str(Surface+1) ':' num2str(Surfacenew) '" @'];...
 ', 1, ["0.2"], "Quad4", "#", "#", "Coord 0", "Coord 0", @';...
'fem create mesh surfa num nodes, fem create mesh surfa num elems, @';...'fem create mesh s nodes created, fem create mesh s elems created )'};
       k = k+5;%Add boundary conditions
       File(k+1:k+4) = {'loadsbcs_create2( "BCinnerstiffenerweb", "Displacement", "Nodal", "", "Static",
[ [ [ ] ] , ... ['"Surface ' num2str(Surface+1) ':' num2str(Surfacenew) '.2 ' num2str(Surface+1) ':'
num2str(Surfacenew) '.4" '...
 '], "Geometry", "Coord 0", "1.", ["<0 0 0>", @'];...
 '"<0 0 0>", "< >", "< >"], ["", "", "", ""] )';...
 '$# Load/BC set "BC1" created.'};
       k = k+4; Surface = Surfacenew;
        %Create a group for the flange of the inner stiffeners
       File(k+1:k+4) = {'ga_group_create( "Innerstiffenerflange" )';...
             'ga_group_current_set( "Innerstiffenerflange" )';...
           '$# Group "Innerstiffenerflange" created.', ...
            'STRING asm_create_line_xyz_created_ids[VIRTUAL]'};
       k = k+4;
        %Draw lines for the flange of the inner stiffeners and exclude the points were there are stringers
       for j = 0: antallstringer
            for i = 
1+j*stringeravstand/stiveravstand:stringeravstand/stiveravstand+j*stringeravstand/stiveravstand-1
File((i-j)*3-2+k:(i-j)*3+k) = {['asm_const_line_xyz( "' num2str(i+Curve-j) '", "<'
num2str(stiveribredde) ' 0 0>", "[' num2str(i*stiveravstand) ' ' num2str(avstandindreytre-stiverihoyde) ' 0]", 
"Coord 0", @'];...
'asm create line xyz created ids )';...
                   ['$# 1 Line created: Line ' num2str(i+Curve-j)]};
            end
        end
```

```
\overline{\phantom{a}}egian University of Science and Technology
        Department of Marine Technology
                                                                       Appendix: Matlab 
                                                      Script for drawing and 
                                                      running the analysis 
        Curvenew = Curve + stringeravstand* (antallstringer+1)/stiveravstand - 1 - antallstringer;
         Surfacenew = Surface + stringeravstand*(antallstringer+1)/stiveravstand - 1 - antallstringer;
        k = k + (antallstringer+1)*stringeravstand/stiveravstand-1-antallstringer)*3; %Extrude the lines to new surfaces
         File(1+k:k+6) = {['sgm_const_surface_extrude( "' num2str(Surface+1) '", "<0 0 '
num2str(rammeavstand*(antallrammer+1)) '>", 1., 0., "[0 0 0]", "Coord 0", \theta'];...
 ['"Curve ' num2str(Curve+1) ':' num2str(Curvenew) '", sgm_sweep_surface_e_created_ids )'];...
 ['$# ' num2str(Curvenew-Curve) ' Surfaces Created: Surfaces ' num2str(Surface+1) ':'
num2str(Surfacenew)];...
 'elementprops_create( "Innerstiffenerflange", 51, 25, 35, 11003, 1, 20, [13, 20, 36, 1004, @';...
 ' 11044, 11136, 11026, 11027, 1011, 11182], [5, 2, 1, 1, 4, 3, 4, 4, 1, 1], [ @';...
 ['"m:Steel", "", "' num2str(Indrestiverflenstykkelse) '", "", "", "", "", "", "", ""], "Surface'
num2str(Surface+1) ':' num2str(Surfacenew) '" )']};
         Curve = Curvenew;
        k = k+6; %Add mesh seed to the edges
         for i = Surface+1:Surfacenew
             File(k+1:k+4)={['mesh_seed_create( "Surface ' num2str(i) '.1", 2, 0, 0., '
num2str(Meshsizelangships) ', 0. \overline{)}'];...
                  ['mesh seed create( "Surface ' num2str(i) '.2", 2, 0, 0., ' num2str(Meshsizetverrships) ',
0. )'];...
                  ['mesh seed create( "Surface ' num2str(i) '.4", 2, 0, 0., ' num2str(Meshsizetverrships) ',
0. )'];...
                   ['mesh_seed_create( "Surface ' num2str(i) '.3", 2, 0, 0., ' num2str(Meshsizelangships) ', 
0. )']};
             k = k+4:
         end
         % Mesh the flange of the inner stiffeners
File(k+1:k+5) = {'fem create mesh surf 4( "IsoMesh", 49152, @'...
 ['"Surface ' num2str(Surface+1) ':' num2str(Surfacenew) '" @'];...
 ', 1, ["0.2"], "Quad4", "#", "#", "Coord 0", "Coord 0", @';...
'fem create mesh surfa num nodes, fem create mesh surfa num elems, @';...
'fem create mesh s nodes created, fem create mesh s elems created )'};
        k = k+5; %Add boundary conditions
        File(k+1:k+4) = {'loadsbcs create2( "BCinnerstiffeneflange", "Displacement", "Nodal", "", "Static",
\lceil \lceil \lceil \lceil \lceil \lceil \lceil \lceil \lceil \lceil \lceil \lceil \lceil \lceil \lceil \lceil \lceil \lceil \lceil \lceil \lceil \lceil \lceil \lceil \lceil \lceil \lceil \lceil \lceil \lceil \lceil \lceil \lceil \lceil \lceil \lceil \lceil ['"Surface ' num2str(Surface+1) ':' num2str(Surfacenew) '.2 ' num2str(Surface+1) ':'
num2str(Surfacenew) '.4" '...
 '], "Geometry", "Coord 0", "1.", ["<0 0 0>", @'];...
'"<0 0 0>", "<     >", "<     >"], ["", "", "", ""] )';...
             \frac{1}{1!}, \frac{1}{2!}, \frac{1}{2!}, \frac{1}{2!}<br>
\frac{1}{2!} \frac{1}{2!} \frac{1}{2!} \frac{1}{2!} \frac{1}{2!} \frac{1}{2!} \frac{1}{2!} \frac{1}{2!} \frac{1}{2!} \frac{1}{2!} \frac{1}{2!} \frac{1}{2!} \frac{1}{2!} \frac{1}{2!} \frac{1}{2!} \frac{1}{2!k = k+4; %Create a group for the web frame stiffeners
        File(k+1:k+4) = {'ga_group_create( "Girderstiffener" )';...
              ga_group_current_set( "Girderstiffener" )';...
              '$# Group "Girderstiffener" created.';...
             'STRING asm_create_line_xyz_created_ids[VIRTUAL]'};
        k = k+4:
         Surface = Surfacenew;
         %Draw lines for the web frame stiffeners on each web frame and excluding
         %the points were there are stringers
         for l = 1:antallrammer
             for j = 0: antallstringer
                 for i = 1 + j *stringeravstand/stiveravstand+(1-
1)*(stringeravstand/stiveravstand+antallstringer*stringeravstand/stiveravstand-
1):stringeravstand/stiveravstand+j*(stringeravstand/stiveravstand)+(l-
1)*(stringeravstand/stiveravstand+antallstringer*stringeravstand/stiveravstand-1)-1
                      x = (i - (1 - 1) * (stringeravstand/stiveravstand+antall stringer's stringeravstand/stiveravstand-1))*stiveravstand;
                       z =l*rammeavstand;
```
 $\overline{\phantom{a}}$ **Evaluar** University of Science and Technology  $\ldots$  tment of Marine Technology

```
File((i-j-antallstringer*(l-1))*3-2+k:(i-j-antallstringer*(l-1))*3+k) =
{['asm_const_line_xyz( "' num2str(i+Curve-j-antallstringer*(l-1)) '", "<0 0 ' num2str(rammestiverhoyde) '>", 
 \lbrack num2str(x) ' \bar{0} ' num2str(z) ']", "Coord 0", \lbrack e'];...
'asm create line xyz created ids )';...
                        ['$# 1 Line created: Line ' num2str(i+Curve-j-antallstringer*(l-1))]};
                end
            end
        end
        Surfacenew = Surface + (stringeravstand*(antallstringer+1)/stiveravstand -1-
antallstringer) *antallrammer;
        Curvenew = Curve + (stringeravstand*(antallstringer+1)/stiveravstand -1-antallstringer)*antallrammer;
       k = size(File, 1):
        %Extruding the lines and add properties to the new surfaces
File(1+k:k+6) = {['sqm_const_surface_extrude( "' num2str(Surface+1) '", "<0 '
num2str(avstandindreytre) ' 0>", 1., 0., "[0 0 0]", "Coord 0", @'];...
 ['"Curve ' num2str(Curve+1) ':' num2str(Curvenew) '", sgm_sweep_surface_e_created_ids )'];...
 ['$# ' num2str(Curvenew-Curve) ' Surfaces Created: Surfaces ' num2str(Surface+1) ':'
num2str(Surfacenew)];...
'elementprops create( "Girderstiffener", 51, 25, 35, 11003, 1, 20, [13, 20, 36, 1004, @';...
 ' 11044, 11136, 11026, 11027, 1011, 11182], [5, 2, 1, 1, 4, 3, 4, 4, 1, 1], [ @';...
 ['"m:Steel", "", "' num2str(Girderstivertykkelse) '", "", "", "", "", "", "", ""], "Surface'
num2str(Surface+1) ':' num2str(Surfacenew) '" )']};
       k = k+6; %Add mesh seed to the edges
        for i = Surface+1:Surfacenew
File(k+1:k+4)={['mesh_seed_create( "Surface ' num2str(i) '.2", 2, 0, 0., '
num2str(Meshsizelangships) ', 0. )'];...
               ['mesh seed create( "Surface ' num2str(i) '.1", 2, 0, 0., ' num2str(Meshsizetverrstringer) ',
0. ) ]; ...
                ['mesh_seed_create( "Surface ' num2str(i) '.3", 2, 0, 0., ' num2str(Meshsizetverrstringer) ',
0. ) ]; ...
                ['mesh seed create( "Surface ' num2str(i) '.4", 2, 0, 0., ' num2str(Meshsizelangships) ',
0. ) '] };
           k = k+4:
        end
        %Mesh the surfaces
File(k+1:k+5) = {'fem create mesh surf 4( "IsoMesh", 49152, @';...
 ['"Surface ' num2str(Surface+1) ':' num2str(Surfacenew) '" @'];...
 ', 1, ["0.2"], "Quad4", "#", "#", "Coord 0", "Coord 0", @';...
             'fem_create_mesh_surfa_num_nodes, fem_create_mesh_surfa_num_elems, @';...
            'fem<sup>-</sup>create<sup>-mesh-s nodes created, fem<sup>-</sup>create<sup>-mesh-s</sup> elems created )'};</sup>
       k = k+5; Curve = Curvenew;
        Surface = Surfacenew;
        % Add lines for the flanges of the web frame stiffeners
       for l = 1: antallrammer
            for j = 0: antallstringer
               for i = 1+j*stringeravstand/stiveravstand+(1-
1)*(stringeravstand/stiveravstand+antallstringer*stringeravstand/stiveravstand-
1):stringeravstand/stiveravstand+j*(stringeravstand/stiveravstand)+(l-
1)*(stringeravstand/stiveravstand+antallstringer*stringeravstand/stiveravstand-1)-1
                    x = (i - (l-1) * (stringeravstand/stiveravstand+antallstringer * stringeravstand/stiveravstand-1))*stiveravstand;
                     z =l*rammeavstand;
                   File((i-j-antallstringer*(1-1))*3-2+k:(i-j-antallstringer*(l-1))*3+k) =
{['asm_const_line_xyz( "' num2str(i+Curve-j-antallstringer*(l-1)) '", "<' num2str(Girderstiverflenbredde) ' 0 
0>", "[' num2str(x) ' 0 ' num2str(z+rammestiverhoyde) ']", "Coord 0", @'];...
                        'asm_create_line_xyz_created_ids )';...
                        ['$# 1 Line created: Line ' num2str(i+Curve-j-antallstringer*(l-1))]};
                end
            end
        end
       Surfacenew = Surface + (stringeravstand* (antallstringer+1)/stiveravstand -1-
antallstringer)*antallrammer;
        Curvenew = Curve + (stringeravstand*(antallstringer+1)/stiveravstand -1-antallstringer)*antallrammer;
```

```
k = size(File, 1):
        %Extrude the lines to new surfaces and give them properties
       File(1+k:k+6) = {['sgm_const_surface_extrude( "' num2str(Surface+1) '", "<0 '
num2str(avstandindreytre) ' 0>", 1., 0., "[0 0 0]", "Coord 0", [0]", ...
 ['"Curve ' num2str(Curve+1) ':' num2str(Curvenew) '", sgm_sweep_surface_e_created_ids )'];...
 ['$# ' num2str(Curvenew-Curve) ' Surfaces Created: Surfaces ' num2str(Surface+1) ':'
num2str(Surfacenew)];...
'elementprops create( "Girderstiffenerflange", 51, 25, 35, 11003, 1, 20, [13, 20, 36, 1004, @';...
 ' 11044, 11136, 11026, 11027, 1011, 11182], [5, 2, 1, 1, 4, 3, 4, 4, 1, 1], [ @';...
 ['"m:Steel", "", "' num2str(Girderstiverflenstykkelse) '", "", "", "", "", "", "", ""], "Surface'
num2str(Surface+1) ':' num2str(Surfacenew) '" )']};
       k = k+6;
        % Add mesh seed to the edges
        for i = Surface+1:Surfacenew
File(k+1:k+4)={['mesh_seed_create( "Surface ' num2str(i) '.2", 2, 0, 0., '
num2str(Meshsizetverrships) ', 0. )'];...
               ['mesh_seed_create( "Surface ' num2str(i) '.1", 2, 0, 0., ' num2str(Meshsizetverrstringer) ', 
0. ) ];...
               ['mesh_seed_create( "Surface ' num2str(i) '.3", 2, 0, 0., ' num2str(Meshsizetverrstringer) ', 
0. ) '];...
              ['mesh seed create( "Surface ' num2str(i) '.4", 2, 0, 0., ' num2str(Meshsizetverrships) ',
0. ) '] };
          k = k+4;
        end
        % Mesh the surfaces
File(k+1:k+5) = {'fem create mesh surf 4( "IsoMesh", 49152, @'...
 ['"Surface ' num2str(Surface+1) ':' num2str(Surfacenew) '" @'];...
            ', 1, ["0.2"], "Quad4", "#", "#", "Coord 0", "Coord 0", @';...
'fem create mesh surfa num nodes, fem create mesh surfa num elems, @',\ldots'fem create mesh s nodes created, fem create mesh s elems created )'};
       k = k+5:
        %Create the LS-DYNA input file
       File(k+1:k+144) = {'ui_exec_function( "mesh_seed_display_mgr", "init" )';...
'mesh seed display mgr.erase( )';...
'REAL fem equiv all x equivtol ab';...
'INTEGER fem equiv all x segment';...
'fem equiv all group4( [" "], 0, "", 1, 1, 0.099999998, FALSE, @';...
            'fem_equiv_all_x_equivtol_ab, fem_equiv_all_x_segment )';...
'loadsbcs eval all( )';...
 ['jobfile.open( "test", "ANALYZE NO JOBFILE" )'];...
'jobfile.create param( "version opt", 0, 0., "LS-930", 4 )';...
'jobfile.create param( "sep mesh", 0, 0., "OFF", 4 )';...
'jobfile.create_param( "sep_mat", 0, 0., "OFF", 4 )';...
'jobfile.create param( "label file", 0, 0., "*.sif", 4 )';...
'jobfile.create param( "list file", 0, 0., "", 1 )';...
'jobfile.create_param( "cpu_time_limit", 0, 0., "", 3 )';...
'jobfile.create_param( "termination_step", 0, 0., "", 1 )';...
'jobfile.create_param( "termination_time", 0, 0., "", 3 )';...
'jobfile.create param( "time step ratio limit", 0, 0., "", 3 )';...
'jobfile.create_param( "energy_ratio_limit", 0, 0., "", 3 )';...
'jobfile.create_param( "mass_ratio_limit", 0, 0., "", 3 )';...
'jobfile.create param( "time size calc basis", 0, 0., "Area/Edge", 4 )';...
'jobfile.create_param( "initial time_step", 0, 0., "", 3 )';...
'jobfile.create param( "step scale factor", 0, 0.89999998, "", 3 )';...
'jobfile.create param( "step size for mass scale", 0, 0., "", 3 )';...
'jobfile.create param( "shell minimum time step", 0, 0., "", 3 )';...
'jobfile.create param( "load curve max time step", 0, 0., "", 1 )';...
'jobfile.create param( "erosion flag", 0, 0., "OFF", 4 )';...
           'jobfile.create_param( "mass_scaling_first_step", 0, 0., "OFF", 4 )';...
'jobfile.create param( "Number of cpus", 1, 0., "", 1 )';...
'jobfile.create param( "One rhs only", 0, 0., "OFF", 4 )';...
'jobfile.create_param( "Consistency_flg", 0, 0., "OFF", 4 )';...
'jobfile.create param( "parallel force", 0, 0., "OFF", 4 )';...
'jobfile.create_param( "optmenu relaxation", 0, 0., "None.Active", 4 )';...
'jobfile.create param( "geometry file", 0, 0., "", 4 )';...
'jobfile.create_param( "relax_termination_time", 0, 1E+030, "", 3 )';...
'jobfile.create param( "con tolerance", 0, 0.001, "", 3 )';...
'jobfile.create param( "Iterations checks", 250, 0., "", 1 )';...
           \overline{\phantom{a}}"jobfile.create_param( "auto_control", 0, 0., "OFF", 4 )';...
```
### Appendix: Matlab Script for drawing and running the analysis

'jobfile.create param( "papadrakakis", 0, 0.039999999, "", 3 )';... 'jobfile.create param( "Relaxation Factor", 0, 0.995, "", 3 )';... 'jobfile.create param( "Time scale Factor", 0, 0.89999998, "", 3 )';... 'jobfile.create param( "global damping curve", 0, 0., "f:ouatiafltlak", 4 )';... 'jobfile.create param( "system damping constant",  $0, 0.,$  "",  $3$  )';... 'jobfile.create\_param( "linear viscosity coefficient", 0, 0.059999999, "", 3 )';... 'jobfile.create\_param( "quadratic viscosity\_coefficient", 0, 1.5, "", 3 )';... 'jobfile.create\_param( "hourglass\_viscosity\_type", 0, 0., "LS\_DYNA", 4 )';... 'jobfile.create\_param( "hourglass viscosity\_coefficient", 0, 0.1, "", 3 )';... 'jobfile.create param( "hourglass energy calc", 0, 0., "OFF", 4 )';... 'jobfile.create param( "stonewall energy diss",  $0, 0.,$  "ON",  $4$  )';... 'jobfile.create\_param( "sliding\_int\_energy\_diss", 0, 0., "OFF", 4 )';... 'jobfile.create\_param( "rayleigh\_energy\_diss", 0, 0., "OFF", 4 )';... 'jobfile.create\_param( "Warning Angle(iii) warpage", 0, 20., "", 3 )';... 'jobfile.create param( "Treat degen quads as tris", 0, 0., "OFF", 4 )';... 'jobfile.create param( "shell theory",  $0, 0.,$  "Belytschko",  $4$  )';... 'jobfile.create param( "warping stiffness", 0, 0., "Belytschko-Tsay", 4 )';... 'jobfile.create param( "normal update",  $0$ ,  $0.$ , "Each Cycle",  $4$  )';... 'jobfile.create param( "update option",  $-1$ , 0., "",  $1$  )';... 'jobfile.create param( "update shell thick",  $0$ ,  $0.$ , "OFF",  $4$  )';... 'jobfile.create param( "plastics method", 0, 0., "Secant", 4 )';... 'jobfile.create\_param( "consider\_shell\_thickness", 0, 0., @';... '"Thickness not considered", 4 )';... 'jobfile.create param( "check penetration", 0, 0., "ON", 4 )';... 'jobfile.create\_param( "max\_check\_multiplier", 0, 4., "", 3 )';... 'jobfile.create param( "step bet search", 10, 0., "", 1 )';... 'jobfile.create param( "search old surface", 0, 0., "OFF", 4 )';... 'jobfile.create\_param( "stiffness\_value", 0, 0., "Min. of Master & Slave", 4 )';... 'jobfile.create\_param( "scale\_interface", 0, 0.1, "", 3 )';... 'jobfile.create\_param( "scale\_rigid\_wall", 0, 0., "", 3 )';... 'jobfile.create param( "shell thick include",  $0$ ,  $0.$ , "OFF",  $4$  )';... 'jobfile.create param( "auto reorientation", 0, 0., "Active for Automated", 4 )';... 'jobfile.create param( "control subroutine",  $0, 0.,$  "",  $1$  )';... 'jobfile.create param( "friction subroutine",  $0, 0.,$  "",  $1$  )';... 'jobfile.create param( "bin state time int", 0, 0., "", 3 )';... 'jobfile.create\_param( "excl\_damp\_tg", 0, 0., "OFF", 4 )';... 'jobfile.create param( "local coord tg", 0, 0., "OFF", 4 )';... 'jobfile.create\_param( "one\_plot\_tg", 0, 0., "OFF", 4 )';... 'jobfile.create param( "elim rigid tg", 0, 0., "OFF", 4 )';... 'jobfile.create param( "output hglass tg", 0, 0., "OFF", 4 )';... 'jobfile.create\_param( "output\_time\_tg", 0, 0., "OFF", 4 )';... 'jobfile.create\_param( "num\_beam\_int\_dbox", 0, 0., "", 1 )';... 'jobfile.create\_param( "inc\_surf\_strain\_tg", 0, 0., "OFF", 4 )';... 'jobfile.create param( "excl sh\_tensor\_tg", 0, 0., "OFF", 4 )';... 'jobfile.create\_param( "excl\_sh\_strain\_tg", 0, 0., "OFF", 4 )';... 'jobfile.create param( "excl sh\_res\_tg", 0, 0., "OFF", 4 )';... 'jobfile.create\_param( "excl\_int\_energy\_tg", 0, 0., "OFF", 4 )';... 'jobfile.create\_param( "num\_var\_sol\_dbox", 0, 0., "", 1 )';... 'jobfile.create param( "num var sh\_dbox", 0, 0., "", 1 )';... 'jobfile.create param( "num sh\_int\_dbox", 0, 0., "", 1 )';... 'jobfile.create param( "bin history time int", 0, 0., "", 3 )';... 'jobfile.create\_param( "inc\_nodes\_tg", 0, 0., "OFF", 4 )';... 'jobfile.create\_param( "inc\_beams\_tg", 0, 0., "OFF", 4 )';... 'jobfile.create param( "inc shell tg",  $0, 0.,$  "OFF",  $4$  )';... 'jobfile.create param( "inc solid tg", 0, 0., "OFF", 4 )';... 'jobfile.create param( "inc th sh\_tg", 0, 0., "OFF", 4 )';... 'jobfile.create param( "inc extra tg",  $0, 0.,$  "OFF",  $4$  )';... 'jobfile.create\_param( "Pri\_During\_Input", 0, 0., "ON", 4 )';... 'jobfile.create\_param( "Echo\_File Options", 0, 0., "Suppress Both", 4 )';... 'jobfile.create param( "Velocities", 0, 0., "OFF", 4 )';... 'jobfile.create param( "Update Beam", 0, 0., "OFF", 4 )';... 'jobfile.create param( "Interface File", 0, 0., "", 3 )';... 'jobfile.create param( "Interface File Name", 0, 0., "INTFOR", 4 )';... 'jobfile.create\_param( "Time\_Step", 0, 0., "ON", 4 )';... 'jobfile.create\_param( "Time\_Interval", 0, 0., "", 1 )';... 'jobfile.create param( "Tolerance Status", 0, 0., "OFF", 4 )';... 'jobfile.create param( "Tolerance Value",  $0, 0.,$  "",  $3$  )';... 'jobfile.create param( "viewport", 0, 0., "default viewport", 4 )';... 'jobfile.create param( "datbox groupname", 0, 0., "default group", 4 )';... 'jobfile.create\_param( "tranlational", 0, 0., "<0,0,0>", 4 )';... 'jobfile.create\_param( "rotational", 0, 0., " $<$ 0,0,0>", 4 )';... 'jobfile.create param( "loadcase for analysis",  $0, 0.,$  "Default", 4 )';... 'jobfile.create param( "set node opt", 0, 0., "YES", 4 )';... 'jobfile.create param( "set beam opt",  $0, 0.,$  "YES",  $4$  )';...

 $\overline{\phantom{a}}$ egian University of Science and Technology Department of Marine Technology Appendix: Matlab Script for drawing and running the analysis 'jobfile.create\_param( "set\_discrete\_opt", 0, 0., "YES", 4 )';... 'jobfile.create\_param( "set\_shell\_opt", 0, 0., "YES", 4 )';... 'jobfile.create\_param( "set\_solid\_opt", 0, 0., "YES", 4 )';... 'jobfile.create param( "set tshell opt", 0, 0., "YES", 4 )';... 'jobfile.create param( "w\_db\_node", 5, 0., "", 1 )';... 'jobfile.create param( "w\_db\_beam", 5, 0., "", 1 )';... 'jobfile.create param( "w\_db\_discrete", 5, 0., "", 1 )';... 'jobfile.create param( "w db shell", 5, 0., "", 1 )';... 'jobfile.create param( "w db solid", 5, 0., "", 1 )';... 'jobfile.create param( "w\_db\_tshell", 5, 0., "", 1 )';... 'jobfile.create param( "all groups in db id", 1, 0., "", 1 )';... 'jobfile.create\_param( "all\_groups\_in\_db\_id\_1", 0, 0., "Girderstiffener", 101 )';... 'jobfile.create param( "setcard fullmodel group id", 1, 0., "", 1 )';... 'jobfile.create\_param( "setcard fullmodel group id 1", 0, 0., "Girderstiffener" @';... ', 101 )';... 'jobfile.create param( "factor length from MADYMO", 0, 1., "", 3 )';... 'jobfile.create param( "factor on time from MADYMO", 0, 1., "", 3 )';... 'jobfile.create\_param( "factor\_on\_force\_from\_MADYMO", 0, 1., "", 3 )';... 'jobfile.create\_param( "Wait time as MADYMO computes", 0, 0., "", 3 )';... 'jobfile.create\_param( "Flip\_X\_coord\_of\_MADYMO", 0, 0., "OFF", 4 )';... 'jobfile.create\_param( "Flip\_Y\_coord\_of\_MADYMO", 0, 0., "OFF", 4 )';... 'jobfile.create\_param( "Flip Z\_coord\_of\_MADYMO", 0, 0., "OFF", 4 )';... 'jobfile.create param( "Num Dyna steps per MADYMO step", 1, 0., "", 1 )';... 'jobfile.create\_param( "filename\_interface", 0, 0., @';... '"Default interfacefile.isf1",  $4$  )';... 'jobfile.create param( "restart label file",  $0$ ,  $0.$ , "",  $4$  )';... 'jobfile.create param( "DTIwrite switch id", 0, 0., "End Deck", 4 )';... 'jobfile.create\_param( "DTIdirect\_text\_toggle\_id", 0, 0., "OFF", 4 )';...  $'jobfile.close($  )';... 'uil file close.go( )';... 'sys\_library( "add", "lsdyna3d.plb" )';... ['lsdyna3d\_spawn\_generic( "pat3lsdyna", " -d C:\Users\Torstein\Documents\utenis\' filnavn '" //  $@'$ ];... ['".db -j test", TRUE )']};  $k = k+144;$  %Create the file so it can be run in Patran fid = fopen('Input.ses.01', 'wt'); fprintf(fid, '%s\n', File{:}); fclose(fid); %Run Patran with the controll file dos('C:\MSC.Software\Patran\_x64\20121\bin\patran.exe -b -sfp C:\Users\Torstein\Documents\utenis\input.ses.01'); %Make the controll file for the making of the iceberg Fileis =  $\{\hat{\ }$  Recorded by: Patran 2012 64-Bit';.. 'uil file new.go( "C:\MSC.Software\Patran x64\20121/template.db",  $@';...$  %Specify filename ['"C:\Users\Torstein\Documents\utenis\' filnavnIS '.db" )'];... '\$# Question from application FILE';... %Overwrite if existing<br>['\$# Database C:\Us Database C:\Users\Torstein\Documents\utenis\' filnavnIS '.db already exists.'];... '\$# Do you wish to delete the existing database and create a new one  $?':...$  '\$? YES 36000002';... '\$# Copying C:\MSC.Software\Patran x64\20121/template.db to';... ['\$# C:\Users\Torstein\Documents\utenis\' filnavnIS '.db'];... '\$# Template copy complete.';... '\$# Database version 3.12 created by Patran 2012 64-Bit successfully opened.';... ['\$# Creating journal file C:\Users\Torstein\Documents\utenis\' filnavnIS '.db.jou at'];... '\$# 28-Jan-13 17:37:19';... '\$# Synchronizing the User Data Manager';... 'set current dir( "C:\Users\Torstein\Documents\utenis" )';... '\$# The current working directory has been changed to the database location',... '\$# shown.';... '\$# ';... '\$#';... 'uil\_pref\_analysis.set\_analysis\_preference( "LS-DYNA3D", "Structural", ".key", @';...<br>'"". "No Manping" )'.... "No Mapping" )';... '\$# Loading... ls dyna3d defn dflt tbs( LS-DYNA3D, Structural ));';... 'ga group create( "Ice" )';...  $\frac{1}{100}$   $\frac{1}{200}$   $\frac{1}{200}$   $\frac{1$ 

'\$# Group "Ice" created.';...

```
\overline{\phantom{a}}Evaluar University of Science and Technology
     Department of Marine Technology
```

```
 'material.create( "Analysis code ID", 10001, "Analysis type ID", 1, "Ice", 1, @';...
 ' "", "Isotropic", 1, "Directionality", 1, "Linearity", 1, "Homogeneous", 0, @';...
 '"Linear Elastic", 1, "Model Options & IDs", ["Linear Elastic(MAT1)", "Solid", @';...
 '"", "", ""], [11002, 11003, 0, 0, 0], "Active Flag", 1, "Create", 11, @';...
 '"External Flag", FALSE, "Property IDs", ["Density", "Elastic Modulus", @';...
 '"Poisson Ratio"], [16, 2, 5, 0], "Property Values", ["900", "9E11", "0.3", @';...
            '""] )';...
'STRING asm_create_line_xyz_created_ids[VIRTUAL]';...
 'material.create( "Analysis code ID", 10001, "Analysis type ID", 1, "Pusher", 2, @';...
 ' "", "Isotropic", 1, "Directionality", 1, "Linearity", 1, "Homogeneous", 0, @';...
 '"Linear Elastic", 1, "Model Options & IDs", ["Linear Elastic(MAT1)", "Solid", @';...
 '"", "", ""], [11002, 11003, 0, 0, 0], "Active Flag", 1, "Create", 11, @';...
 '"External Flag", FALSE, "Property IDs", ["Density", "Elastic Modulus", @';...
 '"Poisson Ratio"], [16, 2, 5, 0], "Property Values", ["7890", "9E11", "0.3", @';...
            '""] )'};
       k = 40;
        %Finding the radius of the lower end of the cone
       x1 = Radius(kkk) * cos(Angle(iii)*pi/180);
        %Finding the radius of the topp of the cone
       x2 = x1 + H*tan (Angle (iii) *pi/180);
        %Finding the height the lower end of the cone must be for the radius to
        % reach exatly zero heigth
       y = Radius(kkk) *sin(Angle(iii) *pi/180);
        % finding the radius of inner sylinder used to eliminate the zero
        % lenght edge of the mesh in the centre of the iceberg
       Curve = 0:
        if Radius(kkk)*cos(asin((y*3+floor((Radius(kkk)-
y)/(Meshsize/3))*Meshsize)/(3*Radius(kkk))))>Radius(kkk)/500
           r=0.6*Radius(kkk)*cos(asin((y*3+floor((Radius(kkk)-y)/(Meshsize/3))*Meshsize)/(Radius(kkk)*3)));
        else
           r=0.6*Radius(kkk)*cos(asin((y*3+(floor((Radius(kkk)-y)/(Meshsize/3))-
3)*Meshsize)/(Radius(kkk)*3)));
        end
        %Making a line for the ice pusher plate
Fileis(k+1:k+3) = {['asm_const_line_xyz( "' num2str(1) '", "<' num2str(x2-r) ' 0 0>", "[' num2str(r)
' ' num2str(H+Meshsize+Radius(kkk)-y) ' 0]", "Coord 0", @'];...
'asm create line xyz created ids )';...
['$# 1 Line created: Line ' num2str(Curve+1)]};
        %making a line for the top of the cone
       Fileis(k+4:k+6) = {['asm_const_line_xyz( "' num2str(2) '", "<' num2str(x2-r) ' 0 0>", "[' num2str(r)
' ' num2str(H+Radius(kkk)-y) ' 0]", "Coord \overline{0}", @'];...
'asm create line xyz created ids )';...
['$# 1 Line created: Line ' num2str(Curve+2)]};
        %Making a line for the lower end of the cone
       Fileis(k+7:k+9) = {['asm_const_line_xyz( "' num2str(3) '", "<' num2str(x1-r) ' 0 0>", "[' num2str(r)
' ' num2str(Radius(kkk)-y) ' 0]", "Coord 0", @'];...
'asm create line xyz created ids )';...
            ['$# 1 Line created: Line ' num2str(Curve+3)]};
       Curve = 3;
       k = k+9:
        %Making lines with spacing equal to the mesh size to discibe the shape
        %of the radius
        for i=1:floor((Radius(kkk)-y)/Meshsize)
            %Braking if the lines become to short
            if Radius(kkk)*cos(asin((y+i*Meshsize)/Radius(kkk)))<Radius(kkk)/500
               break
            end
           Fileis(k+1:k+3) = {['asm_const_line_xyz( "' num2str(Curve+1) '", "<' num2str(-
r+Radius(kkk)*cos(asin((y+i*Meshsize)/Radius(kkk)))) ' 0 0>", "[' num2str(r) ' ' num2str(-
i*Meshsize+Radius(kkk)-y) ' 0]", "Coord 0", @'];...
'asm create line xyz created ids )';...
 ['$# 1 Line created: Line ' num2str(Curve+1)]};
           k = k+3;Curve = Curve + 1; end
```
### Appendix: Matlab Script for drawing and running the analysis

```
 %To get a sharper edge there is tried with lines with spacng equal to
         %a tird of the element size in the front
         for j=i*3+1:floor((Radius(kkk)-y)/(Meshsize/3))
             %Braking if the lines become to short
             if Radius(kkk)*cos(asin((y*3+j*Meshsize)/(3*Radius(kkk))))<Radius(kkk)/500
                break
             end
            Fileis(k+1:k+3) = {['asm_const_line_xyz( "' num2str(Curve+1) '", "<' num2str(-
r+Radius(kkk)*cos(asin((y*3+j*Meshsize)/(Radius(kkk)*3)))) ' 0 0>", "[' num2str(r) ' ' num2str(-
j*Meshsize/3+Radius(kkk)-y) ' 0]", "Coord 0", @'];...
                'asm_create_line_xyz_created_ids )';...
                 ['$# 1 Line created: Line ' num2str(Curve+1)]};
            k = k+3;
            Curve = Curre + 1;
         end
        Yttre = Curve;
         %Make lines for internal surfaces
         for i=1:floor((Radius(kkk)-y)/Meshsize)
             if Radius(kkk)*cos(asin((y+i*Meshsize)/Radius(kkk)))<Radius(kkk)/500
                break
end and the state of the state of the state of the state of the state of the state of the state of the state o
Fileis(k+1:k+3) = {['asm_const_line_xyz( "' num2str(Curve+1) '", "<' num2str(r) ' 0 0>", "[0 '
num2str(-i*Meshsize+Radius(kkk)-y) ' 0]", "Coord 0", @'];...
                'asm create line xyz created ids )';...
                ['$# 1 Line created: Line ' num2str(Curve+1)]};
            k = k+3;Curve = Curve + 1;Hn = -i*Meshsize; end
         for j=i*3+1:floor((Radius(kkk)-y)/(Meshsize/3))
             if Radius(kkk)*cos(asin((y*3+j*Meshsize)/(3*Radius(kkk))))<Radius(kkk)/500
                break
             end
            Fileis(k+1:k+3) = {['asm_const_line_xyz( "' num2str(Curve+1) '", "<' num2str(r) ' 0 0>", "[0 '
num2str(-j*Meshsize/3+Radius(kkk)-y) \overline{y} 0]", "Coord 0", @'];...
'asm create line xyz created ids )';...
[ ' $# 1 Line created: Line ' num2str(Curve+1)]};
            k = k+3;Curve = Curve + 1;Hn = -j*Meshsize/3; end
         %Creating inner lines for the cone and the pusher
Fileis(k+1:k+3) = {['asm_const_line_xyz( "' num2str(Curve+1) '", "<' num2str(r) ' 0 0>", "[0 '
num2str(H+Meshsize+Radius(kkk)-y) ' 0]", "Coord 0", @'];...
'asm create line xyz created ids )';...
['$# 1 Line created: Line ' num2str(Curve+1)]};
        Fileis(k+4:k+6) = {['asm_const_line_xyz( "' num2str(Curve+2) '", "<' num2str(r) ' 0 0>", "[0 '
num2str(H+Radius(kkk)-y) ' 0]", \overline{''}Coord 0", \overline{``}e'];...
            'asm_create_line_xyz_created_ids )';...
             ['$# 1 Line created: Line ' num2str(Curve+2)]};
Fileis(k+7:k+9) = {['asm_const_line_xyz( "' num2str(Curve+3) '", "<' num2str(r) ' 0 0>", "[0 '
num2str(Radius(kkk)-y) ' 0]", "Coord 0", @'];...
'asm create line xyz created ids )';...
['$# 1 Line created: Line ' num2str(Curve+3)]};
       Curve = Curve +3;
        k = k+9:
         %Extruding all the lines in a circle
Fileis(k+1:k+3) = {'STRING sgm_sweep_surface_r_created_ids[VIRTUAL]';...
['sqm_const_surface_revolve( "1", "Coord 0.2", 360., 0., "Coord 0", "Curve 1:' num2str(Curve) '",
@'];...
            'sgm_sweep_surface_r_created_ids )'};
        k = k+3; Surface = Curve;
```
Solid =  $0$ ;

 $\overline{\phantom{a}}$ **Example 1** University of Science and Technology  $\therefore$  tment of Marine Technology

```
 %Creating solid from all external sufaces
         for i=1:Yttre-1
Fileis(k+1:k+3) = {'STRING sgm_solid_2surface_created_ids[VIRTUAL]';...
['sgm_const_solid_2surface_v1( "' num2str(Solid+1) '", TRUE, "Surface ' num2str(i) '",
"Surface ' num2str(i+1) '", @'];...
'sgm_solid_2surface_created_ids )' };
             Solid = \overline{\text{Solid}+1};
            k = k+3; end
         Indre = Solid+1;
         %Creating solids of all inner surfaces
         for i=Yttre+1:Surface-1
Fileis(k+1:k+3) = {'STRING sgm_solid_2surface_created_ids[VIRTUAL]';...
['sgm_const_solid_2surface_v1( "' num2str(Solid+1) '", TRUE, "Surface ' num2str(i) '",
"Surface ' num2str(i+1) '", @'];...
'sgm_solid_2surface_created_ids )'};
             Solid = Solid+1;
             k = k+3;
         end
         %Add properties to the pusher plate
        Fileis(k+1:k+2) = {'elementprops create( "Pusher", 71, 25, 20, 11027, 1, 20, [13, 20, 1011, 11182],
\begin{bmatrix} \mathbf{0}^{\mathsf{T}} & \mathbf{0} & \mathbf{0[ '5, 2, 1, 1], [ "Pusher", "", "", ""], "Solid 1 ' num2str(Indre) '" )']};
        k = k+2; %Add properties to the ice
        Fileis(k+1:k+2) = {'elementprops create( "Ice", 71, 25, 20, 11027, 1, 20, [13, 20, 1011, 11182],
[ @ ] \ldots ['5, 2, 1, 1], ["Ice", "", "", ""], "Solid 2:' num2str(Indre-1) ' ' num2str(Indre+1) ':'
num2str(Solid) '" )']};
        k = k+2; %Mesh all external solids with iso mesh and sepperate the pusher plate
         %in a group
        Fileis(k+1:k+33) = {'INTEGER fem create mesh solid num nodes';...
             'INTEGER fem create mesh solid num elems';...
              'STRING fem_create_mesh_s_nodes_created[VIRTUAL]';...
'STRING fem create mesh s elems created[VIRTUAL]';...
 ['fem_create_mesh_sol_5( "Solid 2:' num2str(Indre-1) '", "IsoMesh", "Hex8", 1, ["'
num2str(Meshsize) '"], 49152, 0, @'];...
 '1, 0, 1, 0., "", "#", "#", "Coord 0", "Coord 0", @';...
              'fem_create_mesh_solid_num_nodes, fem_create_mesh_solid_num_elems, @';...
              'fem_create_mesh_s_nodes_created, fem_create_mesh_s_elems_created )';...
             'fem_associate_elems_to_ep( "Ice", fem_create_mesh_s_elems_created, @';...
              'fem_create_mesh_solid_num_elems )';...
             'mesh_seed_display_mgr.erase( )';...
             'REAL fem equiv all x equivtol ab';...
             'INTEGER fem_equiv_all_x_segment';...
              %Used eqivalence to connect nodes between solids
             'fem_equiv_all_group4( [" "], 0, "", 1, 1, 0.099999998, FALSE, @';...
'fem equiv all x equivtol ab, fem equiv all x segment )';...
'ga_group_create( "Pusher" )';...
'ga_group_current_set( "Pusher" )';...
'$# Group "Pusher" created.';...
              'INTEGER fem_create_mesh_solid_num_nodes';...
             'INTEGER fem create mesh solid num elems';...
             'STRING fem_create_mesh_s_nodes_created[VIRTUAL]';...
'STRING fem create mesh s elems created [VIRTUAL]';...
['fem create mesh_sol_5( "Solid 1", "IsoMesh", "Hex8", 1, ["' num2str(Meshsize) '"], 49152, 0,
@'];...
              '1, 0, 1, 0., "", "#", "#", "Coord 0", "Coord 0", @';...
              'fem_create_mesh_solid_num_nodes, fem_create_mesh_solid_num_elems, @';...
              'fem_create_mesh_s_nodes_created, fem_create_mesh_s_elems_created )';...
             'fem_associate_elems_to_ep( "Pusher", fem_create_mesh_s_elems_created, @';...'fem create mesh solid num elems )';...
             'mesh_seed_display_mgr.erase( )';...
             'REAL fem equiv_group_x_equivtol_ab';...
'INTEGER fem equiv group x segment';...
'fem equiv all group4( ["Pusher"], 0, "", 1, 1, 0.099999998, FALSE, @';...
             'fem_equiv_all_x_equivtol_ab, fem_equiv_all_x_segment )'};
```
 $\overline{\phantom{a}}$ 

egian University of Science and Technology Department of Marine Technology

```
k = k+33;
```

```
 %Mesh all internal surfaces with paver and extrude into solid elements
Fileis(k+1:k+26) = {'ga_group_current_set( "Ice" )';...
'ui exec function( "mesh seed display mgr", "init" )';...
           'INTEGER fem create mesh surfa num nodes';...
           'INTEGER fem_create_mesh_surfa_num_elems';...
           'STRING fem_create_mesh_s_nodes_created[VIRTUAL]';...
            'STRING fem_create_mesh_s_elems_created[VIRTUAL]';...
           ['fem create mesh surf \overline{4}( "Hybrid", 49680, "surface ' num2str(Surface-3) '", 4, ["'
num2str(Meshsize/2) '", "0.1", @'];...
 '"0.2", "1.0"], "Quad4", "#", "#", "Coord 0", "Coord 0", @';...
'fem create mesh surfa num nodes, fem create mesh surfa num elems, @',...
'fem create mesh s nodes created, fem create mesh s elems created )';...
           '$? YES 2008020';...
           'INTEGER fem sweep elems n nodes created';...
            'INTEGER fem_sweep_elems_n_elems_created';...
           'STRING fem sweep elems ex created nids[VIRTUAL]';...
'STRING fem sweep elems ex created eids [VIRTUAL]';...
 ['fem_sweep_extrude_1( "#", "#", "Coord 0", "<0 1 0>", "' num2str(H-Hn) '", "0.0 ", 3, @'];...
 ['"Surface ' num2str(Surface-3) '", 10, ["Bar2", "Quad4", "Quad8", "Quad12", "Wedge6", "Wedge15", 
[0];...
 '"Wedge24", "Hex8", "Hex20", "Hex32", "", "", "", "", "", "", "", "", "", "", @';...
 '"", "", "", "", "", "", "", "", "", "", "", "", "", "", "", "", "", "", "", "" @';...
 ', "", "", "", "", "", "", "", "", "", "", "", "", "", "", "", "", "", "", "", @';...
 '"", "", "", "", "", "", "", "", "", "", "", "", "", "", "", "", "", "", "", "" @';...
 ', "", "", "", "", "", "", "", "", "", "", "", "", "", "", "", "", "", "", "", @';...
 '"", ""], "Coord 0", "Coord 0", "Uniform: Element Length", ["3", "1.5", @';...
 ['"0.1", "0.2", "' num2str(Meshsize) '", "2", "", "", "", ""], fem_sweep_elems_n_nodes_created, 
@'];...
           'fem sweep elems n elems created, fem sweep elems ex created nids, @';...
           'fem_sweep_elems_ex_created_eids )'};
       k = k+26;
        %Make LS-DYNA input file
       Fileis(k+1:k+144) = {'ui exec function( "mesh seed display mgr", "init" )';...
'mesh seed display mgr.erase( )';...
'REAL fem equiv all x equivtol ab';...
'INTEGER fem equiv all x segment';...
'fem equiv all group4( [" "], 0, "", 1, 1, 0.099999998, FALSE, @';...
            'fem_equiv_all_x_equivtol_ab, fem_equiv_all_x_segment )';...
'loadsbcs eval all( )';...
 ['jobfile.open( "testis", "ANALYZE NO JOBFILE" )'];...
           'jobfile.create_param( "version_opt", 0, 0., "LS-930", 4 )';...
'jobfile.create param( "sep mesh", 0, 0., "OFF", 4 )';...
'jobfile.create_param( "sep_mat", 0, 0., "OFF", 4 )';...
'jobfile.create param( "label file", 0, 0., "*.sif", 4 )';...
'jobfile.create param( "list file", 0, 0., "", 1 )';...
'jobfile.create_param( "cpu_time_limit", 0, 0., "", 3 )';...
'jobfile.create_param( "termination_step", 0, 0., "", 1 )';...
'jobfile.create_param( "termination_time", 0, 0., "", 3 )';...
'jobfile.create param( "time step ratio limit", 0, 0., "", 3 )';...
'jobfile.create_param( "energy_ratio_limit", 0, 0., "", 3 )';...
'jobfile.create_param( "mass_ratio_limit", 0, 0., "", 3 )';...
'jobfile.create param( "time size calc basis", 0, 0., "Area/Edge", 4 )';...
'jobfile.create_param( "initial time_step", 0, 0., "", 3 )';...
'jobfile.create param( "step scale factor", 0, 0.89999998, "", 3 )';...
'jobfile.create param( "step size for mass scale", 0, 0., "", 3 )';...
'jobfile.create param( "shell minimum time step", 0, 0., "", 3 )';...
'jobfile.create param( "load curve max time step", 0, 0., "", 1 )';...
'jobfile.create param( "erosion flag", 0, 0., "OFF", 4 )';...
           'jobfile.create_param( "mass_scaling_first_step", 0, 0., "OFF", 4 )';...
'jobfile.create param( "Number of cpus", 1, 0., "", 1 )';...
'jobfile.create param( "One rhs only", 0, 0., "OFF", 4 )';...
'jobfile.create_param( "Consistency_flg", 0, 0., "OFF", 4 )';...
'jobfile.create param( "parallel force", 0, 0., "OFF", 4 )';...
'jobfile.create param( "optmenu relaxation", 0, 0., "None.Active", 4 )';...
'jobfile.create param( "geometry file", 0, 0., "", 4 )';...
'jobfile.create_param( "relax_termination_time", 0, 1E+030, "", 3 )';...
'jobfile.create param( "con tolerance", 0, 0.001, "", 3 )';...
'jobfile.create param( "Iterations checks", 250, 0., "", 1 )';...
           \frac{1}{100} \frac{1}{100} \frac{1}{100} \frac{1}{100} \frac{1}{100} \frac{1}{100} \frac{1}{100} \frac{1}{100} \frac{1}{100} \frac{1}{100} \frac{1}{100} \frac{1}{100} \frac{1}{100} \frac{1}{100} \frac{1}{100} \frac{1}{100} \frac{1}{100} \frac{1}{100} \frac{1
```
### Appendix: Matlab Script for drawing and running the analysis

'jobfile.create param( "papadrakakis", 0, 0.039999999, "", 3 )';... 'jobfile.create param( "Relaxation Factor", 0, 0.995, "", 3 )';... 'jobfile.create param( "Time scale Factor", 0, 0.89999998, "", 3 )';... 'jobfile.create param( "global damping curve", 0, 0., "f:ouatiafltlak", 4 )';... 'jobfile.create param( "system damping constant",  $0, 0.,$  "",  $3$  )';... 'jobfile.create\_param( "linear viscosity coefficient", 0, 0.059999999, "", 3 )';... 'jobfile.create\_param( "quadratic\_viscosity\_coefficient", 0, 1.5, "", 3 )';... 'jobfile.create\_param( "hourglass\_viscosity\_type", 0, 0., "LS\_DYNA", 4 )';... 'jobfile.create\_param( "hourglass viscosity\_coefficient", 0, 0.1, "", 3 )';... 'jobfile.create param( "hourglass energy calc", 0, 0., "OFF", 4 )';... 'jobfile.create param( "stonewall energy diss",  $0, 0.,$  "ON",  $4$  )';... 'jobfile.create\_param( "sliding\_int\_energy\_diss", 0, 0., "OFF", 4 )';... 'jobfile.create\_param( "rayleigh\_energy\_diss", 0, 0., "OFF", 4 )';... 'jobfile.create\_param( "Warning Angle(iii) warpage", 0, 20., "", 3 )';... 'jobfile.create param( "Treat degen quads as tris", 0, 0., "OFF", 4 )';... 'jobfile.create param( "shell theory",  $0, 0.,$  "Belytschko",  $4$  )';... 'jobfile.create param( "warping stiffness", 0, 0., "Belytschko-Tsay", 4 )';... 'jobfile.create param( "normal update",  $0$ ,  $0.$ , "Each Cycle",  $4$  )';... 'jobfile.create param( "update option",  $-1$ , 0., "",  $1$  )';... 'jobfile.create param( "update shell thick",  $0$ ,  $0.$ , "OFF",  $4$  )';... 'jobfile.create param( "plastics method", 0, 0., "Secant", 4 )';... 'jobfile.create\_param( "consider\_shell\_thickness", 0, 0., @';... '"Thickness not considered", 4 )';... 'jobfile.create param( "check penetration", 0, 0., "ON", 4 )';... 'jobfile.create\_param( "max\_check\_multiplier", 0, 4., "", 3 )';... 'jobfile.create param( "step bet search", 10, 0., "", 1 )';... 'jobfile.create param( "search old surface", 0, 0., "OFF", 4 )';... 'jobfile.create\_param( "stiffness\_value", 0, 0., "Min. of Master & Slave", 4 )';... 'jobfile.create\_param( "scale\_interface", 0, 0.1, "", 3 )';... 'jobfile.create\_param( "scale\_rigid\_wall", 0, 0., "", 3 )';... 'jobfile.create param( "shell thick include",  $0$ ,  $0.$ , "OFF",  $4$  )';... 'jobfile.create param( "auto reorientation", 0, 0., "Active for Automated", 4 )';... 'jobfile.create param( "control subroutine",  $0, 0.,$  "",  $1$  )';... 'jobfile.create param( "friction subroutine",  $0, 0.,$  "",  $1$  )';... 'jobfile.create param( "bin state time int", 0, 0., "", 3 )';... 'jobfile.create\_param( "excl\_damp\_tg", 0, 0., "OFF", 4 )';... 'jobfile.create param( "local coord tg", 0, 0., "OFF", 4 )';... 'jobfile.create\_param( "one\_plot\_tg", 0, 0., "OFF", 4 )';... 'jobfile.create param( "elim rigid tg", 0, 0., "OFF", 4 )';... 'jobfile.create param( "output hglass tg", 0, 0., "OFF", 4 )';... 'jobfile.create\_param( "output\_time\_tg", 0, 0., "OFF", 4 )';... 'jobfile.create\_param( "num\_beam\_int\_dbox", 0, 0., "", 1 )';... 'jobfile.create\_param( "inc\_surf\_strain\_tg", 0, 0., "OFF", 4 )';... 'jobfile.create param( "excl sh\_tensor\_tg", 0, 0., "OFF", 4 )';... 'jobfile.create\_param( "excl\_sh\_strain\_tg", 0, 0., "OFF", 4 )';... 'jobfile.create param( "excl sh\_res\_tg", 0, 0., "OFF", 4 )';... 'jobfile.create\_param( "excl\_int\_energy\_tg", 0, 0., "OFF", 4 )';... 'jobfile.create\_param( "num\_var\_sol\_dbox", 0, 0., "", 1 )';... 'jobfile.create param( "num var sh\_dbox", 0, 0., "", 1 )';... 'jobfile.create param( "num sh\_int\_dbox", 0, 0., "", 1 )';... 'jobfile.create param( "bin history time int", 0, 0., "", 3 )';... 'jobfile.create\_param( "inc\_nodes\_tg", 0, 0., "OFF", 4 )';... 'jobfile.create\_param( "inc\_beams\_tg", 0, 0., "OFF", 4 )';... 'jobfile.create param( "inc shell tg",  $0, 0.,$  "OFF",  $4$  )';... 'jobfile.create param( "inc solid tg", 0, 0., "OFF", 4 )';... 'jobfile.create param( "inc th sh\_tg", 0, 0., "OFF", 4 )';... 'jobfile.create param( "inc extra tg",  $0, 0.,$  "OFF",  $4$  )';... 'jobfile.create\_param( "Pri\_During\_Input", 0, 0., "ON", 4 )';... 'jobfile.create\_param( "Echo\_File Options", 0, 0., "Suppress Both", 4 )';... 'jobfile.create param( "Velocities", 0, 0., "OFF", 4 )';... 'jobfile.create param( "Update Beam", 0, 0., "OFF", 4 )';... 'jobfile.create param( "Interface File", 0, 0., "", 3 )';... 'jobfile.create param( "Interface File Name", 0, 0., "INTFOR", 4 )';... 'jobfile.create\_param( "Time\_Step", 0, 0., "ON", 4 )';... 'jobfile.create\_param( "Time\_Interval", 0, 0., "", 1 )';... 'jobfile.create param( "Tolerance Status", 0, 0., "OFF", 4 )';... 'jobfile.create param( "Tolerance Value",  $0, 0.,$  "",  $3$  )';... 'jobfile.create param( "viewport", 0, 0., "default viewport", 4 )';... 'jobfile.create param( "datbox groupname", 0, 0., "default group", 4 )';... 'jobfile.create\_param( "tranlational", 0, 0., "<0,0,0>", 4 )';... 'jobfile.create\_param( "rotational", 0, 0., " $<$ 0,0,0>", 4 )';... 'jobfile.create param( "loadcase for analysis",  $0, 0.,$  "Default", 4 )';... 'jobfile.create param( "set node opt", 0, 0., "YES", 4 )';... 'jobfile.create param( "set beam opt",  $0, 0.,$  "YES",  $4$  )';...

```
\overline{\phantom{a}}egian University of Science and Technology
       Department of Marine Technology
                                                            Appendix: Matlab 
                                              Script for drawing and 
                                              running the analysis 
'jobfile.create_param( "set_discrete_opt", 0, 0., "YES", 4 )';...
'jobfile.create_param( "set_shell_opt", 0, 0., "YES", 4 )';...
'jobfile.create_param( "set_solid_opt", 0, 0., "YES", 4 )';...
'jobfile.create param( "set tshell opt", 0, 0., "YES", 4 )';...
'jobfile.create param( "w_db_node", 5, 0., "", 1 )';...
'jobfile.create param( "w_db_beam", 5, 0., "", 1 )';...
'jobfile.create param( "w_db_discrete", 5, 0., "", 1 )';...
'jobfile.create param( "w db shell", 5, 0., "", 1 )';...
'jobfile.create param( "w db solid", 5, 0., "", 1 )';...
'jobfile.create param( "w_db_tshell", 5, 0., "", 1 )';...
'jobfile.create param( "all groups in db id", 1, 0., "", 1 )';...
'jobfile.create_param( "all_groups_in_db_id_1", 0, 0., "Girderstiffener", 101 )';...
'jobfile.create param( "setcard fullmodel group id", 1, 0., "", 1 )';...
'jobfile.create_param( "setcard fullmodel group id 1", 0, 0., "Girderstiffener" @';...
 ', 101 )';...
           \begin{array}{c} \hline \text{'}\text{, }101 \text{)}\text{'},... \end{array}<br>'jobfile.create_param( "factor_length_from_MADYMO", 0, 1., "", 3 )';...
'jobfile.create param( "factor on time from MADYMO", 0, 1., "", 3 )';...
'jobfile.create_param( "factor_on_force_from_MADYMO", 0, 1., "", 3 )';...
'jobfile.create_param( "Wait time as MADYMO computes", 0, 0., "", 3 )';...
 'jobfile.create_param( "Flip_X_coord_of_MADYMO", 0, 0., "OFF", 4 )';...
 'jobfile.create_param( "Flip_Y_coord_of_MADYMO", 0, 0., "OFF", 4 )';...
'jobfile.create_param( "Flip Z_coord_of_MADYMO", 0, 0., "OFF", 4 )';...
'jobfile.create param( "Num Dyna steps per MADYMO step", 1, 0., "", 1 )';...
            'jobfile.create_param( "filename_interface", 0, 0., @';...
           '"Default interfacefile.isf1", 4 )';...
'jobfile.create param( "restart label file", 0, 0., "", 4 )';...
'jobfile.create param( "DTIwrite switch id", 0, 0., "End Deck", 4 )';...
            'jobfile.create_param( "DTIdirect_text_toggle_id", 0, 0., "OFF", 4 )';...
           'jobfile.close(\bar{\ }) ';...'uil file close.go( )';...
 'sys_library( "add", "lsdyna3d.plb" )';...
 ['lsdyna3d_spawn_generic( "pat3lsdyna", " -d C:\Users\Torstein\Documents\utenis\' filnavnIS '" // 
@'];...
            ['".db -j testis", TRUE )']};
       k = k+144; %Save controll file
        fid = fopen('Inputis.ses.01', 'wt');
        fprintf(fid, '%s\n', Fileis{:});
        fclose(fid);
        %Run controll file in patran
        dos('C:\MSC.Software\Patran_x64\20121\bin\patran.exe -b -sfp 
C:\Users\Torstein\Documents\utenis\Inputis.ses.01');
        analysis = {};
        cd('C:\Users\Torstein\Documents\utenis\')
        %Open LS-DYNA iceberg inputfile
       fid = fopen('testis-key');w=0;
        %Put the inputfile into a matrix
        while 1
           w = w+1:
            B=fgets(fid);
           analysis(w) = {B};
            %Break at the end of the file
           if B=-1 break
            end
        end
        fclose(fid);
       Z = 1;
        %Scan for "PUSHER"
        GG = [80 117 115 104 101 114 13 10];
        for i=1:size(analysis,2)
           if size(analysis{i}, 2) == 8
               Z = (double(analysis(i)) - GG);if Z(:) == 0
                  zz = i:
                  break
```
end

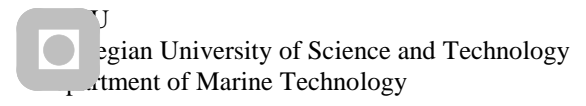

end

end

```
 %Scan for "ice"
       GG = 136, 13, 101;
        for i=zz+1:size(analysis,2)
           if size(analysis[i], 2) == 3Z = (double(analysis[i]) - GG);if Z(: ) == 0xx = i;break
                end
            end
        end
        %Reads the first and the last element numberof the pusher plate by use
        %of the line number given from the search above
       Element number = strread(analysis{xx-1});
       Element<sup>-</sup>number lastpusher = Element number(1);
       Element number = \text{strread}(analysis\{zz+5\});
       Element number firstpusher = Element number(1);
        %Finds the last element of the ice
       Element number = strread(analysis{zz-2});
       Element number lastice = Element number(1);
        %Making a new controll file to give properties to the elements and mesh
        %the rest of the internal surfaces
       FileIS2 ={['uil_file_open.go( "C:\Users\Torstein\Documents\utenis\' filnavnIS '.db" )'];...
           'set current dir( "C:\Users\Torstein\Documents\uttenis" )';...
'ga_group_current_set( "Ice" )';...
'elementprops create( "Ice", 71, 25, 20, 11027, 1, 20, [13, 20, 1011, 11182], [ @';...
 ['5, 2, 1, 1], ["m:Ice", "", "", ""], "Element 1:' num2str(Element_number_lastice) ' '
num2str(Element number lastpusher+1) ':" // @'];...
           \overline{u}"\overline{u}" )\overline{u}...
            '$? YES 29002006';...
'ga_group_current_set( "Pusher" )';...
'ui exec function( "mesh seed display mgr", "init" )';...
           'INTEGER fem create mesh surfa_num_nodes';...
           'INTEGER fem create mesh surfa num elems';...
            'STRING fem_create_mesh_s_nodes_created[VIRTUAL]';...
            'STRING fem_create_mesh_s_elems_created[VIRTUAL]';...
 ['fem_create_mesh_surf_4( "Hybrid", 49680, "surface ' num2str(Surface-1) '", 4, ["'
num2str(Meshsize/2) '", "0.1", @'];...
 '"0.2", "1.0"], "Quad4", "#", "#", "Coord 0", "Coord 0", @';...
'fem create mesh surfa num nodes, fem create mesh surfa num elems, @';...'fem_create_mesh_s_nodes_created, fem_create_mesh_s_elems_created )';...
           '$? YES 2008020';...
            'INTEGER fem_sweep_elems_n_nodes_created';...
            'INTEGER fem_sweep_elems_n_elems_created';...
           'STRING fem_sweep_elems_ex_created_nids[VIRTUAL]';...
           'STRING fem_sweep_elems_ex_created_eids[VIRTUAL]';...
           ['fem_sweep_extrude_1(\overline{u}#", "#", "Coord 0", "<0 1 0>", "' num2str(Meshsize) '", "0.0 ", 3,
[0];...
           ['"Surface ' num2str(Surface-1) '", 10, ["Bar2", "Quad4", "Quad8", "Quad12", "Wedge6", "Wedge15",
0']:...
 '"Wedge24", "Hex8", "Hex20", "Hex32", "", "", "", "", "", "", "", "", "", "", @';...
 '"", "", "", "", "", "", "", "", "", "", "", "", "", "", "", "", "", "", "", "" @';...
 ', "", "", "", "", "", "", "", "", "", "", "", "", "", "", "", "", "", "", "", @';...
 '"", "", "", "", "", "", "", "", "", "", "", "", "", "", "", "", "", "", "", "" @';...
 ', "", "", "", "", "", "", "", "", "", "", "", "", "", "", "", "", "", "", "", @';...
 '"", ""], "Coord 0", "Coord 0", "Uniform: Element Length", ["3", "1.5", @';...
 ['"0.1", "0.2", "' num2str(Meshsize) '", "2", "", "", "", ""], fem_sweep_elems_n_nodes_created, 
@1;...
           'fem_sweep_elems_n_elems_created, fem_sweep_elems_ex_created_nids, @';...
'fem sweep elems ex created eids )';...
'ui exec function( "mesh seed display mgr", "init" )';...
           'mesh seed display mgr.erase( )';...
           'REAL fem equiv all x equivtol ab';...
'INTEGER fem equiv all x segment';...
'fem equiv all group4( [" "], 0, "", 1, 1, 0.099999998, FALSE, @';...
            'fem_equiv_all_x_equivtol_ab, fem_equiv_all_x_segment )';...
'loadsbcs eval all( )';...
 ['jobfile.open( "testis", "ANALYZE NO JOBFILE" )'];...
            '$? YES 6016027';...
```
#### Appendix: Matlab Script for drawing and running the analysis

'jobfile.create\_param( "version\_opt", 0, 0., "LS-930", 4 )';... 'jobfile.create\_param( "sep\_mesh", 0, 0., "OFF", 4 )';... 'jobfile.create\_param( "sep\_mat", 0, 0., "OFF", 4 )';... 'jobfile.create param( "label file", 0, 0., "\*.sif", 4 )';...  $'jobfile.create$  param( "list file", 0, 0., "", 1 )';... 'jobfile.create\_param( "cpu\_time\_limit", 0, 0., "", 3 )';... 'jobfile.create\_param( "termination\_step", 0, 0., "", 1 )';... 'jobfile.create\_param( "termination\_time", 0, 0., "", 3 )';... 'jobfile.create\_param( "time\_step\_ratio\_limit", 0, 0., "", 3 )';... 'jobfile.create param( "energy ratio limit",  $0, 0.,$  "", 3 )';... 'jobfile.create\_param( "mass\_ratio\_limit", 0, 0., "", 3 )';... 'jobfile.create\_param( "time\_size\_calc\_basis", 0, 0., "Area/Edge", 4 )';... 'jobfile.create\_param( "initial time\_step", 0, 0., "", 3 )';... 'jobfile.create param( "step scale factor", 0, 0.89999998, "", 3 )';... 'jobfile.create\_param( "step\_size\_for\_mass\_scale", 0, 0., "", 3 )';... 'jobfile.create param( "shell minimum time step", 0, 0., "", 3 )';... 'jobfile.create param( "load curve max time step", 0, 0., "", 1 )';... 'jobfile.create\_param( "erosion\_flag", 0, 0., "OFF", 4 )';... 'jobfile.create\_param( "mass\_scaling\_first\_step", 0, 0., "OFF", 4 )';... 'jobfile.create\_param( "Number\_of\_cpus", 1, 0., "", 1 )';... 'jobfile.create param( "One rhs only", 0, 0., "OFF", 4 )';... 'jobfile.create param( "Consistency flg", 0, 0., "OFF", 4 )';... 'jobfile.create param( "parallel force", 0, 0., "OFF", 4 )';... 'jobfile.create\_param( "optmenu\_relaxation", 0, 0., "None.Active", 4 )';... 'jobfile.create param( "geometry file", 0, 0., "", 4 )';... 'jobfile.create\_param( "relax\_termination\_time", 0, 1E+030, "", 3 )';... 'jobfile.create param( "con tolerance", 0, 0.001, "", 3 )';... 'jobfile.create param( "Iterations checks", 250, 0., "", 1 )';... 'jobfile.create param( "auto control", 0, 0., "OFF", 4 )';... 'jobfile.create param( "papadrakakis", 0, 0.039999999, "", 3 )';... 'jobfile.create\_param( "Relaxation\_Factor", 0, 0.995, "", 3 )';... 'jobfile.create param( "Time scale Factor", 0, 0.89999998, "", 3 )';... 'jobfile.create param( "global damping curve", 0, 0., "f:ouatiafltlak", 4 )';... 'jobfile.create param( "system damping constant",  $0, 0.,$  "",  $3$  )';... 'jobfile.create\_param( "linear viscosity coefficient", 0, 0.059999999, "", 3 )';... 'jobfile.create\_param( "quadratic viscosity\_coefficient", 0, 1.5, "", 3 )';... 'jobfile.create\_param( "hourglass viscosity type", 0, 0., "LS\_DYNA", 4 )';... 'jobfile.create\_param( "hourglass\_viscosity\_coefficient", 0, 0.1, "", 3 )';... 'jobfile.create param( "hourglass energy calc", 0, 0., "OFF", 4 )';... 'jobfile.create param( "stonewall energy diss",  $0, 0.,$  "ON",  $4$  )';... 'jobfile.create\_param( "sliding\_int\_energy\_diss", 0, 0., "OFF", 4 )';... 'jobfile.create\_param( "rayleigh\_energy\_diss", 0, 0., "OFF", 4 )';... 'jobfile.create\_param( "Warning Angle(iii) warpage", 0, 20., "", 3 )';... 'jobfile.create param( "Treat degen quads as tris",  $0$ ,  $0.$ , "OFF",  $4$  )';... 'jobfile.create param( "shell theory",  $0, 0.,$  "Belytschko",  $4$  )';... 'jobfile.create param( "warping stiffness", 0, 0., "Belytschko-Tsay", 4 )';... 'jobfile.create param( "normal update",  $0$ ,  $0.$ , "Each Cycle",  $4$  )';... 'jobfile.create param( "update option",  $-1$ , 0., "",  $1$  )';... 'jobfile.create param( "update shell thick", 0, 0., "OFF", 4 )';... 'jobfile.create param( "plastics method", 0, 0., "Secant", 4 )';... 'jobfile.create\_param( "consider\_shell\_thickness", 0, 0., @';... '"Thickness not considered", 4 )';... 'jobfile.create\_param( "check\_penetration", 0, 0., "ON", 4 )';... 'jobfile.create\_param( "max\_check\_multiplier", 0, 4., "", 3 )';... 'jobfile.create param( "step bet search", 10, 0., "", 1 )';... 'jobfile.create param( "search old surface", 0, 0., "OFF", 4 )';... 'jobfile.create\_param( "stiffness\_value", 0, 0., "Min. of Master & Slave", 4 )';... 'jobfile.create\_param( "scale\_interface", 0, 0.1, "", 3 )';... 'jobfile.create\_param( "scale\_rigid\_wall", 0, 0., "", 3 )';... 'jobfile.create param( "shell thick include",  $0, 0.,$  "OFF",  $4$  )';... 'jobfile.create param( "auto reorientation", 0, 0., "Active for Automated", 4 )';... 'jobfile.create\_param( "control\_subroutine", 0, 0., "", 1 )';... 'jobfile.create param( "friction subroutine",  $0, 0.,$  "",  $1$  )';... 'jobfile.create param( "bin state time int", 0, 0., "", 3 )';... 'jobfile.create\_param( "excl\_damp\_tg", 0, 0., "OFF", 4 )';... 'jobfile.create param( "local coord tg", 0, 0., "OFF", 4 )';... 'jobfile.create param( "one plot tg", 0, 0., "OFF", 4 )';... 'jobfile.create\_param( "elim\_rigid\_tg", 0, 0., "OFF", 4 )';...  $\frac{1}{10}$   $\frac{1}{100}$   $\frac{1}{100}$   $\frac{1}{$ 'jobfile.create\_param( "output\_time\_tg", 0, 0., "OFF", 4 )';... 'jobfile.create\_param( "num\_beam\_int\_dbox", 0, 0., "", 1 )';... 'jobfile.create\_param( "inc\_surf\_strain\_tg", 0, 0., "OFF", 4 )';... 'jobfile.create param( "excl sh\_tensor\_tg", 0, 0., "OFF", 4 )';... 'jobfile.create\_param( "excl\_sh\_strain\_tg", 0, 0., "OFF", 4 )';...

### Appendix: Matlab Script for drawing and running the analysis

'jobfile.create param( "excl sh res tg", 0, 0., "OFF", 4 )';... 'jobfile.create\_param( "excl\_int\_energy\_tg", 0, 0., "OFF", 4 )';... 'jobfile.create\_param( "num\_var\_sol\_dbox", 0, 0., "", 1 )';... 'jobfile.create param( "num var sh\_dbox", 0, 0., "", 1 )';... 'jobfile.create param( "num sh\_int\_dbox", 0, 0., "", 1 )';... 'jobfile.create param( "bin history time int", 0, 0., "", 3 )';... 'jobfile.create\_param( "inc\_nodes\_tg", 0, 0., "OFF", 4 )';... 'jobfile.create\_param( "inc\_beams\_tg", 0, 0., "OFF", 4 )';... 'jobfile.create\_param( "inc\_shell\_tg", 0, 0., "OFF", 4 )';... 'jobfile.create param( "inc solid tg", 0, 0., "OFF", 4 )';... 'jobfile.create param( "inc th sh\_tg", 0, 0., "OFF", 4 )';... 'jobfile.create\_param( "inc\_extra\_tg", 0, 0., "OFF", 4 )';... 'jobfile.create\_param( "Pri\_During\_Input", 0, 0., "ON", 4 )';... 'jobfile.create\_param( "Echo\_File Options", 0, 0., "Suppress Both", 4 )';... 'jobfile.create\_param( "Velocities", 0, 0., "OFF", 4 )';... 'jobfile.create param( "Update Beam", 0, 0., "OFF", 4 )';... 'jobfile.create\_param( "Interface\_File", 0, 0., "", 3 )';... 'jobfile.create param( "Interface File Name", 0, 0., "INTFOR", 4 )';... 'jobfile.create\_param( "Time\_Step", 0, 0., "ON", 4 )';... 'jobfile.create param( "Time Interval", 0, 0., "",  $1$  )';... 'jobfile.create param( "Tolerance Status", 0, 0., "OFF", 4 )';... 'jobfile.create param( "Tolerance Value",  $0, 0.,$  "",  $3$  )';... 'jobfile.create param( "viewport", 0, 0., "default viewport", 4 )';... 'jobfile.create param( "datbox groupname", 0, 0., "default group", 4 )';... 'jobfile.create param( "tranlational", 0, 0., "<0,0,0>", 4 )';... 'jobfile.create param( "rotational", 0, 0., "<0,0,0>", 4 )';... 'jobfile.create param( "loadcase for analysis",  $0, 0.,$  "Default", 4 )';... 'jobfile.create param( "set node opt", 0, 0., "YES", 4 )';... 'jobfile.create param( "set beam opt", 0, 0., "YES", 4 )';... 'jobfile.create\_param( "set\_discrete\_opt", 0, 0., "YES", 4 )';... 'jobfile.create\_param( "set\_shell\_opt", 0, 0., "YES", 4 )';... 'jobfile.create\_param( "set\_solid\_opt", 0, 0., "YES", 4 )';... 'jobfile.create param( "set tshell opt", 0, 0., "YES", 4 )';... 'jobfile.create param( "w\_db\_node", 5, 0., "", 1 )';... 'jobfile.create param( "w\_db\_beam", 5, 0., "", 1 )';... 'jobfile.create param( "w\_db\_discrete", 5, 0., "", 1 )';... 'jobfile.create param( "w\_db\_shell", 5, 0., "", 1 )';... 'jobfile.create param( "w\_db\_solid", 5, 0., "", 1 )';... 'jobfile.create param( "w\_db\_tshell", 5, 0., "", 1 )';... 'jobfile.create param( "all groups in db id", 1, 0., "", 1 )';... 'jobfile.create\_param( "all\_groups\_in\_db\_id\_1", 0, 0., "Girderstiffener", 101 )';... 'jobfile.create param( "setcard fullmodel group id", 1, 0., "", 1 )';... 'jobfile.create param( "setcard fullmodel group id 1", 0, 0., "Girderstiffener" @';... ', 101 )';... 'jobfile.create param( "factor length from MADYMO", 0, 1., "", 3 )';... 'jobfile.create param( "factor on time from MADYMO", 0, 1., "", 3 )';... 'jobfile.create\_param( "factor\_on\_force\_from\_MADYMO", 0, 1., "", 3 )';... 'jobfile.create\_param( "Wait time as MADYMO computes", 0, 0., "", 3 )';... 'jobfile.create\_param( "Flip X coord of MADYMO", 0, 0., "OFF", 4 )';... 'jobfile.create\_param( "Flip Y\_coord\_of\_MADYMO", 0, 0., "OFF", 4 )';... 'jobfile.create\_param( "Flip Z\_coord\_of\_MADYMO", 0, 0., "OFF", 4 )';... 'jobfile.create\_param( "Num\_Dyna\_steps\_per\_MADYMO\_step", 1, 0., "", 1 )';... 'jobfile.create param( "filename interface", 0, 0., @';... '"Default\_interfacefile.isf1", 4 )';... 'jobfile.create param( "restart label file",  $0, 0.,$  "",  $4$  )';... 'jobfile.create param( "DTIwrite switch id", 0, 0., "End Deck", 4 )';... 'jobfile.create\_param( "DTIdirect\_text\_toggle\_id", 0, 0., "OFF", 4 )';... 'jobfile.close( )';... 'uil file close.go( )';... 'sys library( "add", "lsdyna3d.plb" )';... ['lsdyna3d\_spawn\_generic( "pat3lsdyna", " -d C:\Users\Torstein\Documents\utenis\' filnavnIS '" //  $Q'$ ];... ['".db -j testis", TRUE )']}; %Save controll file fid = fopen('Inputis.ses.01', 'wt'); fprintf(fid, '%s\n', FileIS2{:}); fclose(fid); %Run controll file in patran dos('C:\MSC.Software\Patran\_x64\20121\bin\patran.exe -b -sfp C:\Users\Torstein\Documents\utenis\Inputis.ses.01'); %open the input file

```
\overline{\phantom{a}}egian University of Science and Technology
    Department of Marine Technology
```

```
analysis = \{\};
        fid = fopen('testis.key');
       w=0 ;
        %Add to a matrix
        while 1
           w = w+1;
            B=fgets(fid);
           analysis(w) = {B};
           if B=-1 break
            end
        end
        fclose(fid);
Z = 0;GG = [80 117 115 104 101 114 13 10];
 for i=1:size(analysis,2)
           if size(analysis{i}, 2) == 8
               Z = (double(analysis[i]) - GG);if Z(i;)=0zz = i; break
                end
            end
        end
       z=0;GG = [36 13 10]; for i=zz+1:size(analysis,2)
            if size(analysis{i},2)==3
               Z = (double(analysis(i)) - GG);if Z(:)==0
                  xx = i;break
               end
            end
        end
       Element number = strread(analysis{zz-2});
       Element number lastice = Element number(1);
       %Add properties to the last elements of the pusher plate
       FileIS2 ={['uil file open.go( "C:\Users\Torstein\Documents\' filnavnIS '.db" )'];...
           'set current dir( "C:\Users\Torstein\Documents\utenis" )';...
'ga_group_current_set( "Pusher" )';...
'elementprops create( "Pusher", 71, 25, 20, 11027, 1, 20, [13, 20, 1011, 11182], [ @';...
 ['5, 2, 1, 1], ["m:Pusher", "", "", ""], "Element ' num2str(Element_number_firstpusher) ':'
num2str(Element_number_lastpusher) ' ' num2str(Element_number_lastice+1) ':" // \sqrt{e}'];...
               \left( \frac{1}{2} \right) , \left( \frac{1}{2} \right)'$? YES 29002006 ', ...
            'jobfile.open( "testis", "ANALYZE NO JOBFILE" )';...
           '$? YES 6016027';...
'jobfile.create_param( "version_opt", 0, 0., "LS-930", 4 )';...
'jobfile.create param( "sep mesh", 0, 0., "OFF", 4 )';...
'jobfile.create param( "sep mat", 0, 0., "OFF", 4 )';...
'jobfile.create param( "label file", 0, 0., "*.sif", 4 )';...
'jobfile.create param( "list file", 0, 0., "", 1 )';...
'jobfile.create_param( "cpu_time_limit", 0, 0., "", 3 )';...
'jobfile.create_param( "termination_step", 0, 0., "", 1 )';...
'jobfile.create_param( "termination_time", 0, 0., "", 3 )';...
'jobfile.create param( "time step ratio limit", 0, 0., "", 3 )';...
'jobfile.create_param( "energy_ratio_limit", 0, 0., "", 3 )';...
'jobfile.create_param( "mass_ratio_limit", 0, 0., "", 3 )';...
'jobfile.create param( "time size calc basis", 0, 0., "Area/Edge", 4 )';...
            'jobfile.create_param( "initial_time_step", 0, 0., "", 3 )';...
'jobfile.create param( "step scale factor", 0, 0.89999998, "", 3 )';...
'jobfile.create param( "step size for mass scale", 0, 0., "", 3 )';...
'jobfile.create param( "shell minimum time step", 0, 0., "", 3 )';...
'jobfile.create param( "load curve max time step", 0, 0., "", 1 )';...
'jobfile.create param( "erosion flag", 0, 0., "OFF", 4 )';...
'jobfile.create_param( "mass_scaling_first_step", 0, 0., "OFF", 4 )';...
'jobfile.create param( "Number of cpus", 1, 0., "", 1 )';...
'jobfile.create param( "One rhs only", 0, 0., "OFF", 4 )';...
           'jobfile.create_param( "Consistency_flg", 0, 0., "OFF", 4 )';...
           \frac{1}{1} 'jobfile.create_param( "parallel force", 0, 0., "OFF", 4 )';...
```
#### Appendix: Matlab Script for drawing and running the analysis

 'jobfile.create\_param( "optmenu\_relaxation", 0, 0., "None.Active", 4 )';... 'jobfile.create param( "geometry file", 0, 0., "", 4 )';... 'jobfile.create\_param( "relax\_termination\_time", 0, 1E+030, "", 3 )';... 'jobfile.create param( "con tolerance", 0, 0.001, "", 3 )';... 'jobfile.create param( "Iterations checks", 250, 0., "", 1 )';... 'jobfile.create param( "auto control", 0, 0., "OFF", 4 )';... 'jobfile.create param( "papadrakakis", 0, 0.039999999, "", 3 )';... 'jobfile.create param( "Relaxation Factor", 0, 0.995, "", 3 )';... 'jobfile.create param( "Time scale Factor", 0, 0.89999998, "", 3 )';... 'jobfile.create param( "global damping curve", 0, 0., "f:ouatiafltlak", 4 )';... 'jobfile.create<sup>p</sup>aram( "system<sup>damping</sup> constant", 0, 0., "", 3 )';... 'jobfile.create\_param( "linear\_viscosity\_coefficient", 0, 0.059999999, "", 3 )';... 'jobfile.create\_param( "quadratic viscosity\_coefficient", 0, 1.5, "", 3 )';... 'jobfile.create\_param( "hourglass\_viscosity\_type", 0, 0., "LS\_DYNA", 4 )';... 'jobfile.create\_param( "hourglass viscosity\_coefficient", 0, 0.1, "", 3 )';... 'jobfile.create param( "hourglass energy calc", 0, 0., "OFF", 4 )';... 'jobfile.create param( "stonewall energy diss",  $0, 0.,$  "ON",  $4$  )';... 'jobfile.create\_param( "sliding\_int\_energy\_diss", 0, 0., "OFF", 4 )';... 'jobfile.create\_param( "rayleigh\_energy\_diss", 0, 0., "OFF", 4 )';... 'jobfile.create\_param( "Warning Angle(iii) warpage", 0, 20., "", 3 )';... 'jobfile.create param( "Treat degen quads as tris",  $0$ ,  $0.$ , "OFF",  $4$  )';... 'jobfile.create param( "shell theory",  $0, 0.,$  "Belytschko",  $4$  )';... 'jobfile.create param( "warping stiffness", 0, 0., "Belytschko-Tsay", 4 )';... 'jobfile.create param( "normal update",  $0$ ,  $0.$ , "Each Cycle",  $4$  )';... 'jobfile.create param( "update option",  $-1$ , 0., "",  $1$  )';... 'jobfile.create param( "update shell thick",  $0$ ,  $0.$ , "OFF",  $4$  )';... 'jobfile.create param( "plastics method", 0, 0., "Secant", 4 )';... 'jobfile.create\_param( "consider\_shell\_thickness", 0, 0., @';... '"Thickness not considered", 4 )';... 'jobfile.create param( "check penetration", 0, 0., "ON", 4 )';... 'jobfile.create\_param( "max\_check\_multiplier", 0, 4., "", 3 )';... 'jobfile.create param( "step bet search", 10, 0., "", 1 )';... 'jobfile.create param( "search old surface", 0, 0., "OFF", 4 )';... 'jobfile.create\_param( "stiffness\_value", 0, 0., "Min. of Master & Slave", 4 )';... 'jobfile.create\_param( "scale\_interface", 0, 0.1, "", 3 )';... 'jobfile.create\_param( "scale\_rigid\_wall", 0, 0., "", 3 )';... 'jobfile.create param( "shell thick include",  $0$ ,  $0.$ , "OFF",  $4$  )';... 'jobfile.create param( "auto reorientation", 0, 0., "Active for Automated", 4 )';... 'jobfile.create param( "control subroutine",  $0, 0.,$  "",  $1$  )';... 'jobfile.create param( "friction subroutine",  $0, 0.,$  "",  $1$  )';... 'jobfile.create param( "bin state time int", 0, 0., "", 3 )';... 'jobfile.create\_param( "excl\_damp\_tg", 0, 0., "OFF", 4 )';... 'jobfile.create param( "local coord tg", 0, 0., "OFF", 4 )';... 'jobfile.create param( "one plot tg", 0, 0., "OFF", 4 )';... 'jobfile.create\_param( "elim\_rigid\_tg", 0, 0., "OFF", 4 )';... 'jobfile.create param( "output hglass tg", 0, 0., "OFF", 4 )';... 'jobfile.create\_param( "output\_time tg", 0, 0., "OFF", 4 )';... 'jobfile.create\_param( "num\_beam\_int\_dbox", 0, 0., "", 1 )';... 'jobfile.create\_param( "inc\_surf\_strain\_tg", 0, 0., "OFF", 4 )';... 'jobfile.create param( "excl sh\_tensor\_tg", 0, 0., "OFF", 4 )';... 'jobfile.create\_param( "excl\_sh\_strain\_tg", 0, 0., "OFF", 4 )';... 'jobfile.create param( "excl sh res tg", 0, 0., "OFF", 4 )';... 'jobfile.create\_param( "excl\_int\_energy\_tg", 0, 0., "OFF", 4 )';... 'jobfile.create\_param( "num\_var\_sol\_dbox", 0, 0., "", 1 )';... 'jobfile.create param( "num var sh\_dbox", 0, 0., "", 1 )';... 'jobfile.create param( "num sh\_int\_dbox", 0, 0., "", 1 )';... 'jobfile.create param( "bin history time int", 0, 0., "", 3 )';... 'jobfile.create\_param( "inc\_nodes\_tg", 0, 0., "OFF", 4 )';... 'jobfile.create\_param( "inc\_beams\_tg", 0, 0., "OFF", 4 )';... 'jobfile.create param( "inc shell tg",  $0, 0.,$  "OFF",  $4$  )';... 'jobfile.create param( "inc solid tg", 0, 0., "OFF", 4 )';... 'jobfile.create param( "inc th sh\_tg", 0, 0., "OFF", 4 )';... 'jobfile.create param( "inc extra tg",  $0, 0.,$  "OFF",  $4$  )';... 'jobfile.create\_param( "Pri\_During\_Input", 0, 0., "ON", 4 )';... 'jobfile.create\_param( "Echo\_File Options", 0, 0., "Suppress Both", 4 )';... 'jobfile.create param( "Velocities", 0, 0., "OFF", 4 )';... 'jobfile.create param( "Update Beam", 0, 0., "OFF", 4 )';... 'jobfile.create param( "Interface File", 0, 0., "", 3 )';... 'jobfile.create\_param( "Interface\_File\_Name", 0, 0., "INTFOR", 4 )';... 'jobfile.create\_param( "Time\_Step", 0, 0., "ON", 4 )';... 'jobfile.create\_param( "Time\_Interval", 0, 0., "", 1 )';... 'jobfile.create param( "Tolerance Status", 0, 0., "OFF", 4 )';... 'jobfile.create param( "Tolerance Value",  $0, 0.,$  "",  $3$  )';... 'jobfile.create param( "viewport", 0, 0., "default viewport", 4 )';...

```
'jobfile.create_param( "datbox_groupname", 0, 0., "default_group", 4 )';...
'jobfile.create_param( "tranlational", 0, 0., "<0,0,0>", 4 )';...
'jobfile.create_param( "rotational", 0, 0., "<0,0,0>", 4 )';...
'jobfile.create param( "loadcase for analysis", 0, 0., "Default", 4 )';...
'jobfile.create param( "set node opt", 0, 0., "YES", 4 )';...
'jobfile.create param( "set beam opt", 0, 0., "YES", 4 )';...
'jobfile.create_param( "set_discrete_opt", 0, 0., "YES", 4 )';...
'jobfile.create_param( "set_shell_opt", 0, 0., "YES", 4 )';...
'jobfile.create_param( "set_solid_opt", 0, 0., "YES", 4 )';...
'jobfile.create param( "set tshell opt", 0, 0., "YES", 4 )';...
'jobfile.create param( "w_db_node", 5, 0., "", 1 )';...
'jobfile.create param( "w_db_beam", 5, 0., "", 1 )';...
'jobfile.create param( "w_db_discrete", 5, 0., "", 1 )';...
'jobfile.create param( "w db shell", 5, 0., "", 1 )';...
'jobfile.create param( "w db solid", 5, 0., "", 1 )';...
'jobfile.create param( "w_db_tshell", 5, 0., "", 1 )';...
'jobfile.create param( "all groups in db id", 1, 0., "", 1 )';...
'jobfile.create_param( "all_groups_in_db_id_1", 0, 0., "Girderstiffener", 101 )';...
 'jobfile.create_param( "setcard fullmodel group id", 1, 0., "", 1 )';...
           'jobfile.create_param( "setcard_fullmodel_group_id_1", 0, 0., "Girderstiffener" @';...
            , 101)';...
           'jobfile.create param( "factor length from MADYMO", 0, 1., "", 3 )';...
'jobfile.create param( "factor on time from MADYMO", 0, 1., "", 3 )';...
'jobfile.create_param( "factor_on_force_from_MADYMO", 0, 1., "", 3 )';...
'jobfile.create_param( "Wait_time_as_MADYMO_computes", 0, 0., "", 3 )';...
 'jobfile.create_param( "Flip_X_coord_of_MADYMO", 0, 0., "OFF", 4 )';...
'jobfile.create_param( "Flip Y_coord_of_MADYMO", 0, 0., "OFF", 4 )';...
'jobfile.create_param( "Flip Z_coord_of_MADYMO", 0, 0., "OFF", 4 )';...
 'jobfile.create_param( "Num_Dyna_steps_per_MADYMO_step", 1, 0., "", 1 )';...
'jobfile.create param( "filename interface", 0, 0., @';...
            '"Default_interfacefile.isf1", 4 )';...
'jobfile.create param( "restart label file", 0, 0., "", 4 )';...
'jobfile.create param( "DTIwrite switch id", 0, 0., "End Deck", 4 )';...
'jobfile.create_param( "DTIdirect_text_toggle_id", 0, 0., "OFF", 4 )';...
           'jobfile.close(<sup>"</sup>)';...
'uil file close.go( )';...
 'sys_library( "add", "lsdyna3d.plb" )';...
 ['lsdyna3d_spawn_generic( "pat3lsdyna", " -d C:\Users\Torstein\Documents\utenis\' filnavnIS '" // 
[0] [ ] [ ] [ ] [ ] [ ] [ ] [ ] [ ] [ ] [ ] [ ] [ ] [ ] [ ] [ ] [ ] [ ] [ ] [ ] [ ] [ ] [ ] [ ] [ ] [ ] [ ] [ ] ['".db -j testis", TRUE )']};
        %Save controll file
        fid = fopen('Inputis.ses.01', 'wt');
        fprintf(fid, '%s\n', FileIS2{:});
        fclose(fid);
        %Run the controll file
        dos('C:\MSC.Software\Patran_x64\20121\bin\patran.exe -b -sfp 
C:\Users\Torstein\Documents\utenis\Inputis.ses.01');
        %Run a controllfile in prepost to define all variables in there
        dos('C:\LS-PrePost\3.2-X64\lsprepost c=C:\Users\Torstein\Documents\utenis\lspostIS.cfile -nographics')
        cd('C:\Users\Torstein\Documents\');
        %Add a new begining to the file so it fit with the older version of
        %LS-DYNA that is on the server
        fid=fopen('begynnelse.k');
       v = 0; while 1
           v = v+1;
           B = f \cdot f (fid);
           analysis(y) = {B};
           if B = -1 break
            end
        end
        fclose(fid);
        cd('C:\Users\Torstein\Documents\utenis\');
        fid=fopen('testIS.k');
        %Remove the old begining
       for i=1:28 B=fgets(fid);
        end
```

```
 %Add the rest of the file
         while 1
            v = v+1:
            B=fgets(fid);
            analysis(v)={B};
            if B=-1 break
            end
         end
        z=0;
         %Search for some strange sign prepost add to the material model and
         %remove them so prepost and LS-DYNA can read the material model
        GG = [42 77 65 84 95 85 83 69 82 95 68 69 70 73 78 69 68 95 77 65 84 69 82 73 65 76 95 77 79 68 69 76 
83 95 84 73 84 76 69 10];
        for i=1:size(analysis,2)
            if size(analysis{i}, 2) ==40
                Z = (double(analysis[i]) - GG);if Z(i;)=0z = z+1;zz(z) = i; end
             end
         end
        analysis\{zz(1)+11\}=[;;analysis\{zz(1)+10\}=[1;analysis\{zz(1)+9\}=[1 0.01' char(10)];
        analysis{zz(2)+11}=[];
       analysis\{zz(2)+10\}=[;;analysis\{zz(2)+9\}=[10.7 \t1! char(10)]; %close the file
         fclose(fid);
         %Save the file with correct name
        [fid, message] = fopen([filnavn '.k'], 'wt');
         for i=1:size(analysis,2)
             fprintf(fid, '%s', analysis{i});
         end
         fclose(fid);
         %Chack and remove earlier copy of the file
winscp = ['c:\WinSCP\winscp.com - batch /console /command "open ******************@129.241.140.53" "cd
analyser" "rm ""/home/torstemy/analyser/utenis2/' filnavn '.k""" "exit"'];
        dos(winscp)
 %Transfer the input file
winscp = ['c:\WinSCP\winscp.com - batch /console /command "open ******************@129.241.140.53" "cd
analyser" "put ""C:\Users\Torstein\Documents\utenis\' filnavn '.k"" ""/home/torstemy/analyser/utenis2/'
filnavn '.k""" "exit"'];
        dos(winscp)
         %Run the input file in LS-DYNA on the server
       plink = ['c:\phi]ink.exe -1 ******* -pw ******** *********@129.241.140.53 cd analyser ; cd utenis2;
export LSTC_LICENSE=network ; export LSTC_LICENSE_SERVER=129.241.140.40 ; /home/ls971 
i=/home/torstemy/analyser/utenis2/' num2str(filnavn) '.k NCPU=2'];
         dos(plink)
         % Transfer the result to a network drive
        cd('Y:\torstein\analyser\utenis\')
 winscp = ['c:\WinSCP\winscp.com /console /command "open *******:*********@129.241.140.53" "get 
/home/torstemy/analyser/utenis2 Y:\Torstein\analyser\utenis\' num2str(Angle(iii)) 'stiveravstand\" "exit"'];
         dos(winscp)
    end
end
```
### B. Appendix: Matlab script for result prossesing

```
timestep = 0.002;
endtime = 0.6;
speed = 10;%Choose the directories that shall be read
dir={'0.877rett' ; '15rammeavstand4' ; '20rammeavstand4'; '30rammeavstand4'; '45rammeavstand4';
'50stiveravstand'; '60stiveravstand'};
inpact_time(1:size(dir))=1;
%Read ncforc
for z=1:5
    %open directory
    cd(['Y:\Torstein\Analyser\1C\' dir{z} '\1C' ])
     % Open the output file
    fid = fopen('ncforc');
     %Removes the top lines of the file
     for i=1:15
        B = fgets(fid);Dummy = \text{sscanf}(B, '\s');
     end
    t = 0; if any(strcmp(who,'Areal'));
     else
       Areal(1,1:size(dir))=0;
    end
     while 1
        t = t+1;if B=-1 break
         end
         %Removes lines between timesteps
         if t>1
             for s=1:6
                B = fgetl(fid);Dummy = \text{sscanf}(B, '\s');
             end
         end
         i=0;
        F=[] ;
         Coord=[];
         %Read values for each node in one timestep
         while 1
           i=i+1;
            B = fgetl(fid); % Ends if all nodes are read
             if isempty(B)
                 break
             end
            if B=-1 break
             end
            A = sscanf(B, 'ee');B = fgetl(fid);C = sscanf(B, '%e');
             %Collect all data in the timestep
            F(i, :) = A;coord(i,:) = C;\text{Coord}(i,1) = \text{coord}(i,1);Coord(i, 2) = coord(i, 3);Coord(i, 3) = coord(i, 2); clearvars('coord')
```
Appendix: Matlab script for result prossesing

```
 % Finds elements with contact pressure and add to the area
            if F(i, 5) \sim = 0 if size(Areal(:,z),1)<t
                     Areal(t,z)=0;
                 end
                Areal(t,z)=Areal(t,z)+sqrt(F(i,2)^2+F(i,3)^2+F(i,4)^2)/F(i,5);
             end
         end
         % Resulting force
        SF(t, : z) = sum(F); % Maximum force and pressure
        if sum(F) == 0 else
            SFM(t, z, z) = max(abs(F)); end
         %Find the time step where the impact happens
         Coordx=0;
         Coordx = sortrows(Coord);
        if size(Coordx(:,:),1) > 0if SF(t, 3, z) == 0 && (inpact time(z)==t || inpact time(z)==t-1)
                inpact time(z) = t+1;
                y(t, z) = 0; %If the impact happend at this timestep add the value of the
                 %highest coordinate in y-direction of the iceberg to the variable
            else if t == inputy(t, z) = max(Coordx(:,3)); %After impact take maksimum coordinate in y-direction and subtract
                      %the coordinate at impact
                 else
                     y(t, z) = max(Coordx(:,3)) - y(inpact time(z),z);
                 end
             end
         end
         %Make plot over contact pressures at the different coordinates
         if t>=inpact_time(z)
             %If there is no force give NaN values to all points, so they become
             %empty in the result plot
            if size(F) == [0 0]Pressureplot(1:size(Pressureplot,1),1:size(Pressureplot,2),t,z)=NaN;
             else
                 %find the nodes without pressure
                remove = find(F(:,5) == 0); %Remove nodes witout pressure
                 Coord(remove,:)=[];
                F(\text{remove.}) = [];
                 %Make an empty plot in the right size
                [xq, yq] = meshgrid(9:.05:14, 9:.05:14);%If there is no nodes set all values to nan
                if size(Coord(:,1),1) == 0 || size(Coord(:,2),1) == 0 || size(Coord(:,1),1) < 4 ||
size(Coord(:,2),1)<4
                     Pressureplot(1:size(Pressureplot,1),1:size(Pressureplot,2),t,z)=NaN;
                    clearvars('F')
                 else
                      %Set values to the values in the empty plot based on
                     %interpolating the values in the nodes
                    if size(F,1)>size(Coord,1)
                         Pressureplot(:,:,t,z) =
griddata(Coord(1:size(F,1),1),Coord(1:size(F,1),2),F(:,5),xq,yq);
                          clearvars('F')
                      else
                         Pressureplot(:,:,t,z) = griddata(Coord(:,1),Coord(:,2),F(1:size(Coord,1),5),xq,yq);
                         clearvars('F')
                     end
                 end
             end
         end
     end
```
```
\overline{\phantom{a}}egian University of Science and Technology
     Department of Marine Technology
```
fclose(fid);

## Appendix: Matlab script for result prossesing

```
 %Set the initial deformation to zero
 if inpact_time(z)>0
    y(1:inpact time(z),z)=0;
 end
 %Only allow rising deformaton on the shipside between timesteps
 %Because the deformation er read of the nodes of the iceberg and will
 %give wrong value for each layer of eroded elements
for i=2:size(y,1)if y(i, z) < y(i-1, z)y(i, z) = y(i-1, z); end
 end
 %Calculating the deformation on the iceberg by use of the speed and
 %deformation on the shipside
y\_iceberg(1:size(y),z) = timestep*speed*(1:size(y,1));for q=1:size(y,1)yiceberg(q,z) = y_iceberg(q,z)-y_iceberg(inpact_time(z),z)-y(q,z);
 end
 %Set initial deforation of the iceberg to zero
yiceberg(1:inpact time(z),z)=0;
 % Sort the area matrix in increasing order and collect the indexes
[d(z,1:size(Areal,1)),ind(1:size(Areal,1))]=sort(abs(Areal(:,z)),1);
 for i=1:size(ind,2)
     % Calculate average pressure and sort it according to area matrix
    avpres(z, i) =abs(SF(ind(i), 3, z)/Areal(ind(i), z));
 end
 % Assuming normal distrubution of pressure verses area and find the
 % mean value and standard deviation
for i=0:-1+size (ind, 2) /5
    if i=-1+size(ind,2)/5[m(i+1), s(i+1)] = normfit(avpres(z, 1+5*t:4+5*t));A(i+1)=mean(d(z, 1+5*i: 4+5*i));
     else
        [m(i+1), s(i+1)] =normfit(avpres(z, 1+5*i:5+5*i));
        A(i+1)=mean(d(z, 1+5*i:5+5*i));
     end
 end
 % Fit curves to mean and to mean pluss 3 times the standard deviation
 % using least squares method
C(1:2, z) = polyfit(log(A)', log(m+3*s), 1);
V(1:2, z) = polyfit(log(d(z, :)), log(avpres(z, :)),1)';
 % making the graphs values
 x=0.001:0.001:5;
Press(:, 1, z) = exp(C(2,1)) * x . ^C(1, z);
Press(:, 2, z)=exp(V(2, z)) *x.^V(1, z);
ISO=7.4*10^6*x.^2-0.7; %Read matsum
 fid = fopen('matsum');
 %Removes the top lines of the file
for i=1:21B = fgets(fid);Dummy = sscanf(B, '8');
 end
t=0; while 1
    t = t+1; %Removes lines between timesteps
     if t>1
         for s=1:35
            B = fgetl(fid);if B=-1
```
 $\overline{\phantom{a}}$ **Evaluar** University of Science and Technology  $\ldots$  tment of Marine Technology

Appendix: Matlab script for result prossesing

```
94
                      break
                  end
                 Dummy = \text{sscanf}(B, '<sup>8</sup>s');
             end
         end
        B = fgetl(fid);if B=-1 break
         end
        %Energy(t,:) = sscanf(B,'%*s %e %*s %e %*s %e %*s %e %*s %e');
     end
     fclose(fid)
    \text{SToteneray} = \text{Energy}(:,2) + \text{Energy}(:,4); % L = 0;
\sim % for i=1:size(Totenergy)-1
    \text{if } SF(i, 2, z) == 0% DeltaL(i)=0;else
              DeltaL(i) = (Totency(i+1) - Totency(i))/SF(i,2,z);
          end
    \ell L(i+1) = L(i)+DeltaL(i);
     % end
end
%Plot the pressure area graph
figure(1)
hold on
xlabel('Area [m^2]')
ylabel('Average pressure [Pa]')
scatter(d(1,:),avpres(1,:),'.b')
scatter(d(2, :), a~; (2, :),'.g')scatter(d(3,:),avpres(3,:),'.r')
scatter(d(4,:),avpres(4,:),'.c')
plot(x, ISO,'-r', 'LineWidth', 2)axis([0,3,0,7*10^{\circ}7])legend({dir{1:4} 'ISO'})
hold off
%Plot the Displacment-mpact force graph
Legend = \{\};
dir=strrep(dir,'rett','');
for i=1:size(y,2)
    Legend\{i\} = [\text{dir}\{i\} ' m'];
end
colors=['b', 'g', 'r', 'c', 'k'];
figure(1)
hold on
xlabel('Displacment [m]')
ylabel('Impact force [N]')
for ss=1:size(y,2)
    plot(y(2:(find(yiceberg(:,ss)>1,1)),ss),-SF(2:(find(yiceberg(:,ss)>1,1)),3,ss), colors(ss))
end
for ss=1:size(y,2)
     plot(-yiceberg(2:(find(yiceberg(:,ss)>1,1)),ss),-SF(2:(find(yiceberg(:,ss)>1,1)),3,ss), colors(ss))
end
axis([-1 0.3 0 1.1*max(max(-SF(2:100,3,:)))])
set(gca,'XTick',[-1:0.1:0 0.1:0.1:0.3])
hleg=legend(Legend);
set(hleg,'Location','NorthEast')
hold off
%Plot pressure plot
figure(3)
Title={'10^{\circ}' '15^{\circ}' '20^{\circ}' '30^{\circ}' '40^{\circ}' '50^{\circ}' '60^{\circ}'};
for sss=1:5
     subplot(3,3,sss)
    surface(xq,yq,Pressureplot(:,:,find(yiceberg(:,sss)>0.054,1),sss))
     xlabel('x-coordinate')
     ylabel('y-coordinate')
     ss=0;
     while 1
```

```
\overline{\phantom{a}}
```

```
Evaluar University of Science and Technology
\therefore tment of Marine Technology
```
## Appendix: Matlab script for result prossesing

```
 line([12+0.8*ss 12+0.8*ss], [min(yq(:,1)) max(yq(:,1))], [100 100], 'linestyle', '-')
        line([11.2-0.8*ss 11.2-0.8*ss], [\min(yq(:,1)) \max(yq(:,1))], [100 100], 'linestyle', '-')
        if max(xq(1,:)) <12+0.8*(ss+1)
             break
         end
         ss=ss+1;
     end
    \text{line}(\text{min}(xq(1,:)) \text{ max}(xq(1,:))), [12.8 12.8], [100 100])
    \text{line}([\min(xq(1,:))] max(xq(1,:))], [9.6 9.6], [100 100])
    axis([\min(xq(1,:))+2 \max(xq(1,:))-1.7 \min(yq(:,1))+2 \max(yq(:,1))-1.7])\csc(10^{1*10^2}) title(Title{sss})
end
%Creating the energy variables
ENERGYICE(1, 1: size(v, 2)) = 0;
ENERGYSHIP(1, 1:size(y, 2))=0;%Calculating energy as the area below the impact force displacment graph
for i=1:size(y,1)-1for j=1: size(y, 2)
         if yiceberg(i,j)<1.5
            ENERGYSHIP(i+1,j) = ENERGYSHIP(i,j)+(y(1+i,j)-y(i,j))*SF(1+i,3,j);
            ENERGYICE(i+1,j) = ENERGYICE(i,j)+(yiceberg(1+i,j)-yiceberg(i,j))*SF(1+i,3,j);
         else
            ENERGYSHIP(i+1,j) = ENERGYSHIP(i,j);
            ENERGYICE(i+1, j) = ENERGYICE(i, j);
         end
     end
end
hold on
%Plot the energy of the ship against energy of the ceberg 
plot(-ENERGYICE,-ENERGYSHIP)
%legend(Title)
ylabel('Energy absorbed by the ship [J]')
xlabel('Energy absorbed by the iceberg [J]')
axis([0 7*10^5 0 11*10^4])
hold off
%Sumarizing to find total energy
toten=ENERGYSHIP+ENERGYICE;
%Ploting total energy against deformation of the shipside
figure(12)
hold on
for q=1:size(y,2)
    plot(-toten(1:find(ENERGYICE(:,q)<(-1*10^6)),q),y(1:find(ENERGYICE(:,q)<(-1*10^6)),q), colors(q))
mellom=strrep(strrep(dir{q},'rett',''), 's', '');
Title{q} = [mellom(1:min(5,size(mellom,2))) ' m'];
end
xlabel('Total Energy [J]')
ylabel('Deformation ship [m]')
% axis([0 2*10^6 0 0.2])
Title={'10^{\circ}' '15^{\circ}' '20^{\circ}' '30^{\circ}' '45^{\circ}' '50^{\circ}' '60^{\circ}'};
legend(Title)
```
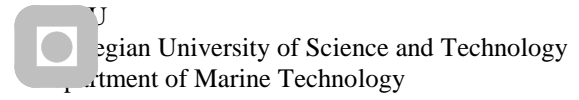

Appendix: Controll file for LS-prepost

## C. Appendix: Controll file for LS-prepost

\$# LS-PrePost command file created by LS-PrePost 3.2 -27Oct2012(15:20) -64bit-Window \$# Created on Mar-08-2013 (15:04:26) openc d3plot "-classic" open keyword "C:\Users\Torstein\Documents\1C\testis.key" save keywordoutversion 4 import keyword offset shad import keyword "C:\Users\Torstein\Documents\1C\test.key" save keywordoutversion 4 genselect target node occfilter clear occfilter clear genselect node add part 1/0 genselect node add part 2/0 rotate\_model 0 0 0 x 180 translate\_model 11.65 -0.01 11.7 genselect target node occfilter clear genselect clear genselect clear genselect clear setpart loaddata genselect part add part 8/0 genselect target part occfilter clear genselect target part occfilter clear genselect clear genselect clear genselect part add part 1/0 setpart createset 1 1 0 0 0 0 "Ice" genselect clear genselect part add part 2/0 setpart createset 2 1 0 0 0 0 "Pusher" genselect clear genselect part add part 3/0 genselect part add part 4/0 genselect part add part 5/0 genselect part add part 6/0 genselect part add part 7/0 genselect part add part 8/0 genselect part add part 9/0 genselect part add part 10/0 genselect part add part 11/0 setpart createset 3 1 0 0 0 0 "Ship" genselect clear KEYWORD INPUT 1 \*CONTACT\_AUTOMATIC\_SINGLE\_SURFACE\_ID \$# cid title 1Shipinternal \$# ssid msid sstyp mstyp sboxid mboxid spr mpr 3 0 2 0 0 0 0 0

٢I egian University of Science and Technology **Atment of Marine Technology** 

Appendix: Controll file for LS-prepost

 $$#$  fs vdc penchk bt fd dc  $\mathsf{VC}$ dt  $0.300000$   $0.000$   $0.000$   $0.000$   $0.000$  $\overline{0}$ 0.0001.0000E+20  $$#$  sfs sfm sst mst sfst sfmt fsf vsf  $1.000000 \quad 1.000000 \quad 0.000 \quad 0.000 \quad 1.000000 \quad 1.000000 \quad 1.000000 \quad 1.000000$ \*SET\_PART\_LIST\_TITLE Ship da4 solver \$# sid da1 da2 da3 3 0.000 0.000 0.000 0.000MECH pid3 pid1 pid2 pid5 pid6 pid7  $$#$ pid4 pid8  $\overline{\phantom{0}}$  $\mathbf{3}$  $\mathbf{0}$  $\overline{\mathbf{0}}$  $0$  $0\qquad 0$  $\overline{0}$ \*FND keyword updatekind CONTACT AUTOMATIC SINGLE SURFACE **KEYWORD INPUT 2** \*CONTACT\_ERODING\_SINGLE\_SURFACE\_ID  $$#$  cid title 2Ice msid sstyp mstyp sboxid mboxid  $$#$ ssid spr mpr  $\mathbf{1}$  $\overline{0}$  $2^{\circ}$  $\overline{0}$  $\mathbf{0}$  $\overline{0}$  $\overline{0}$  $\mathbf 0$  $$#$  $f_S$  $fd$  $dc$  $VC$ vdc penchk bt  $dt$  $0.150000$   $0.000$   $0.000$   $0.000$   $0.000$ 0.0001.0000E+20  $\Omega$  $$#$  sfs sfm sst mst sfst sfmt fsf vsf 1.000000 1.000000 0.000 0.000 1.000000 1.000000 1.000000 1.000000 \$# isym erosop iadj  $\overline{0}$  $1 \qquad 0$ \*SET\_PART\_LIST\_TITLE Ice \$# sid da1 da2 da3 da4 solver 1 0.000 0.000 0.000  $0.000$ MFCH pid1 pid2 pid3 pid5 pid6 pid7 \$# pid4 pid8  $\mathbf{1}$  $0\qquad 0$  $\overline{0}$  $\overline{0}$  $\overline{0}$  $0\qquad 0$ \*FND keyword updatekind CONTACT ERODING SINGLE SURFACE **KEYWORD INPUT 3** \*CONTACT ERODING SURFACE TO SURFACE ID  $$#$  cid title 3Collision \$# ssid msid sstyp mstyp sboxid mboxid spr mpr  $3<sup>7</sup>$  $\overline{2}$  $\overline{2}$  $\mathbf 0$  $\overline{0}$ 1  $\mathbf 0$  $\mathbf{1}$  $f<sub>S</sub>$ \$# fd dc **VC** vdc penchk bt dt  $0.150000$   $0.000$   $0.000$   $0.000$   $0.000$  $\overline{0}$ 0.0001.0000E+20  $$#$  sfs sfm sst mst sfst sfmt fsf vsf  $1.000000 \hspace{0.1cm} 1.000000 \hspace{0.1cm} 0.000 \hspace{0.1cm} 0.000$  0.000 1.000000 1.000000 1.000000 1.000000 \$# isym erosop iadj  $\Omega$  $\mathbf{1}$  $\mathbf{1}$ \*SET\_PART\_LIST\_TITLE Ice \$# sid da1 da2 da3 da4 solver 1 0.000 0.000 0.000 0.000MECH pid1 pid2 pid3 pid4 pid5 pid6 pid7 pid8 \$#  $\overline{\mathbf{0}}$  $\overline{0}$  $\overline{0}$  $\overline{0}$  $\overline{0}$  $\pmb{0}$  $\overline{0}$  $\mathbf{1}$ \*SET PART LIST TITLE Ship  $$#$  sid da1 da2 da3 da4 solver 3 0.000 0.000 0.000 0.000MECH

٢I egian University of Science and Technology ...tment of Marine Technology

Appendix: Controll file for LS-prepost

\$# pid1 pid2 pid3 pid8 pid4 pid5 pid6 pid7  $3^{\circ}$ 4 5 6  $\overline{7}$ 8 9 10 pid4 pid7 pid8 pid1 pid2 pid3 pid5 pid6 ₹#  $\Omega$  $\Omega$ 11  $\Omega$  $\Omega$  $\overline{0}$  $\Omega$  $\Omega$ \*END keyword updatekind CONTACT\_ERODING\_SURFACE\_TO\_SURFACE **KEYWORD INPUT 4** \*CONTACT\_ERODING\_SURFACE\_TO\_SURFACE\_ID \$# cid title 4Pusher msid sstyp mstyp sboxid mboxid \$# ssid mpr spr  $\mathbf{1}$  $2^{\circ}$  $2^{\circ}$  $\overline{2}$  $\mathbf 0$  $\mathbf 0$  $\mathbf 0$  $\Omega$ vdc penchk \$# fs fd dc **VC** bt dt 0.150  $0.000$   $0.000$   $0.000$   $0.000$  $0$   $0.0001.0000E+20$  $$#$  sfs sfm sst mst sfst sfmt fsf vsf 1.000000 1.000000 0.000 0.000 1.000000 1.000000 1.000000 1.000000 \$# isym erosop iadj  $\overline{0}$  $\mathbf{1}$  $\mathbf{1}$ \*SET\_PART\_LIST\_TITLE Ice \$# sid da1  $da2$  $da3$ da4 solver 1 0.000 0.000 0.000 0.000MECH \$# pid1 pid2 pid3 pid4 pid5 pid6 pid7 pid8  $1$  $0\qquad 0$  $\overline{0}$  $\mathbf{0}$  $0$  $0\qquad 0$ \*SET\_PART\_LIST\_TITLE Pusher  $da1$ da2 da3 da4 solver  $$#$ sid 2 0.000 0.000 0.000  $0.000$ MFCH pid1 pid2 \$# pid3 pid4 pid5 pid6 pid7 pid8  $\overline{2}$  $\overline{0}$  $\overline{0}$  $\mathbf 0$  $\mathbf 0$  $\mathbf{0}$  $\overline{0}$  $\overline{\mathbf{0}}$ \*FND keyword updatekind CONTACT ERODING SURFACE TO SURFACE **KEYWORD INPUT 3** \*SECTION SHELL \$# secid elform shrf nip propt qr/irid icomp setyp  $\overline{3}$ 2 0.000 5  $\mathbf{1}$  $\mathbf 0$  $\Omega$  $\mathbf{1}$ \$#  $t1$  $tt2$ t3 t4 nloc marea idof edgset  $0.020000$   $0.020000$   $0.020000$   $0.020000$   $0.000$   $0.000$  $\mathbf 0$ 0.000 \*END keyword updatekind SECTION SHELL **KEYWORD INPUT 4** \*SECTION SHELL \$# secid elform shrf nip propt qr/irid icomp setyp  $\overline{5}$ 4  $20.000$  $\mathbf{1}$ 0 0  $\mathbf{1}$  $t4$ nloc marea idof edgset \$#  $tt1$  $t2$ t3  $0.012000$   $0.012000$   $0.012000$   $0.012000$   $0.000$   $0.000$   $0.000$  $\Omega$ \*END keyword updatekind SECTION SHELL **KEYWORD INPUT 5** \*SECTION\_SHELL \$# secid elform shrf nip propt qr/irid icomp setyp 5 2 0.000  $\overline{\phantom{0}}$ 1  $\mathbf 0$  $\mathbf 0$  $\mathbf{1}$ 

 $\overline{\phantom{a}}$ egian University of Science and Technology tment of Marine Technology

Appendix: Controll file for LS-prepost

\$# t1 t2 t3 t4 nloc marea idof edgset 0.018000 0.018000 0.018000 0.018000 0.000 0.000 0.000 0 \*END keyword updatekind SECTION SHELL KEYWORD INPUT 6 \*SECTION\_SHELL \$# secid elform shrf nip propt qr/irid icomp setyp 6 2 0.000 5 1 0 0 1 \$# t1 t2 t3 t4 nloc marea idof edgset 0.015000 0.015000 0.015000 0.015000 0.000 0.000 0.000 0 \*END keyword updatekind SECTION SHELL KEYWORD INPUT 7 \*SECTION\_SHELL \$# secid elform shrf nip propt qr/irid icomp setyp 7 2 0.000 5 1 0 0 1 \$# t1 t2 t3 t4 nloc marea idof edgset 0.012000 0.012000 0.012000 0.012000 0.000 0.000 0.000 0 \*END keyword updatekind SECTION SHELL KEYWORD INPUT 8 \*SECTION\_SHELL \$# secid elform shrf nip propt qr/irid icomp setyp 8 2 0.000 5 1 0 0 1 \$# t1 t2 t3 t4 nloc marea idof edgset 0.021000 0.021000 0.021000 0.021000 0.000 0.000 0.000 0 \*END keyword updatekind SECTION SHELL KEYWORD INPUT 9 \*SECTION\_SHELL \$# secid elform shrf nip propt qr/irid icomp setyp 9 2 0.000 5 1 0 0 1 \$# t1 t2 t3 t4 nloc marea idof edgset 0.012000 0.012000 0.012000 0.012000 0.000 0.000 0.000 0 \*END keyword updatekind SECTION SHELL KEYWORD INPUT 10 \*SECTION\_SHELL \$# secid elform shrf nip propt qr/irid icomp setyp 10 2 0.000 5 1 0 0 1 \$# t1 t2 t3 t4 nloc marea idof edgset 0.015000 0.015000 0.015000 0.015000 0.000 0.000 0.000 0 \*END keyword updatekind SECTION SHELL KEYWORD INPUT 11 \*SECTION\_SHELL \$# secid elform shrf nip propt qr/irid icomp setyp 11 2 0.000 5 1 0 0 1 \$# t1 t2 t3 t4 nloc marea idof edgset 0.012000 0.012000 0.012000 0.012000 0.000 0.000 0.000 0

٢I egian University of Science and Technology ...tment of Marine Technology

Appendix: Controll file for LS-prepost

 $-2E6$ 

\*END keyword updatekind SECTION SHELL **KEYWORD INPUT 1** \$ This is the unit load curve \*DEFINE\_CURVE\_TITLE Speed \$# Icid sidr sfa sfo offa offo dattyp  $0$  0.000 0.000  $0.000$   $0.000$  $\mathbf{1}$  $\Omega$ \$#  $a1$  $01$ 0.000  $0.000$ 0.001000 10.000000 2.000000 10.000000 \*END keyword updatekind **DEFINE CURVE KEYWORD INPUT 1** \*BOUNDARY PRESCRIBED MOTION RIGID ID \$# id heading 1Speed \$# sf vad Icid vid death birth pid dof  $\overline{2}$  $\overline{2}$  $\mathbf 0$ 1 1.000000 01.0000E+28 0.000 \*END keyword updatekind BOUNDARY PRESCRIBED MOTION RIGID Keyword Delete 288 1 2 3 **KEYWORD INPUT 1** \$ Material : Ice \*MAT\_USER\_DEFINED\_MATERIAL\_MODELS\_TITLE Ice  $$#$ mid ro mt Imc nhy iortho ibulk ig 1 900,0000 41 16 20  $\Omega$  $\overline{3}$  $\Delta$ \$# ivect ifail itherm ihyper ieos Imca unused unused  $\mathbf 0$  $\mathbf 0$  $\boldsymbol{0}$  $\mathbf{1}$  $\pmb{0}$  $\mathbf 0$  $\pmb{0}$ 8 p4 \$# p1 p<sub>5</sub>  $p7$ p<sub>2</sub> p3 p6 p8 7.91667E10 3.6538E9 22.92900E6 2.06E6 -0.0229 9.5E9 0.3 p4 p<sub>2</sub> p8  $$#p1$ p3 p<sub>5</sub> p<sub>6</sub> p7  $0.01$  $\mathbf{1}$ \*END keyword updatekind MAT\_USER\_DEFINED\_MATERIAL\_MODELS **KEYWORD INPUT 2** \$ Material : Pusher \*MAT\_RIGID\_TITLE pusher \$# n couple mid ro  $\epsilon$ pr m alias 2 900.00000 9.0000E+9 0.300000 0.000 0.000 0.000 \$# cmo con1 con2  $\mathbf{1}$ 6  $\overline{7}$  $$#$  Ico or a1 a2  $a<sup>3</sup>$  $v<sub>1</sub>$  $v<sub>2</sub>$  $v<sub>3</sub>$  $0.000$   $0.000$   $0.000$  $0.000$   $0.000$ 0.000 \*END keyword updatekind MAT RIGID **KEYWORD INPUT 3** \$ Material : Pusher

٢I egian University of Science and Technology ...tment of Marine Technology

Appendix: Controll file for LS-prepost

\*MAT\_RIGID\_TITLE Ship \$# mid pr ro  $\mathsf{e}$ n couple m alias 3 900.00000 9.0000E+9 0.300000 0.000 0.000 0.000 cmo  $con1$ con2 \$#  $\Omega$  $\mathbf 0$  $\Omega$  $$#$  Ico or a1 a2  $a3$  ${\tt v1}$  $v<sub>2</sub>$  $v<sub>3</sub>$ 0.000 0.000 0.000  $0.000$   $0.000$   $0.000$ \*END keyword updatekind **MAT RIGID KEYWORD INPUT 4** \$ Material : Steel \*MAT\_USER\_DEFINED\_MATERIAL\_MODELS\_TITLE Steel  $$#$ mid ro  $\mathsf{m}\mathsf{t}$ Imc nhv iortho ibulk ig 47890.0000 46 16 20  $\overline{4}$  $\overline{3}$  $\mathbf 0$ \$# ivect ifail itherm ihyper ieos Imca unused unused  $\mathbf{0}$  $\mathbf 1$  $\mathbf{1}$  $\boldsymbol{0}$  $\mathbf 0$  $\boldsymbol{0}$ 8  $\mathbf 0$ p4 p<sub>2</sub> p5  $$#p1$ p3 p6 p7 p8 8.0769E10 1.75E11 2.85E8 7.4E8 2.1E11 0.3  $0.24$  $$#p1$  $p2$  $p3$ p4 p<sub>5</sub> p<sub>6</sub>  $p7$ p8  $0.7$  $\mathbf{1}$ \*END keyword updatekind MAT\_USER\_DEFINED\_MATERIAL\_MODELS **KEYWORD INPUT 98** \*CONTROL TERMINATION \$# endtim endcyc dtmin endeng endmas  $0$  0.000 0.000 0.000 0.130000 \*END keyword updatekind CONTROL\_TERMINATION save keyword "C:\Users\Torstein\Documents\1C\testIS.k"